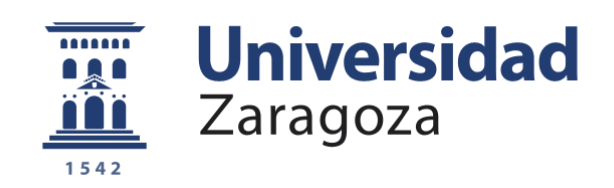

## Trabajo Fin de Grado

Calibración del aforo de Castejón de Ebro en caso de inundación mediante simulación numérica.

Calibration of discharge flooding measures in Castejón de Ebro by numerical simulation.

Autor

José Miguel Borderas Estrada

**Directores** 

Pilar Brufau García, Mario Morales Hernández

Escuela de Ingeniería y Arquitectura 2018

**Repositorio de la Universidad de Zaragoza – Zaguan http://zaguan.unizar.es**

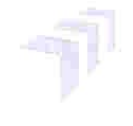

Escuela de Ingeniería y Arquitectura Universidad Zaragoza

**DECLARACIÓN DE** AUTORÍA Y ORIGINALIDAD

(Este documento debe acompañar al Trabajo Fin de Grado (TFG)/Trabajo Fin de Máster (TFM) cuando sea depositado para su evaluación).

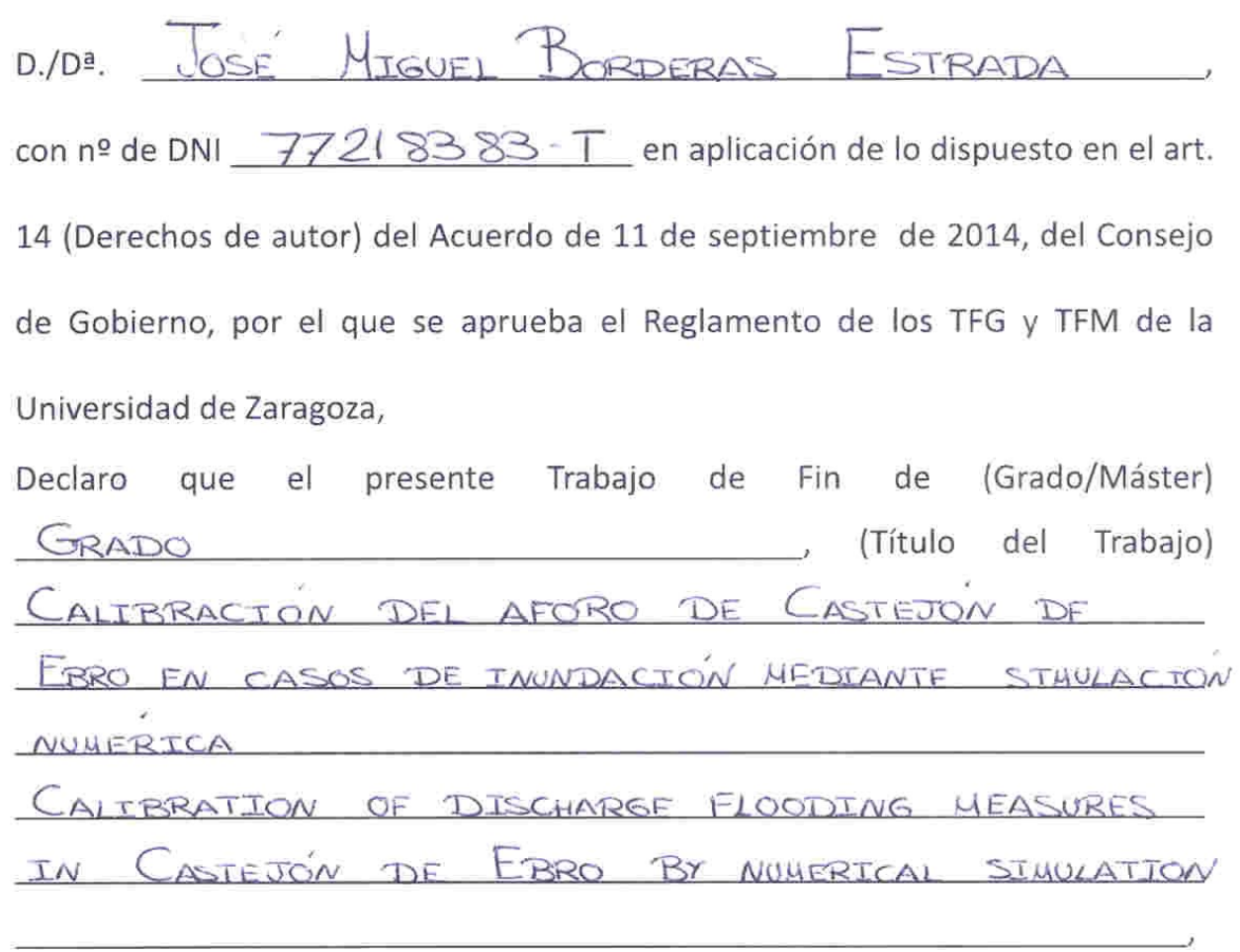

es de mi autoría y es original, no habiéndose utilizado fuente sin ser citada debidamente.

Zaragoza, 21 DE NOVIEMBRE DE 2018

orders Fdo:

#### Resumen

Las inundaciones en España son el riesgo natural que a lo largo del tiempo ha producido los mayores daños tanto materiales como en pérdida de vidas humanas. Son fenómenos naturales que no pueden evitarse, aunque la acción del hombre ocupando las llanuras de inundación para desarrollar su actividad económica, y la reducción de la capacidad natural de retención de agua por el suelo, contribuyen a aumentar las probabilidades de que ocurran. Las medidas clásicas para luchar contra las inundaciones son la construcción de presas, encauzamientos y diques de protección que, en determinados casos, resultan insuficientes. En los últimos años se ha apostado por medidas no estructurales como planes de protección civil, implantación de sistemas de alerta (meteorológicos e hidrológicos), corrección hidrológico-forestal de las cuencas y medidas de ordenación del territorio, para atenuar las posibles consecuencias de las inundaciones. Durante las últimas avenidas del río Ebro (Febrero 2013, Marzo 2015, Abril 2018) se han observado, en imágenes de satélite, peculiaridades en la forma del área inundada en la población de Castejón de Ebro, situada en el tramo medio del cauce, no recogida por los aparatos de medida en esa zona y que repercuten en la prevención de las poblaciones situadas aguas más abajo de la misma. Mediante simulación numérica se han reconstruido estas inundaciones para buscar justificación de lo ocurrido y calibrar la estación de aforo que recoge las medidas de paso de flujo en esta localidad. Se ha incluido en el estudio la aportación de los afluentes Iregua, Leza, Cidacos, Arga, Ega y Aragón.

#### Abstract

Floods in Spain are the natural risk that has produced the greatest damage both material and loss of human life along the time. It is a natural phenomenon that cannot be avoided, although the action of man occupying the floodplains to develop their economic activity, and the reduction of the natural capacity of water retention by the soil, contribute to increase the probabilities of occurrence. The classical measures to fight against floods have been the construction of dams, channels and protection barriers that, in certain cases, are insufficient. In recent years, non-structural measures such as civil protection plans, implementation of warning systems (meteorological and hydrological), hydrological-forest correction of watersheds and land management measures, to mitigate the possible consequences of floods have been implemented. During the last Ebro River flood (February 2013, March 2015, April 2018), some peculiarities in the flooded area shape at Castejón de Ebro, not registered by the measuring devices, have been observed in satellite images, that have repercussion in the prevention of the populations located downstream. By means of numerical simulation, in this work, this flood is reconstructed, to seek justification of what happened and to calibrate the gauging station situated in Castejón de Ebro. The contribution of the tributaries Iregua, Leza, Cidacos, Arga, Ega and Aragón that converge upstream this point have great influence on this event and have also been studied in detail.

# Índice general

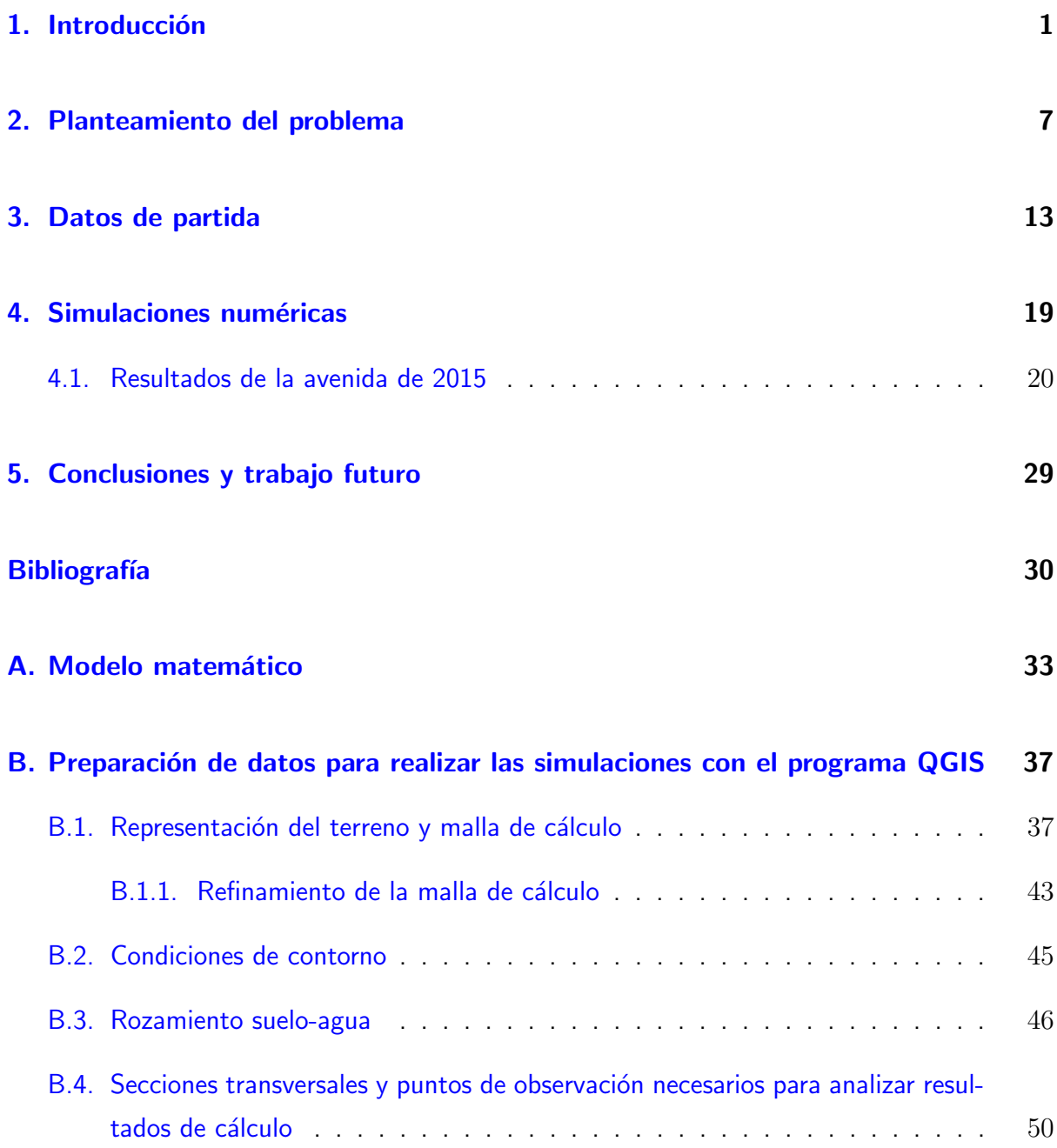

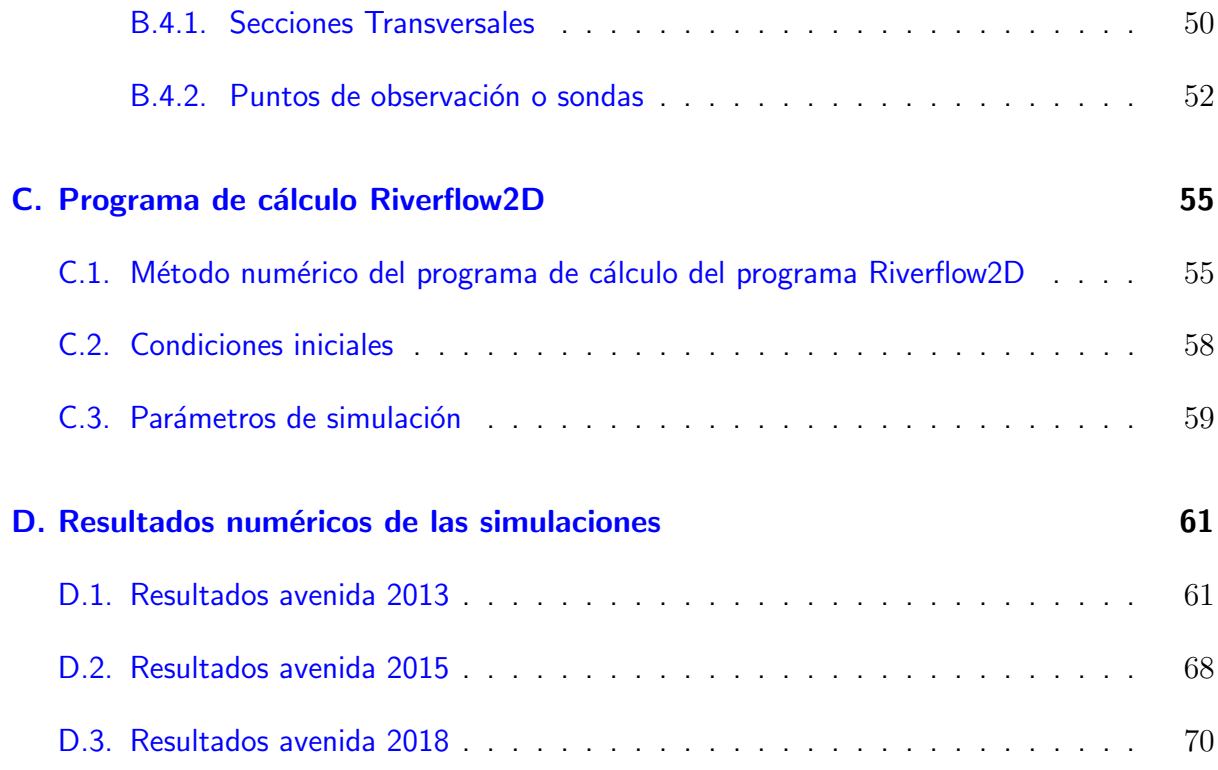

# Índice de figuras

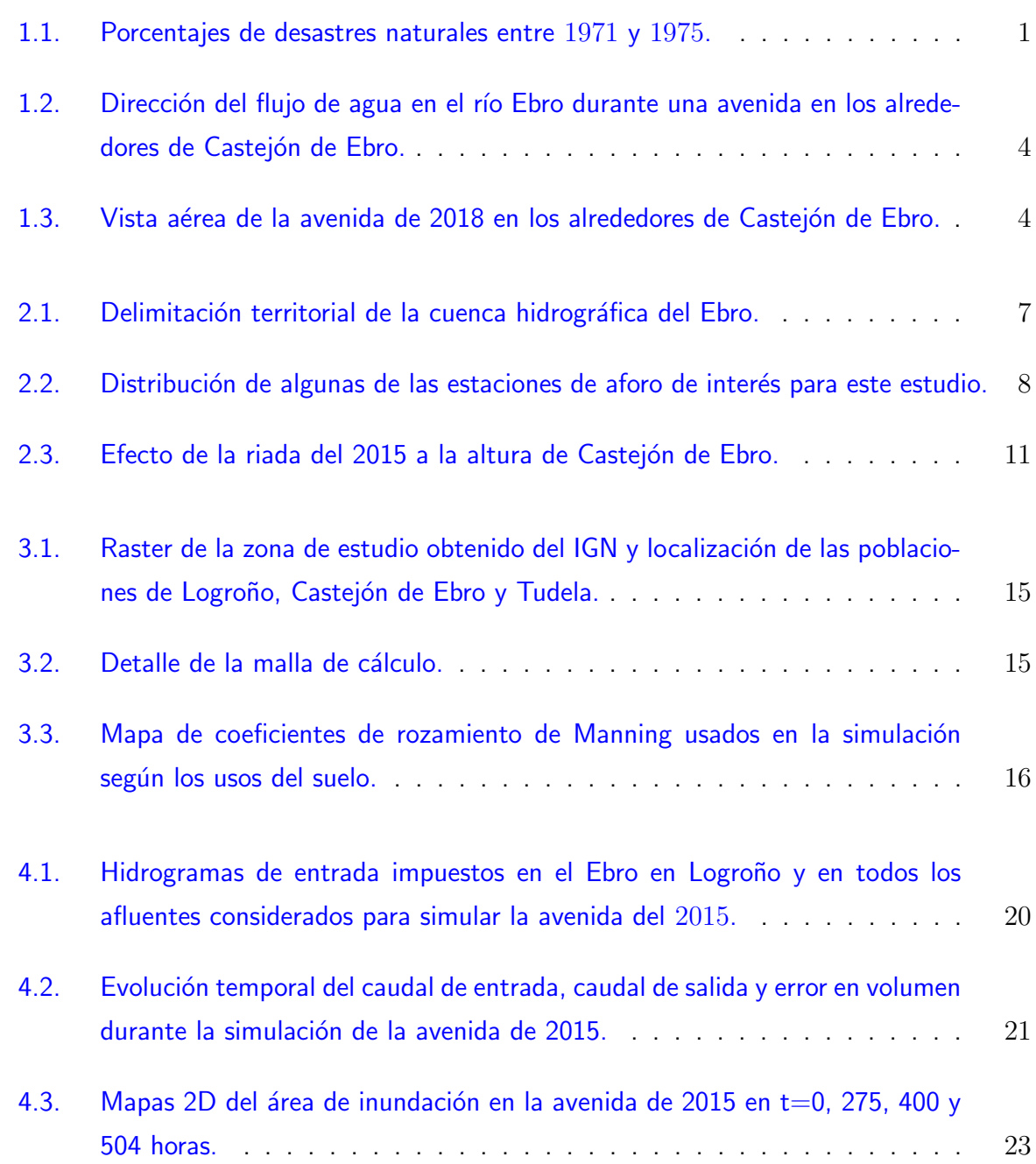

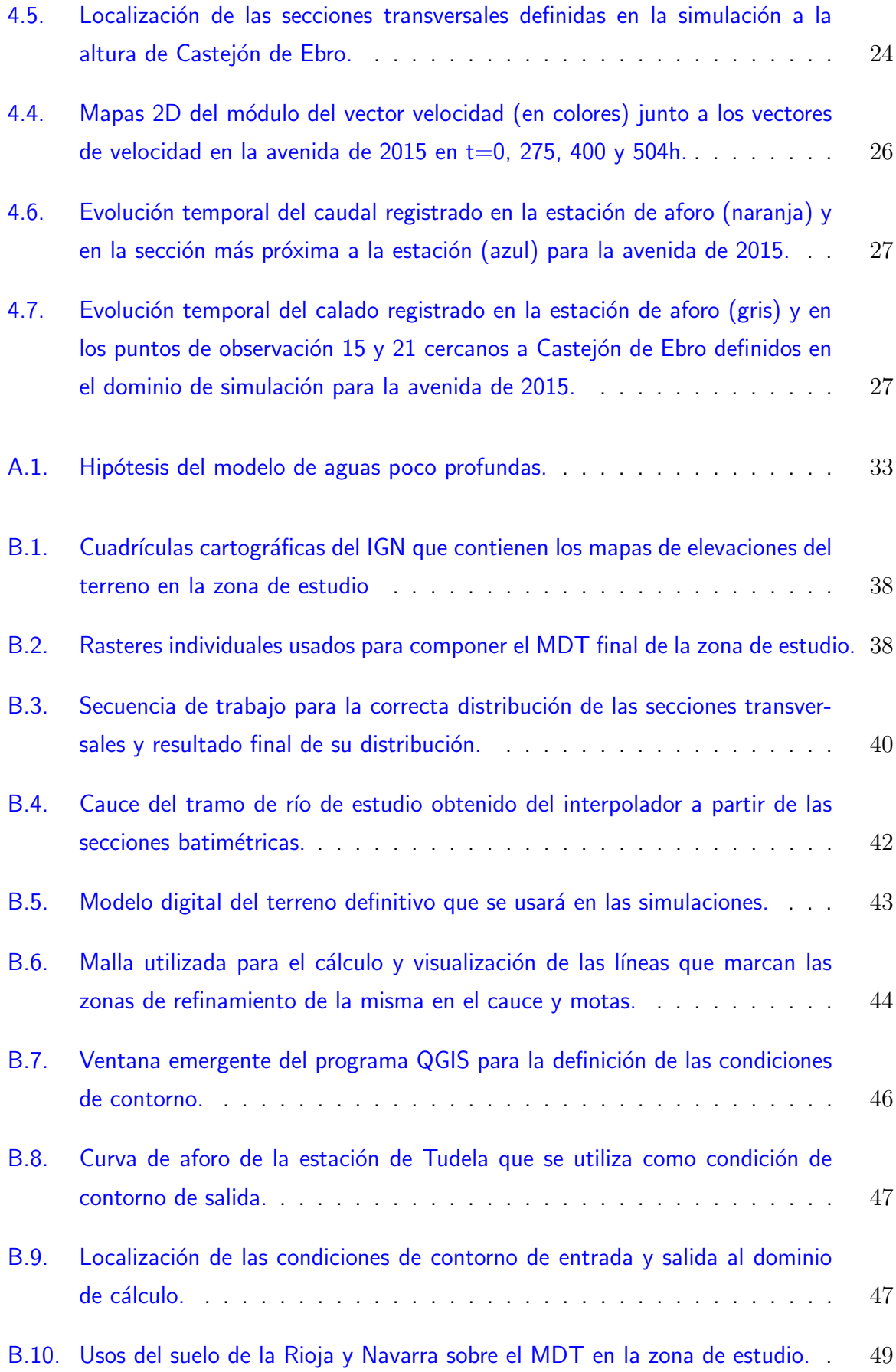

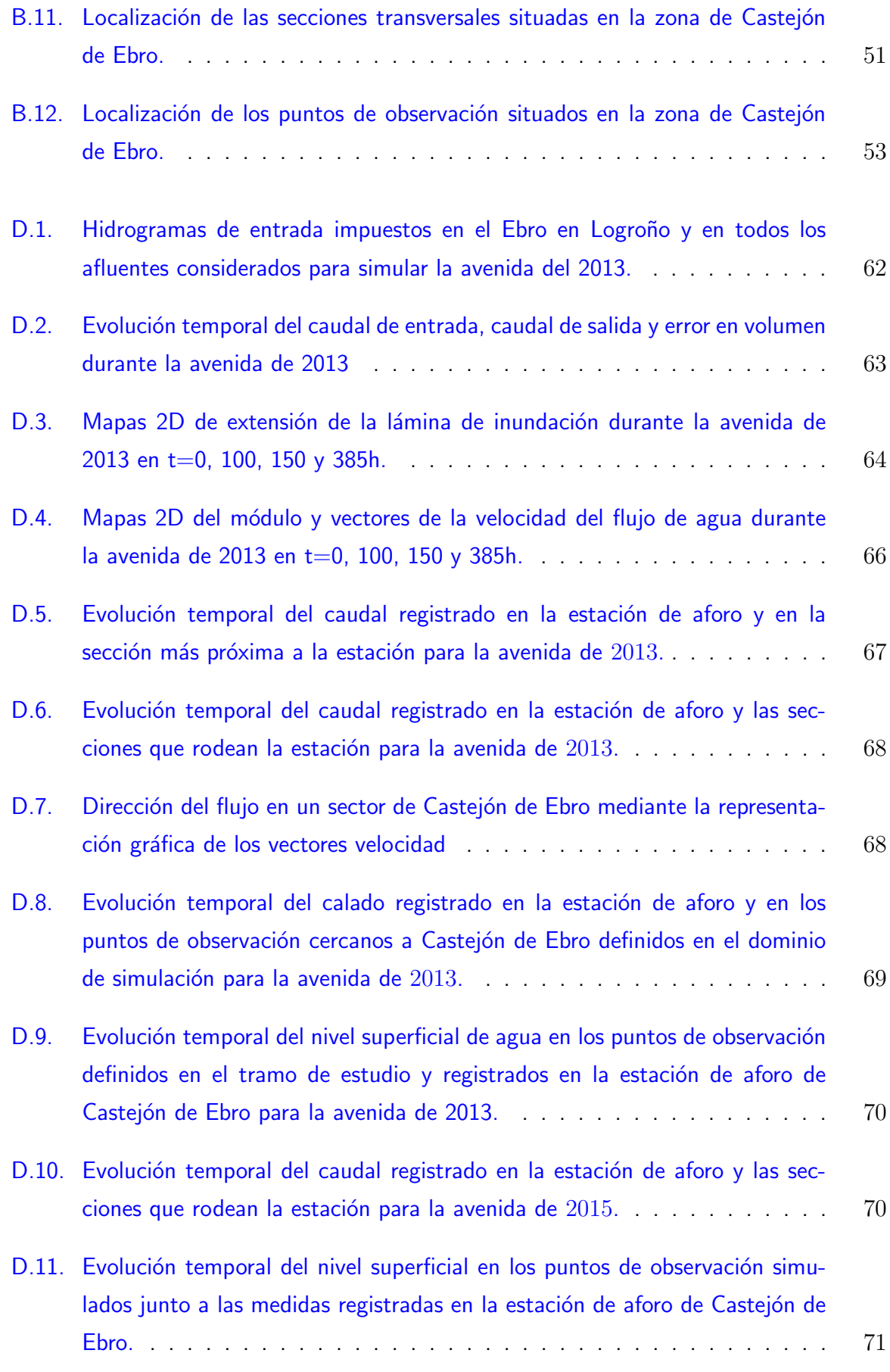

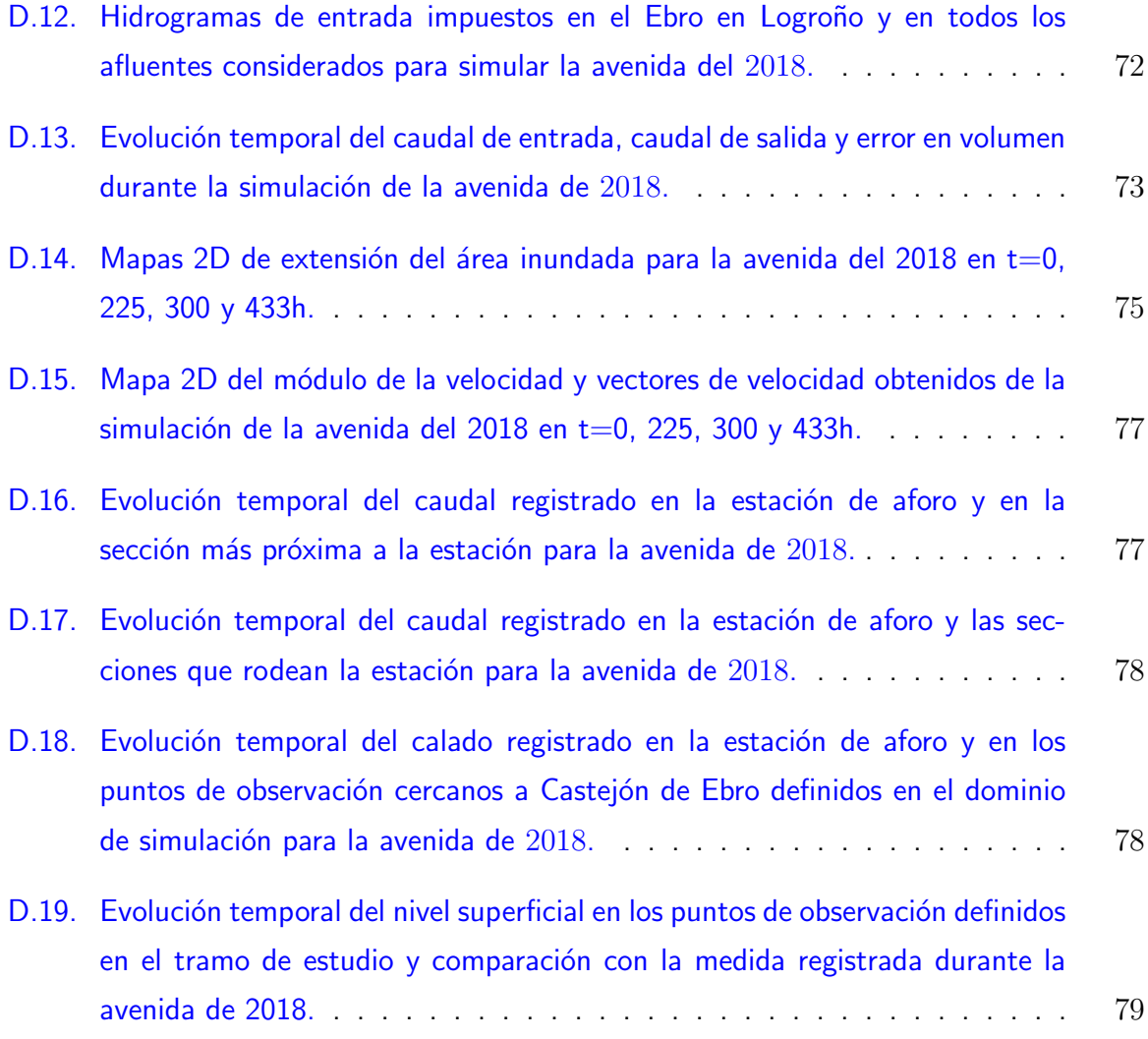

## Índice de tablas

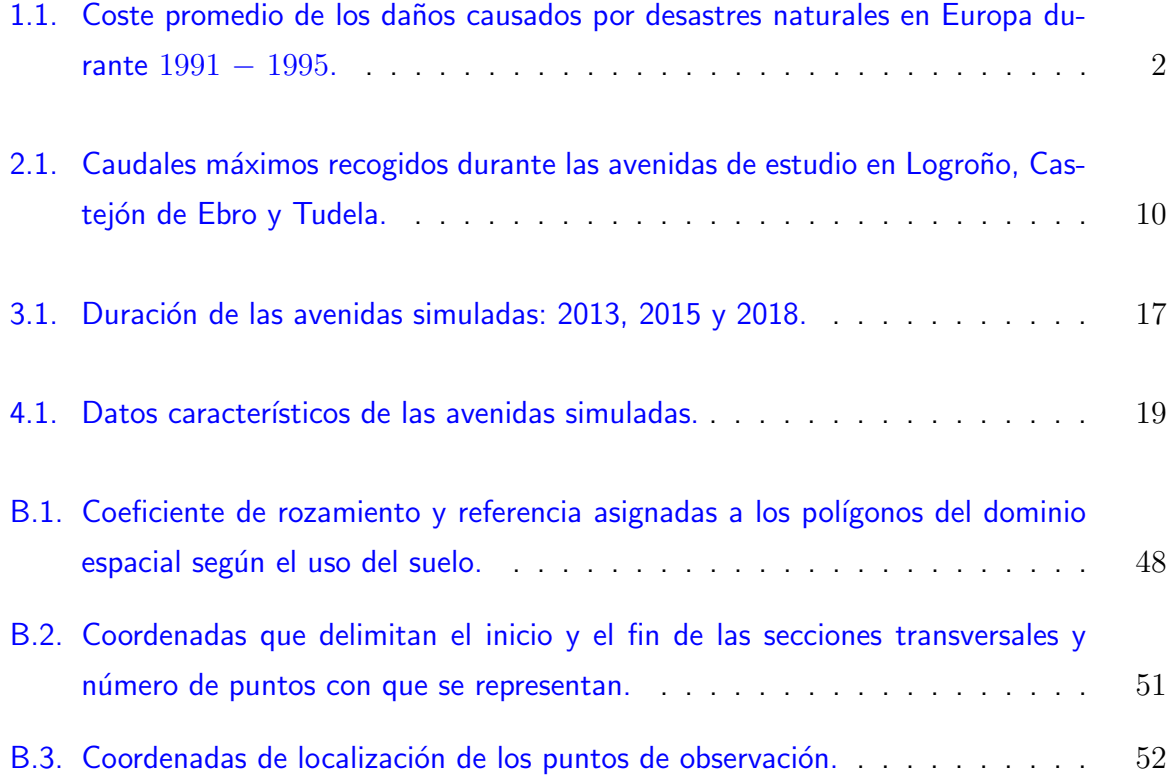

### <span id="page-13-0"></span>1 Introducción

Las avenidas de los ríos son un fenómeno que se produce en nuestro entorno con relativa frecuencia. Estas avenidas suelen ser ordinarias; es decir, el caudal del río es superior al que normalmente circula por éste, pero no llega a desbordarse, estando como límite, la máxima crecida ordinaria, en la cual el río estaría a punto de sobrepasar los límites del cauce. En ocasiones, estas avenidas dejan de ser ordinarias; es decir, se produce el desbordamiento del río o cauce, recibiendo el nombre de extraordinarias. Este tipo de avenidas son el desastre natural más frecuente que se produce en nuestro entorno. En la Figura [1.1](#page-13-1) se muestra el porcentaje que las avenidas e inundaciones representan de entre la totalidad de desastres naturales que el planeta Tierra puede albergar [\[11\]](#page-44-0).

<span id="page-13-1"></span>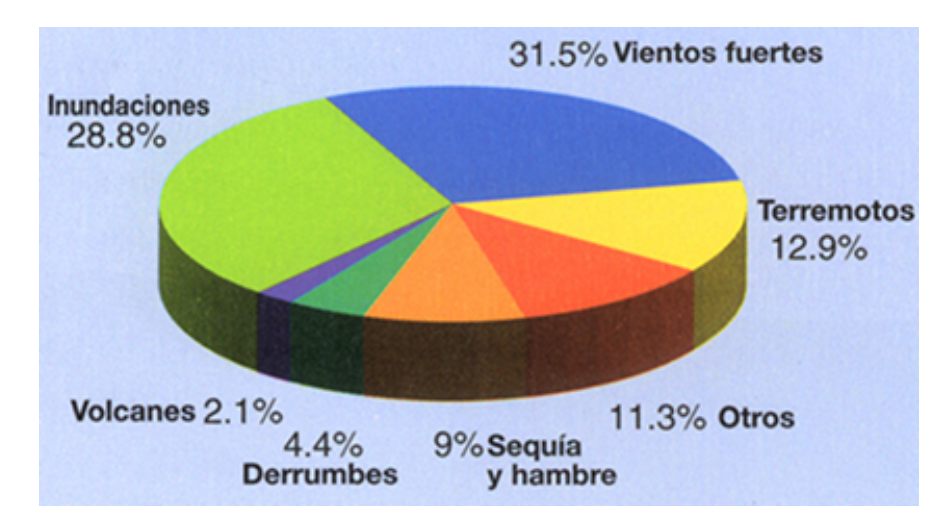

Figura 1.1: Porcentajes de desastres naturales entre 1971 y 1975.

Este tipo de avenidas a su vez, además de ser muy frecuentes, producen cuantiosos daños materiales y personales, dando lugar a situaciones verdaderamente trágicas, y como consecuencia un posterior proceso de recuperación y vuelta a la normalidad que requiere cuantiosas inyecciones de ayuda económica por parte de las instituciones y del capital privado. En la Tabla [1.1](#page-14-0) se muestran los costes económicos que estas avenidas suponen de entre el total de desastres naturales que se pueden llegar a producir en nuestro planeta. Según un epígrafe del libro Riesgos Geológicos  $[12]$ , durante el siglo XX, las inundaciones y desbordamientos fueron los desastres naturales que mayor número de víctimas mortales ocasionaron.

Además de los daños nombrados anteriormente, se producen otros como la destrucción de infraestructuras de comunicación, destrucción de canalizaciones para el transporte de agua para el consumo humano o redes de transporte de energía; así como la destrucción de hábitats naturales de especies en peligro de extinción.

<span id="page-14-0"></span>

|                 | Tipo de desastre Coste de los daños (en millones de dólares) |
|-----------------|--------------------------------------------------------------|
| Terremoto       | 372.500                                                      |
| Sequía y hambre | 1.188.600                                                    |
| Inundaciones    | 84.222.045                                                   |
| Derrumbes       | 60.100                                                       |
| Vientos fuertes | 1.796.960                                                    |
| Volcanes        |                                                              |
| Otros           | 2.103.299                                                    |
| Total           | 89.743.504                                                   |

Tabla 1.1: Coste promedio de los daños causados por desastres naturales en Europa durante 1991 − 1995.

Lo nombrado anteriormente es un hecho más que relevante para realizar un estudio o seguimiento constante de los ríos, para intentar minimizar los posibles daños de las futuras avenidas, y en el caso de que éstas se llegasen a producir, ejecutar estudios concretos sobre las causas que han originado tales desastres.

Estos estudios deber ser constantes debido a que las avenidas de los ríos, ya sean ordinarias como extraordinarias, producen cambios relevantes en los cauces, como resultado principalmente de la erosión y sedimentación de materiales. Estos cambios con el paso del tiempo pueden ser de gran relevancia, debido a la formación de nuevas zonas de cauce, y el abandono de las zonas de circulación normal dando lugar a los galachos. Otra consecuencia bastante importante es la modificación de las profundidades en algunas zonas, pudiendo coincidir esto, con algún punto en el que haya situado alguna estación de aforo, ocasionando errores en las medidas que no reflejan la realidad.

Todo esto, junto con las modificaciones que la mano del hombre produce en el entorno, como la deforestación de zonas para el aprovechamiento de recursos agrícolas o la construcción de infraestructuras cercanas a los ríos, influyen en los efectos que éstas tienen normalmente. Además, la construcción de motas en las zonas cercanas a las orillas del cauce que evitan que estas avenidas inunden zonas que históricamente formaban parte de sus llanuras de inundación y aliviavan de alguna forma la fuerza del agua, hacen que se produzca un encauzamiento artificial del río, que normalmente agrava la situación aguas abajo de donde se han situado estas motas.

Además de los procesos de modificación constantes que el cauce sufre, otro fenómeno que afectará de manera muy considerable a la aparición de avenidas es el cambio climático. Según un estudio llevado a cabo por el Instituto Postdam <https://www.pik-potsdam.de/>, el aumento de las inundaciones afectará a 200 millones de personas más de las que afecta actualmente en todo el planeta. La sequía será un hecho muy evidente, que ya empieza a notarse; sin embargo, en el polo opuesto y el que más influencia presenta son los periodos lluviosos, los cuales ser´an extremadamente intensos en forma de tormentas. Algunos expertos ya se han atrevido a denominar a estos fenómenos como tormentas asesinas; lo que producirá unas avenidas más violentas, sin dar los expertos y científicos datos concretos de cuándo o cómo se pueden empezar a producir.

Un antecedente de las consecuencias de una avenida extraordinaria, siendo sus efectos superiores a otras de mayor caudal acaecidas anteriormente, es la que ocurrió durante el  $2015$ en el río Ebro, uno de los ríos más importantes y caudaloso de este país; siendo la zona situada entre Castejón de Ebro y Tudela, la que tuvo un comportamiento más anómalo de la avenida produciendo cuantiosos da˜nos. Esto pudo ser debido al efecto de una carretera situada de forma perpendicular al cauce del río a la altura de Castejón la cual hizo un efecto de mota con el agua que se había desbordado, volviéndola a reincorporar al cauce en el puente que esta carretera tenía al cruzar el transcurso del río. Sin embargo, la estación de aforo situada en Castejón de Ebro se desconoce si fue capaz de registrar correctamente los valores de caudal de agua que estaban circulando en esos instantes.

<span id="page-16-0"></span>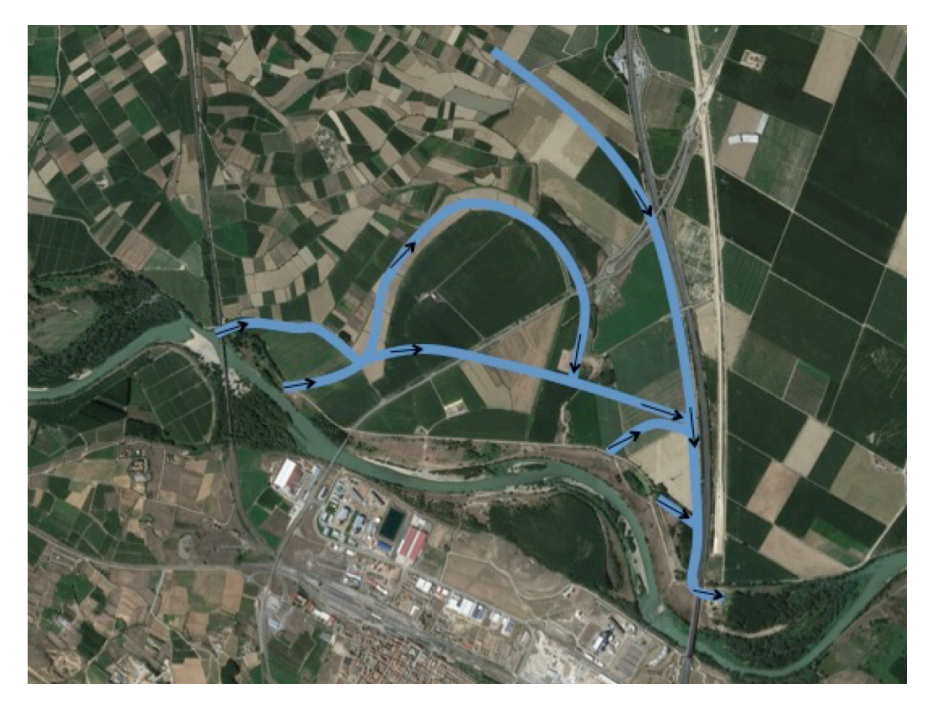

Figura 1.2: Dirección del flujo de agua en el río Ebro durante una avenida en los alrededores de Castejón de Ebro.

Este año 2018 también volvió a producirse un evento similar al del 2015 en cuanto a avenidas se refiere. En la Figura [1.3](#page-16-1) se pueden observar los efectos que tuvo la misma en la localidad de Castejón de Ebro; y de nuevo el efecto de mota de la carretera que retiene el agua en esta zona.

<span id="page-16-1"></span>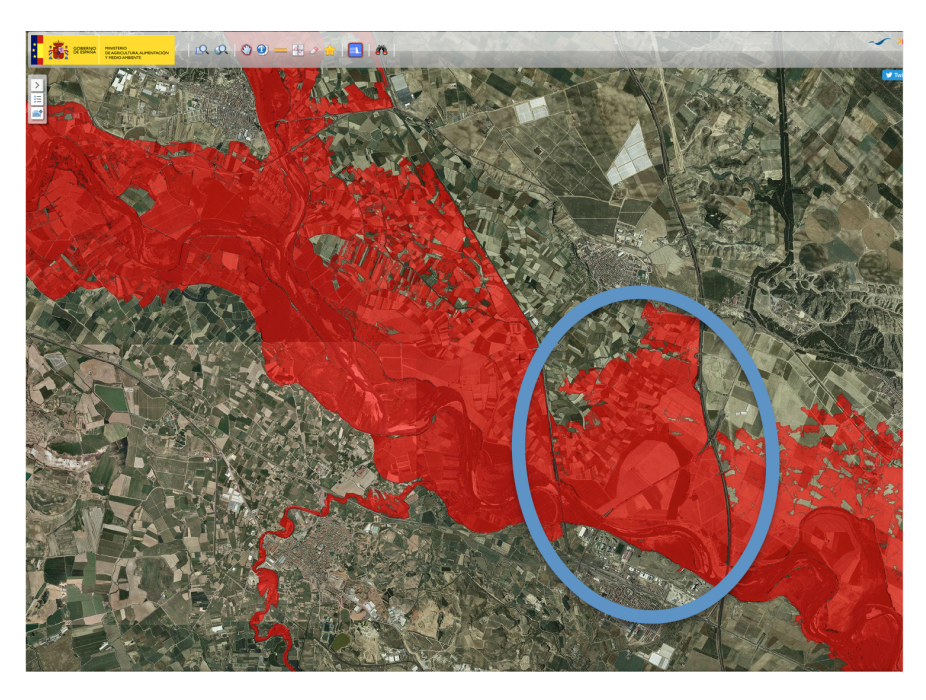

Figura 1.3: Vista aérea de la avenida de 2018 en los alrededores de Castejón de Ebro.

La Confederación Hidrográfica del Ebro (CHE) <http://www.chebro.es/>, en su departamento de Sistema Automático de Información Hidrológica (SAIH) gestiona la cuenca hidráulica del río Ebro con el objetivo de predecir y reducir en lo posible las avenidas que se puedan producir <http://www.saihebro.com/saihebro/index.php>. Para ello, dispone de una red de medida y control a distancia que transmite y procesa datos periódicamente. En particular, posee una estación de aforo en Castejón de Ebro que registra los niveles de agua y a partir de estos datos calcula el caudal que circula. Como se ha dicho anteriormente, durante las dos últimas avenidas (2015 y 2018) la CHE detectó que el caudal que supuestamente pasaba por Castejón de Ebro, a partir de las medidas de nivel de agua, no eran coherentes con las medidas que se registraban en el resto de estaciones de aforo de la cuenca del tramo medio del río Ebro. Por este motivo, a través de la simulación numérica se busca observar realmente cómo es el flujo de agua en esta zona durante una avenida y encontrar la justificación de por qué los registros no son correctos.

De esta forma, el objetivo de este trabajo consiste en realizar simulaciones numéricas con el programa de cálculo Riverflow 2D, desarrollado en el área de Mecánica de Fluidos de la Universidad de Zaragoza, para dar respuesta al comportamiento del flujo entre Logroño y Tudela y calibrar la estación de aforo de Castejón de Ebro, y al mismo tiempo contribuir en la mejor predicción y gestión de avenidas.

Este estudio, además de contar con la aportación del río Ebro, ha incluido también la aportación de 5 de sus afluentes, entre las localidades de Logroño y Tudela. Se ha decidido estudiar este tramo de una forma local debido a la gravedad de las consecuencias ocurridas entre las dos localidades en algunas avenidas anteriores, además de que aumentar la zona de estudio podía ocasionar algunos problemas a la hora de efectuar las simulaciones, como un gran incremento del tiempo de cálculo, ya que se pretende utilizar una malla fina. Definiendo en primer lugar la margen izquierda y de aguas arriba hacia aguas abajo, los afluentes que se han tenido en cuenta son: el Iregua, el Leza y el Cidacos. En la margen derecha e igualmente de aguas arriba a aguas abajo, son: el Ega y el Aragón, en el que además se incluye la aportación de su afluente, el Arga.

### <span id="page-19-0"></span>2 Planteamiento del problema

El río Ebro es el segundo río más caudaloso después del Duero y el segundo más largo de la península ibérica. Sus aguas bañan íntegramente tierras españolas, desde la Sierra de Híjar (Cantabria) hasta su desembocadura en Deltebre (Cataluña), y su cuenca se extiende a lo largo de 7 comunidades autónomas como muestra la Figura [2.1.](#page-19-1) Las características de este río han hecho que gran cantidad de poblaciones se hayan situado a sus orillas para aprovechar sus recursos mediante una gran variedad de actividades económicas entre las que destacan la agricultura, la ganadería y la generación de energía eléctrica. El crecimiento de la población y el paralelo crecimiento de las necesidades de ésta, así como en algunas situaciones una falta de planificación, han obligado a situar muchas de estas actividades o incluso la ubicación de algunas poblaciones dentro de las zonas o llanuras de inundación.

<span id="page-19-1"></span>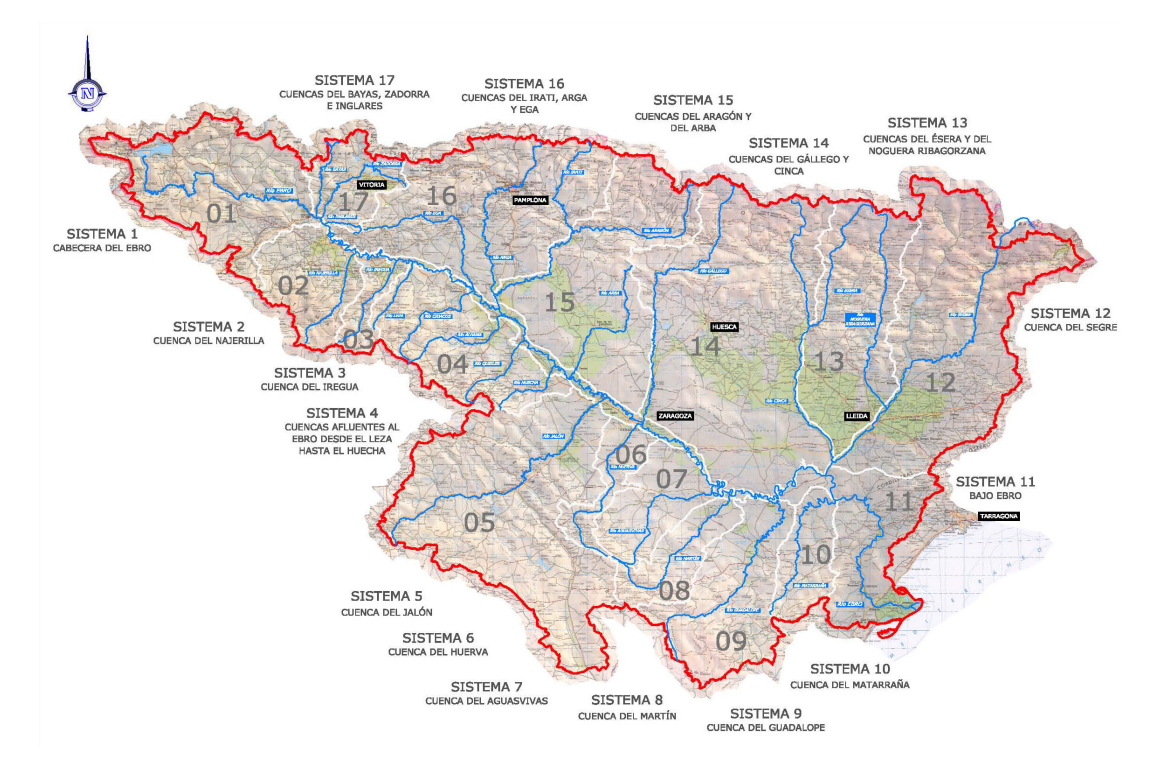

Figura 2.1: Delimitación territorial de la cuenca hidrográfica del Ebro.

Los principales problemas ocurren cuando se producen las avenidas extraordinarias, dado que muchas de estas inundaciones causan multitud de destrozos tanto en las infraestructuras, como en cultivos, poblaciones y edificaciones que se encuentran próximas a las orillas de los ríos. En España, esta serie de fenómenos ocurre con una frecuencia relativamente alta, a pesar de contar con ríos de caudal medio; viéndose obligados los poderes públicos a dedicar esfuerzos y recursos a su análisis. La CHE es un organismo autónomo dependiente del Ministerio de Medio Ambiente que se centra en la gestión, regulación y mantenimiento de la cuenca hidrográfica de este río cuya sede se encuentra en Zaragoza capital y que tiene distribuidas estaciones de aforo a lo largo y ancho de la cuenca (ver Figura [2.2\)](#page-20-0). La CHE realiza estudios a partir de medidas que obtiene de estaciones meteorológicas y de aforo con las que cuenta, repartidas por toda la cuenca, y pone todos sus datos e informes a disposición de quien las requiera para llevar a cabo estudios como el presente.

<span id="page-20-0"></span>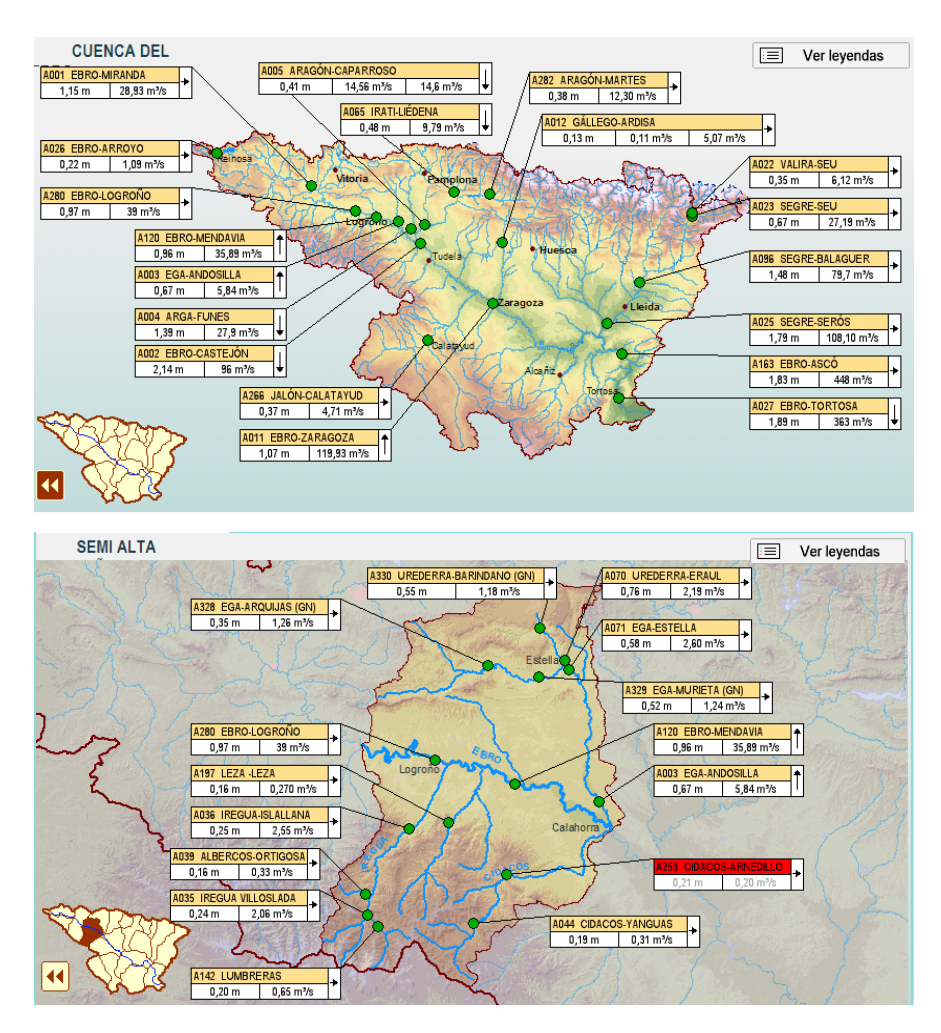

Figura 2.2: Distribución de algunas de las estaciones de aforo de interés para este estudio.

Otro problema a˜nadido que se produce, y no menos importante, es el desconocimiento de

la precisión en la medida del caudal que está circulando por las estaciones de aforo que se encuentran a lo largo del cauce del río. En estas estaciones se recoge el nivel de agua que circula en ese momento por el cauce, que posteriormente se transforma en caudal, pero sólo sobre la sección en la que se asienta el aforo. De esta forma, es imposible recoger el agua que ha desbordado por las llanuras de inundación aguas arriba, y que más adelante se vuelve a incorporar al cauce debido a la pendiente del terreno y orografía e infraestructuras. Esto hace que poblaciones aguas abajo reciban mucho más caudal del esperado. Las estaciones de aforo van registrando los valores de altura de agua que circulan y la CHE puede dar una estimación a las poblaciones aguas abajo del caudal que va a llegar de forma que los planes de emergencia se tienen que activar o no. De aquí la importancia de que estas estaciones se encuentren bien calibradas.

El problema más importante que existe para la estimación de caudales en el eje del Ebro es que, además de la gran anchura del río (dificulta enormemente la estimación de velocidades), los desbordamientos por la llanura de inundación generan almacenamientos de agua temporales y flujos paralelos al río por las propias márgenes, que pueden llegar a circundar la sección de control que constituye la estación de aforo. En estos casos, el nivel registrado en el aforo, y el caudal que se puede estimar a partir de ese nivel, no reflejan el caudal total (aunque sí la mayor parte) que atraviesa esa sección transversal de río, sino sólo lo que circula por el cauce entre motas. En el episodio del 2015, este problema de medición sólo parcial del flujo, no ocurrió en los aforos de Tudela o Zaragoza, donde la totalidad del flujo circuló por la sección de control, pero sí que se manifestó en la estación de Castejón.

Actualmente, aguas arriba del aforo de Castejón, se producen desbordamientos que anegan una extensión que puede llegar a ser de hasta 900 Ha y que puede almacenar fácilmente de 5 a 10  $Hm<sup>3</sup>$  de agua, o incluso más si se tiene en cuenta la capacidad de infiltración hasta el nivel freático. Este desbordamiento por encima de la mota de la margen izquierda, aguas arriba del aforo, comienza a producirse para caudales en torno a  $1900~m^3/s$ . Al mismo tiempo que se inunda este área, se establece un retorno de caudal desde la llanura de inundación, hacia el río, aguas abajo del aforo (ver Figura [1.2](#page-16-0) en el capítulo de introducción). De esta manera, cuando el área está suficientemente llena, se establece un flujo secundario por la margen izquierda que rodea el aforo y que no lo atraviesa. El caudal de este flujo alrededor del aforo es variable y depende de varios factores: del hidrograma que llega a Castejón, del tiempo que el caudal supera los 1900  $m^3/s$ , del volumen de agua que haya almacenada en el ´area embalsada y del estado de la mota rebasada. El caudal del bypass es, por tanto, variable a lo largo del episodio. Hay ocasiones en las que se produce el desbordamiento, que si el agua embalsada en la margen no alcanza un determinado volumen, no llega a establecerse el citado bypass. En otras ocasiones, si la avenida es importante, se estima que este caudal secundario puede alcanzar hasta varios cientos de  $m^3/s$ . Su determinación es muy compleja, ya que no puede ser medido en campo. Para añadir aún más incertidumbre, en el episodio del 2015 sucedió que el desbordamiento de la mota aguas arriba del aforo acabó rompiendo la propia mota, lo que facilitó la comunicación entre el cauce y la llanura de la margen izquierda para caudales todavía más bajos (unos  $1300 \; m^3/s$ ) [\[17\]](#page-44-2). Por tanto, para estudiar con precisión este problema, se ha decidido que el límite del dominio aguas arriba sea Logroño y aguas abajo sea Tudela, quedando delimitado por las estaciones de aforo con las que ambas localidades cuentan, y que servirán más adelante como condiciones de contorno. Este dominio presentará una extensión total de  $1517\,\,km^2$ . A pesar de que la distancia en línea recta entre las dos poblaciones que limitan el dominio es de casi  $82 \ km$ , la longitud total del cauce alcanzará los 125  $km$ , aproximadamente.

En la Figura [2.3](#page-23-0) se muestran las dimensiones que llegó a alcanzar la riada de 2015 a la altura de Castejón de Ebro. Se muestra en azul la extensión de la altura de agua sobre el modelo digital del terreno visto desde el satélite; junto a la localización de la estación de aforo 9002 correspondiente a Castejón de Ebro, donde se ven las dimensiones de la anchura en la cual se mide. También podemos ver, con una flecha roja, el flujo principal de agua por el río, que fue medido por la estación de aforo; y el flujo secundario (flecha amarilla) que no se ve registrado por el aforo. En esta figura también se encuentra representada la mota que retiene el agua haciendo que se establezca este flujo secundario.

En la Tabla [2.1](#page-22-0) se muestran los valores máximos que se produjeron durante las avenidas que se han estudiado en este trabajo, para tener una primera impresión de la relación que hay entre los valores de caudal de la Figura [2.3](#page-23-0) y los valores que nos podemos encontrar en avenidas de diferentes años, pudiendo constatar que el efecto que se produce en Castejón es repetitivo y de ahí la importancia de estudiarlo en detalle.

<span id="page-22-0"></span>

|      |         | Avenida $ Q_{max} $ Log. $(m^3/s) Q_{max} $ Castej. $(m^3/s) $ | $\log_{max}$ Tud. $(m^3/s)$ |
|------|---------|----------------------------------------------------------------|-----------------------------|
| 2013 | 960.533 | 2203                                                           | 2119                        |
| 2015 | 1128.3  | 2691                                                           | 2502                        |
| 2018 | 789.8   | 2682                                                           |                             |

Tabla 2.1: Caudales máximos recogidos durante las avenidas de estudio en Logroño, Castejón de Ebro y Tudela.

El estudio de inundaciones en este tramo se ha realizado mediante simulación numérica, usando el programa de c´alculo RiverFlow2D que resuelve las ecuaciones de aguas poco

<span id="page-23-0"></span>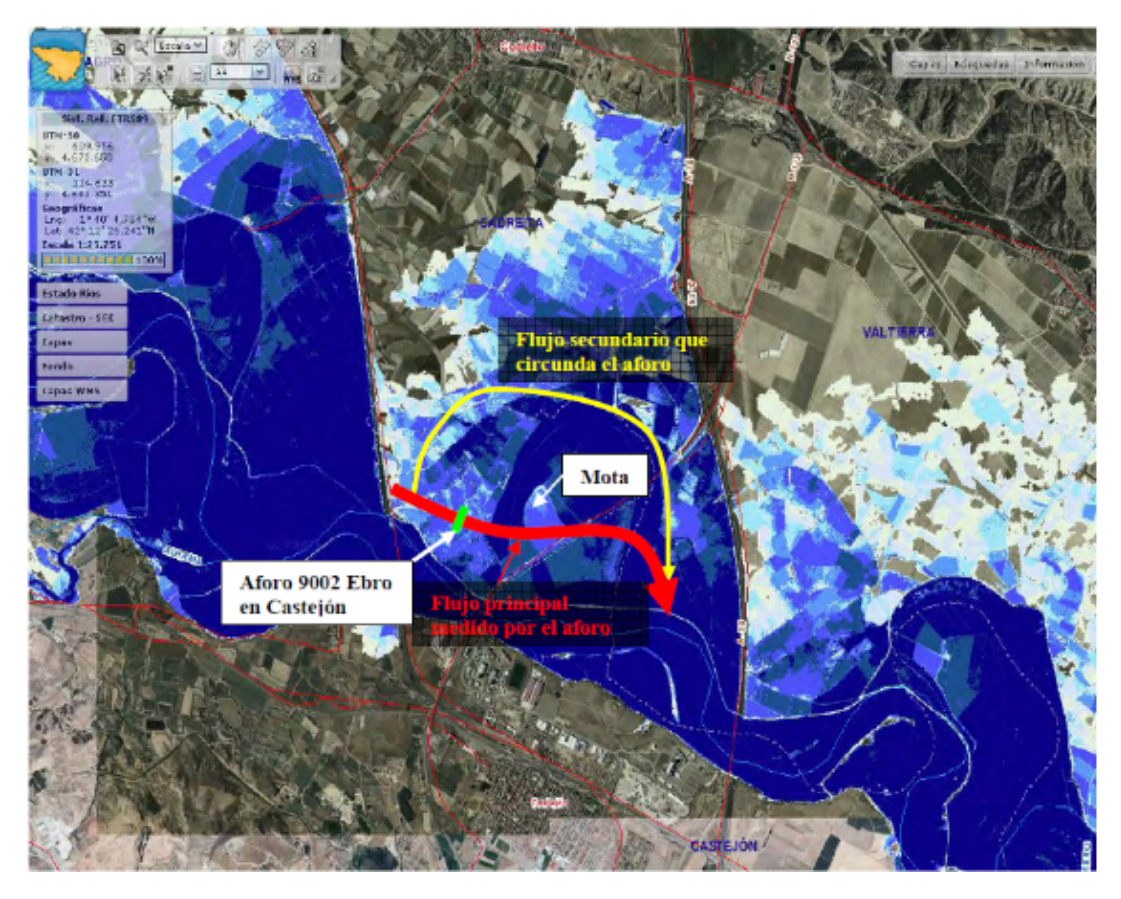

Figura 2.3: Efecto de la riada del 2015 a la altura de Castejón de Ebro.

profundas que gobiernan el comportamiento del flujo de superficie libre (véase Anexo [A\)](#page-45-0). Su resolución se lleva a cabo a través de un método numérico de volúmenes finitos descentrado explícito de primer orden en espacio y tiempo, que resuelve tanto flujo estacionario como transitorio, y es preciso en la definición de los frentes seco-mojado, así como en el movimiento sobre terreno irregular. Para realizar cada una de estas simulaciones, partiremos de unos datos iniciales de terreno y de flujo de agua e impondremos unas condiciones de contorno (de entrada en Logroño y en cada uno de los afluentes, y de salida en Tudela).

## <span id="page-25-0"></span>3 Datos de partida

En el estudio que se ha llevado a cabo sobre la problemática de las avenidas en el río Ebro en la zona de Castejón de Ebro, han sido necesarios un conjunto de datos, y un pre-tratamiento de los mismos antes de comenzar las simulaciones; ya que se cuenta con una representación de la cota del terreno y el modelo de cálculo necesita este terreno dividido en celdas en las que almacenar y calcular en cada paso de tiempo los valores de las variables del flujo.

Un Modelo Digital de Terreno (MDT) es una estructura numérica de datos que representa la distribución espacial de una variable cuantitativa y continua. En concreto, en este caso, los datos vienen referenciados en un Modelo Digital de Elevaciones (MDE), donde la variable representada es la cota del terreno respecto al nivel del mar,  $z_b$  respecto a un origen de coordenadas georeferenciado. Las elevaciones del terreno que recogen los MDT se disponen en una red cuadrada de puntos en el plano  $(x, y)$  igualmente espaciados en las dos direcciones; de forma que el MDT únicamente contiene una matriz de elevaciones  $z_b$ . A este formato de almacenamiento se le denomina ráster. Sabiendo el origen y el espaciado se puede construir fácilmente un modelo  $(x, y, z_b)$  que representaría la topografía del terreno.

Estos MDT pueden ser generados mediante distintas técnicas, entre las que destaca la interferometría radar, estereoscopía a partir de imágenes aéreas o la tecnología LIDAR. En este caso, el método utilizado ha sido la tecnología LIDAR (Light Detection and Ranging). Este sistema registra datos de posición  $(x, y)$  y de elevación  $z_b$  en intervalos predefinidos. Posteriormente, se realiza un post-proceso de los datos usando algoritmos sofisticados que eliminan las coordenadas  $(x, y)$  de puntos relativos a elementos diferenciados del terreno topográfico como son vegetación, edificios u otro tipo de infraestructuras. Con esta técnica, el fondo del cauce no es recogido ya que sólo detecta la superficie libre del agua. Por tanto, si la simulación de flujo de agua sobre el río se realizase con estos MDT, los resultados no serían correctos y el error respecto a la realidad sería bastante elevado; ya que el agua circularía por encima de la lámina y no se podría representar el volumen de agua que el cauce transporta.

Como complemento a los MDT, y para solventar este problema, se llevan a cabo trabajos batimétricos, que consisten en cruzar el río en diferentes secciones transversales a lo largo de su cauce e ir midiendo la profundidad a la que se encuentra el fondo del mismo. De esta forma se obtienen medidas de la cota del fondo en diferentes secciones transversales. Estas medidas han sido realizadas por la CHE (Confederación Hidrográfica del Ebro) y cedidas al grupo de investigación para poder realizar este trabajo.

Tanto los MDT como las secciones transversales proporcionadas no pueden ser directamente insertados en el programa de modelación de avenidas Riverflow2D, sino que hay que pasar por un pre-proceso para adecuar los datos recogidos a los datos que se necesitan para ejecutar el programa. Esta parte es la más laboriosa y que más tiempo ha consumido en el TFG y para ello se ha usado un programa de gestión de datos geográficos llamado QGIS. Se va a explicar a continuación en qué consiste este proceso.

El tramo del río Ebro a estudiar, según se ha comentado anteriormente, comienza en Logroño y termina en Tudela. Acudiendo al portal del Instituto Geográfico Nacional [http:](http://www.ign.es/web/ign/portal ) [//www.ign.es/web/ign/portal](http://www.ign.es/web/ign/portal ) , al Centro de Descargas, donde se encuentran los Modelos Digitales de Elevaciones; y en particular son de interés los que tienen mayor resolución  $(MDT05$  que significa que los puntos están espaciados 5m en x y 5m en y), se tendrán los datos de elevación de terreno en una malla cuadrada de  $5mx5m$ . Para poder abarcar la zona de estudio se han descargado 6 MDT's de este tipo que son, según la numeración de las cuadrículas del IGN, la 282, 244, 243, 206, 205 y 204.

Una vez descargados los MDT's del IGN, éstos se han cargado en la aplicación QGIS (véase  $B$ ). Se ha trabajado sobre estos MDT's, estableciendo en primer lugar el ráster conjunto cauceorillas de inundación sobre el que trabajar (ver Figura  $3.1$ ), definiendo el dominio de cálculo, generando la malla, estableciendo las condiciones de contorno para cada una de las entradas y la salida correspondientes, y dando un coeficiente de rozamiento entre el flujo y el terreno para tener en cuenta la pérdida de energía del flujo debida a la fricción.

A continuación se muestra la malla general definitiva utilizada para el cálculo con  $268712$ celdas con una longitud de lado de 500 a 1000 metros. (Figura [3.2\)](#page-27-1) y el dominio con los diferentes coeficientes de rozamiento asignados según los diferentes usos del suelo (Figura [3.3\)](#page-28-0).

<span id="page-27-0"></span>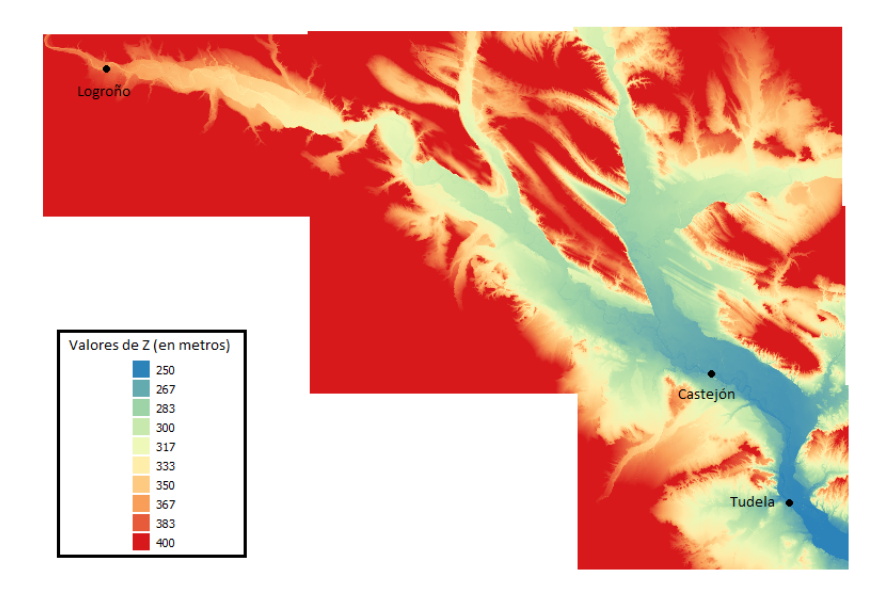

Figura 3.1: Raster de la zona de estudio obtenido del IGN y localización de las poblaciones de Logroño, Castejón de Ebro y Tudela.

<span id="page-27-1"></span>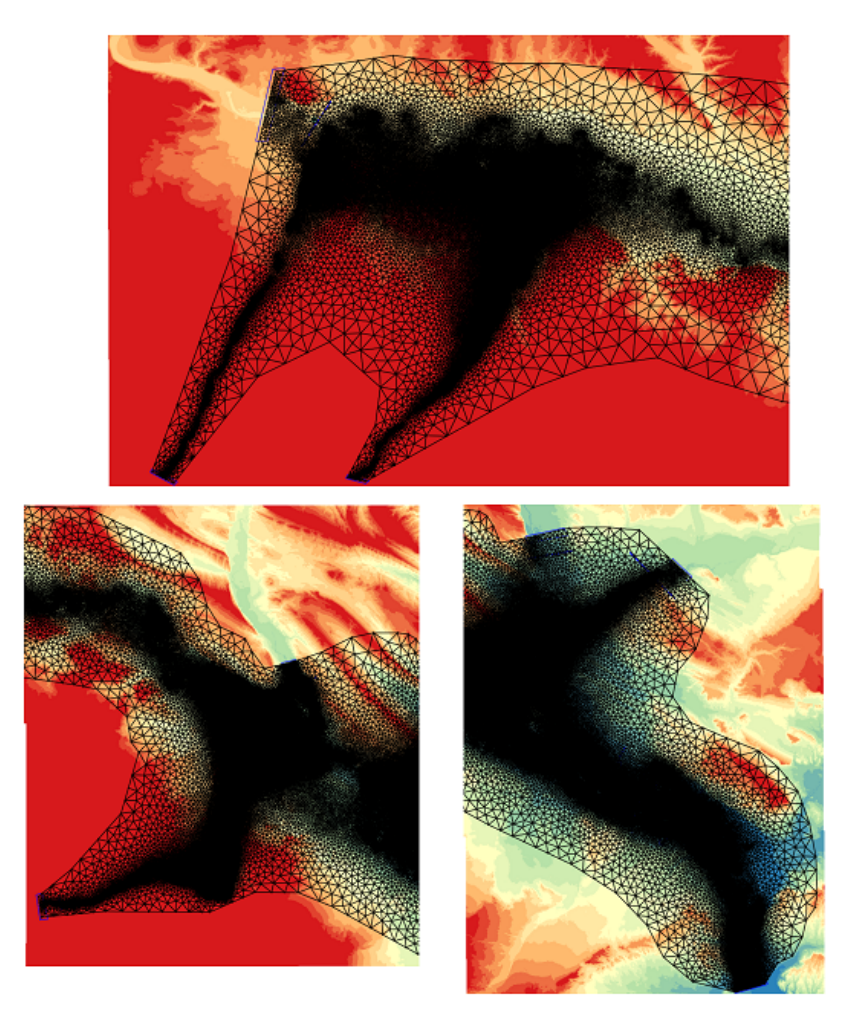

Figura 3.2: Detalle de la malla de cálculo.

<span id="page-28-0"></span>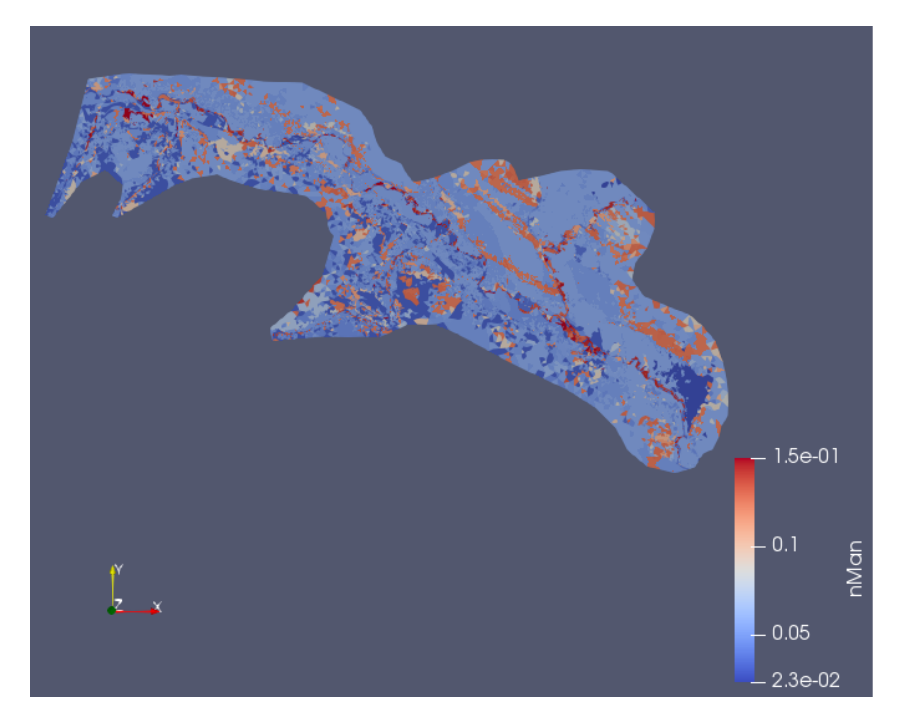

Figura 3.3: Mapa de coeficientes de rozamiento de Manning usados en la simulación según los usos del suelo.

En cuanto a las condiciones de contorno de entrada usadas en el cálculo, se necesitan los hidrogramas del río Ebro en Logroño; y los hidrogramas de los afluentes: Ega en Andosilla, Aragón en Caparroso, Arga en Funes, Iregua en Islallana, Leza en Leza y Cidacos en Arnedillo. Estos hidrogramas son confeccionados por la CHE y cedidos al grupo de investigación para elaborar este trabajo.

En los hidrogramas aparecen los valores de caudal, dados en  $m^3/s$ , en intervalos de tiempo de 15 minutos entre medida y medida. Como es imposible realizar simulaciones con todos los valores, es decir, simular la totalidad de los datos que se poseen, se ha decidido simular valores entre fechas concretas durante las cuales se han producido fenómenos o avenidas extraordinarias cuyas consecuencias hayan sido relevantes. Por otro lado, se ha decidido estudiar los más recientes en el tiempo: 2013, 2015 y 2018. Un dato relevante de estos episodios es su duración, que se da en la Tabla [3.1.](#page-29-0)

<span id="page-29-0"></span>

|               | Comienzo Avenida                                  |      | Final Avenida |        |
|---------------|---------------------------------------------------|------|---------------|--------|
| $A\tilde{n}o$ | Fecha                                             | Hora | Fecha         | ∣ Hora |
|               | 2013   15 de Enero $ 0:00 31$ de Enero $ 0:00 $   |      |               |        |
|               | $2015 15$ de Febrero $ 0:00 7$ de Marzo $ 23:45 $ |      |               |        |
|               | 2018 5 de Abril $ 0:00 $ 23 de Abril $ 0:00 $     |      |               |        |

Tabla 3.1: Duración de las avenidas simuladas: 2013, 2015 y 2018.

Una vez realizado el primer filtrado de medidas, en el que se seleccionan los periodos concretos que se van a simular; se realiza un segundo filtrado, ya que las mediciones de las estaciones de aforo se realizan cada 15 minutos; y las variaciones del caudal de 15 en 15 minutos se consideran casi despreciables; por lo que solamente nos quedamos con las medidas que se producen en períodos de 1 hora. Lo mismo se hace con los datos de salida, estableciendo la curva de gasto que se impondrá en Tudela.

### <span id="page-31-0"></span>4 Simulaciones numéricas

En este apartado se van a presentar los resultados numéricos obtenidos de las simulaciones realizadas. La Tabla [4.1](#page-31-2) muestra datos relevantes e información general de las avenidas que se han simulado relativos a caudal inicial y a caudal máximo alcanzado en la avenida, así como la duración de la misma y el tiempo que ha empleado el ordenador para calcularla.

<span id="page-31-2"></span>

| Avenida de 2013     |                                          | Avenida de 2015      |                      |  |  |  |  |
|---------------------|------------------------------------------|----------------------|----------------------|--|--|--|--|
| Caudal inicial      | Caudal pico                              | Caudal inicial       | Caudal pico          |  |  |  |  |
| $229,885 \; m^3/s$  | $2381,79 \; m^3/s$                       | 647,6 $m^3/s$        | $2780,1 \; m^3/s$    |  |  |  |  |
| Duración de avenida | Tiempo de simulación Duración de avenida |                      | Tiempo de simulación |  |  |  |  |
| 385h                | 2.26h                                    | 504 h                | 3.083 $h$            |  |  |  |  |
| Avenida de 2018     |                                          |                      |                      |  |  |  |  |
| Caudal inicial      |                                          | Caudal pico          |                      |  |  |  |  |
| 394 $m^3/s$         |                                          | $2689,345 \; m^3/s$  |                      |  |  |  |  |
| Duración de avenida |                                          | Tiempo de simulación |                      |  |  |  |  |
| 433h                |                                          | 2,55 h               |                      |  |  |  |  |

Tabla 4.1: Datos característicos de las avenidas simuladas.

Como se puede observar, el valor máximo alcanzado de caudal en cualquiera de las tres avenidas simuladas es alto, por encima de los  $2300m^3/s$ . El caudal inicial base con el que se genera el estado estacionario del cual se parte está entre  $200 \text{ y } 600m^3/s$ , lo cual supone un amplio rango. Por último, se pueden comparar los tiempos de simulación, y usando la versión GPU del prorama de simulación Riverflow2D se comprueba la rapidez del mismo, donde  $500h$ de simulación se calculan en  $3h$ .

<span id="page-31-1"></span>A continuación se muestran los resultados de la avenida de 2015. El resto se pueden encontrar en el anexo  $D$ , ya que por requisitos de extensión de la memoria de este trabajo no se pueden presentar aquí todos.

#### 4.1 Resultados de la avenida de 2015

En la Figura [4.1](#page-32-0) se pueden observar los hidrogramas de entrada que se han considerado para esta simulación, en la entrada del río Ebro en Logroño y en todos los afluentes.

<span id="page-32-0"></span>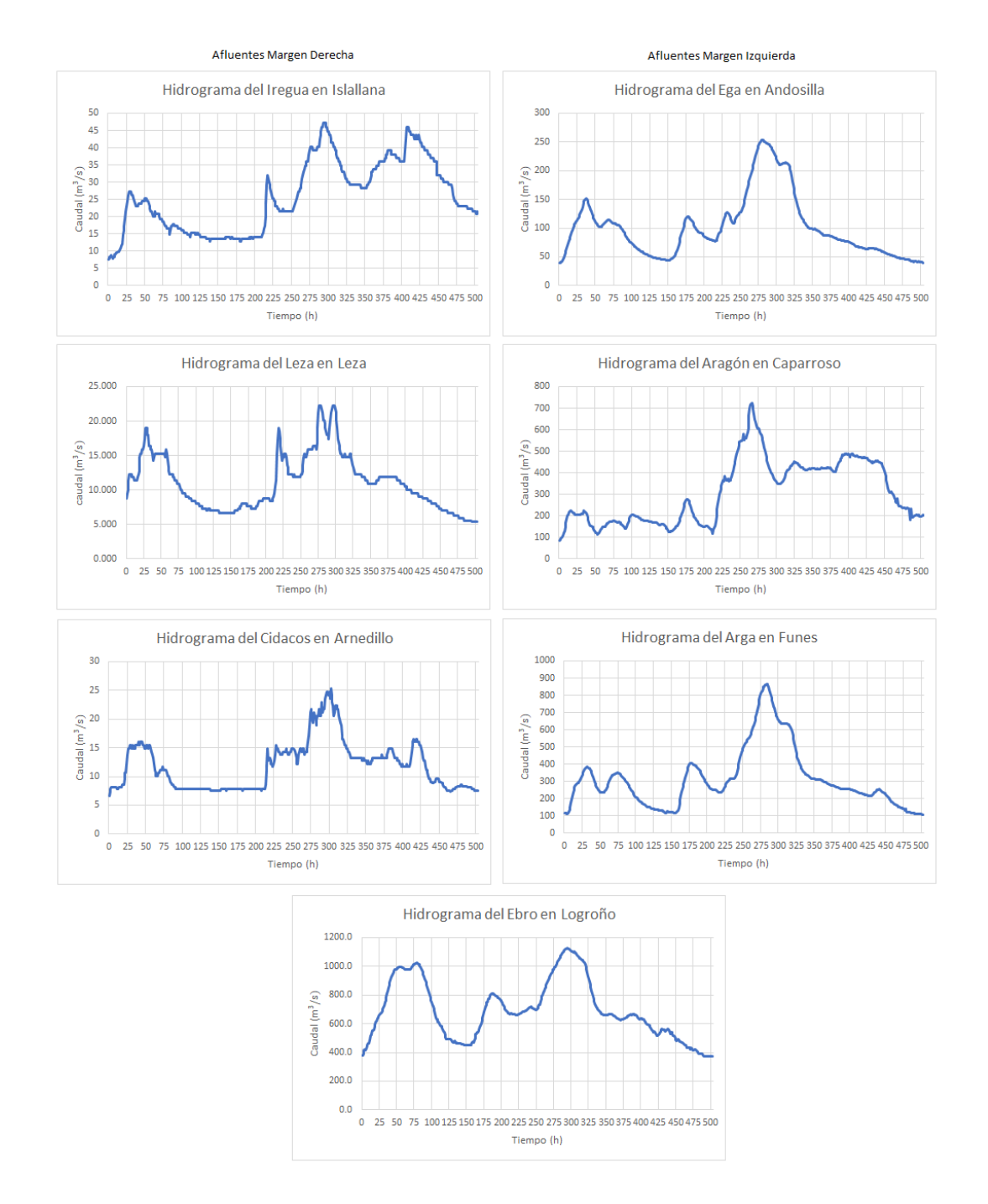

Figura 4.1: Hidrogramas de entrada impuestos en el Ebro en Logroño y en todos los afluentes considerados para simular la avenida del 2015.

La Figura [D.13](#page-85-0) muestra la evolución temporal del caudal de entrada al río Ebro como suma de todos los caudales de entrada (el del río y sus afluentes) en color azul oscuro, caudal de salida en Tudela (color azul claro) y error en masa del cálculo (color verde).

<span id="page-33-0"></span>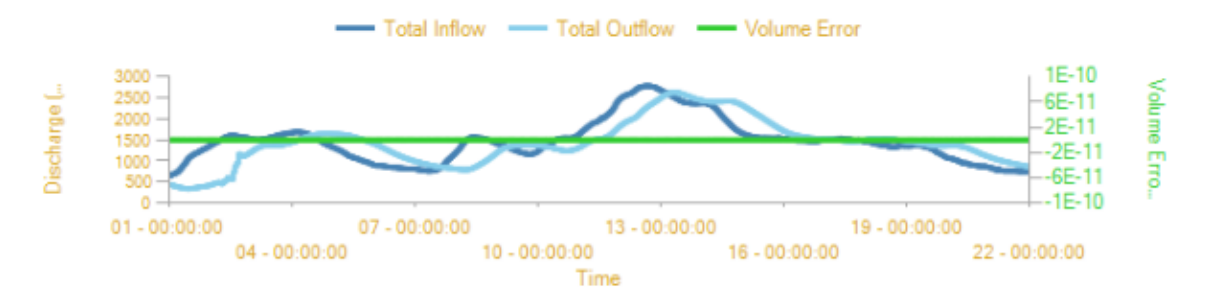

Figura 4.2: Evolución temporal del caudal de entrada, caudal de salida y error en volumen durante la simulación de la avenida de 2015.

Se puede observar que el caudal pico de esta avenida es 2780,100  $m^3/s$ .

En la Figura [4.3](#page-35-0) se muestra la evolución del área de inundación, donde se incluyen pictogramas del área inundada en el momento inicial y final de la simulación, además de los resultados del área inundada en un tiempo intermedio y en el tiempo de máxima inundación. Este caso se presenta la evolución temporal del área inundada en  $t = 275h$ , cuando el hidrograma ya ha sido transportado por la mayor parte del cauce. Podemos observar cómo la mancha de inundación es mucho mayor después del aporte de los afluentes de la margen izquierda. A la altura de Castejón de Ebro se produce una gran acumulación de agua como se ha podido ver.

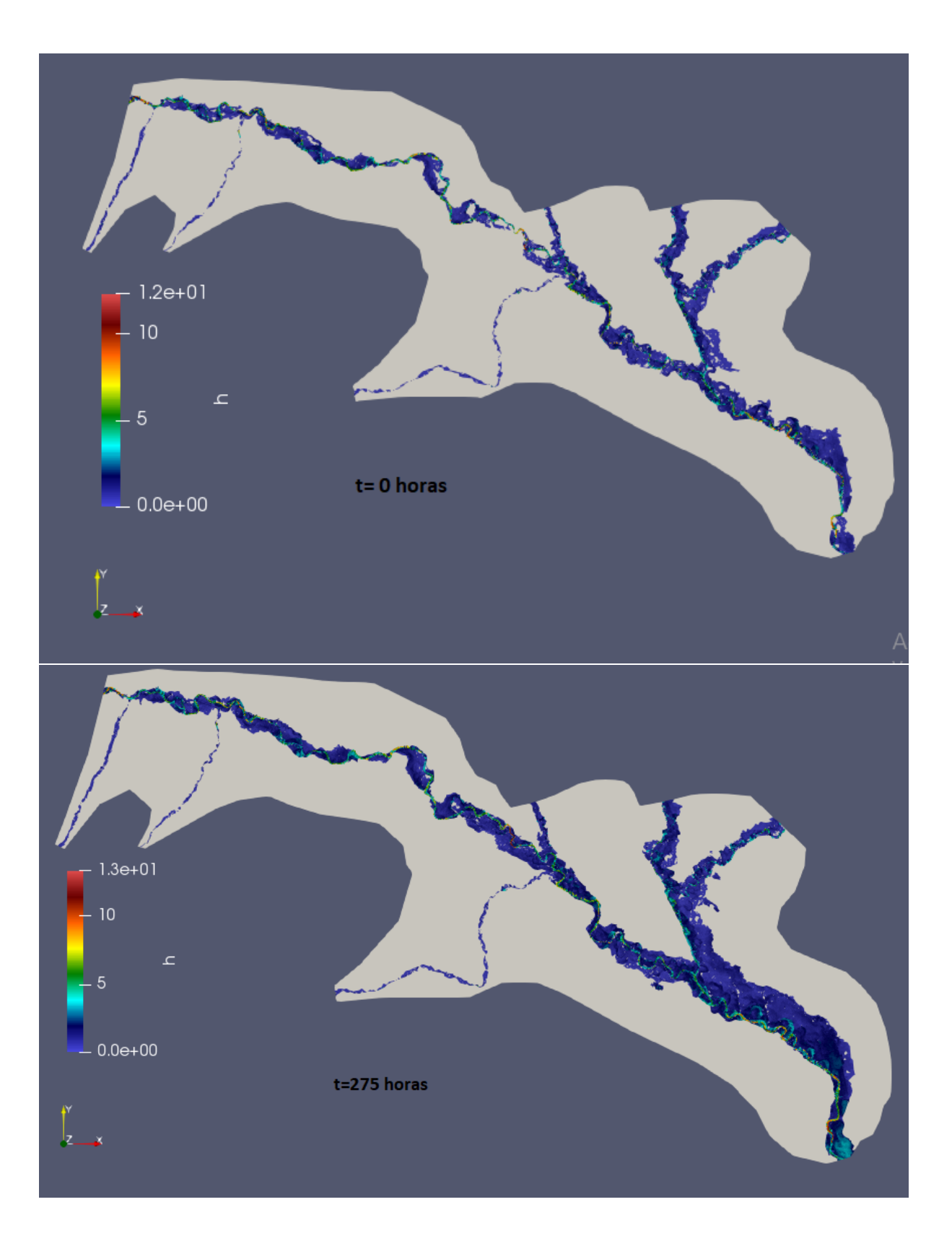

<span id="page-35-0"></span>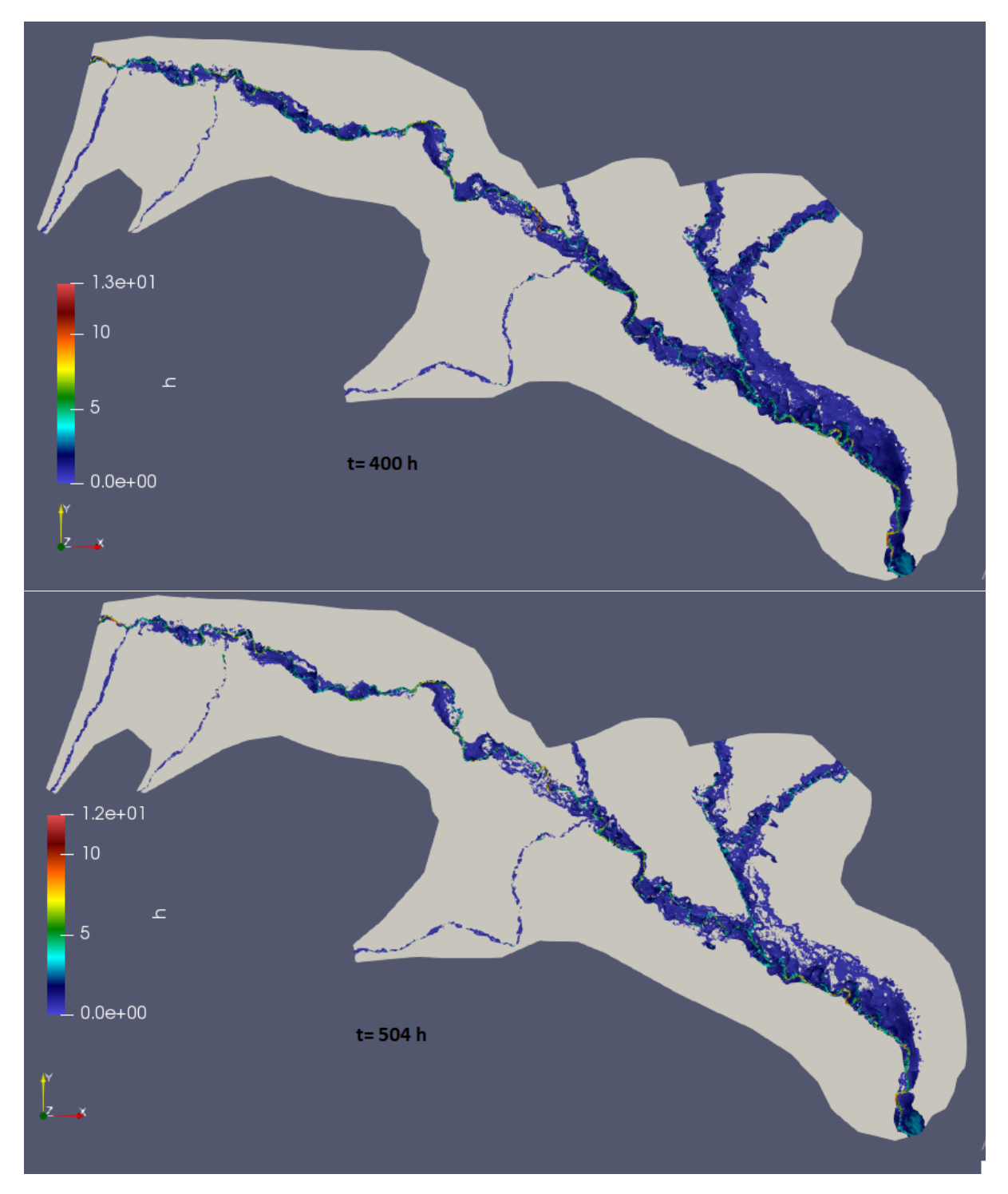

Figura 4.3: Mapas 2D del área de inundación en la avenida de 2015 en t=0, 275, 400 y 504 horas.
A través de estas figuras vemos que el tiempo de máxima inundación se encuentra cerca de t=225h; ya que es la figura donde se tiene mayor extensión de terreno cubierto por agua. En el tiempo final  $(t=504h)$  ya se puede apreciar zonas que se han ido secando. A continuación, en la Figura [4.4,](#page-38-0) se van a mostrar las figuras que representan los resultados obtenidos de las velocidades en los mismos instantes de tiempo que los mostrados en las imagenes de área inundada.

Tras estás imágenes de mapas 2D de área inundada y vectores de velocidad se van a mostrar los resultados del caudal que atraviesa las secciones transversales situadas a lo largo del dominio. La localización de las secciones transversales de interés sobre las que se registran resultados cada  $25h$  se muestran en la Figura [4.5.](#page-36-0)

<span id="page-36-0"></span>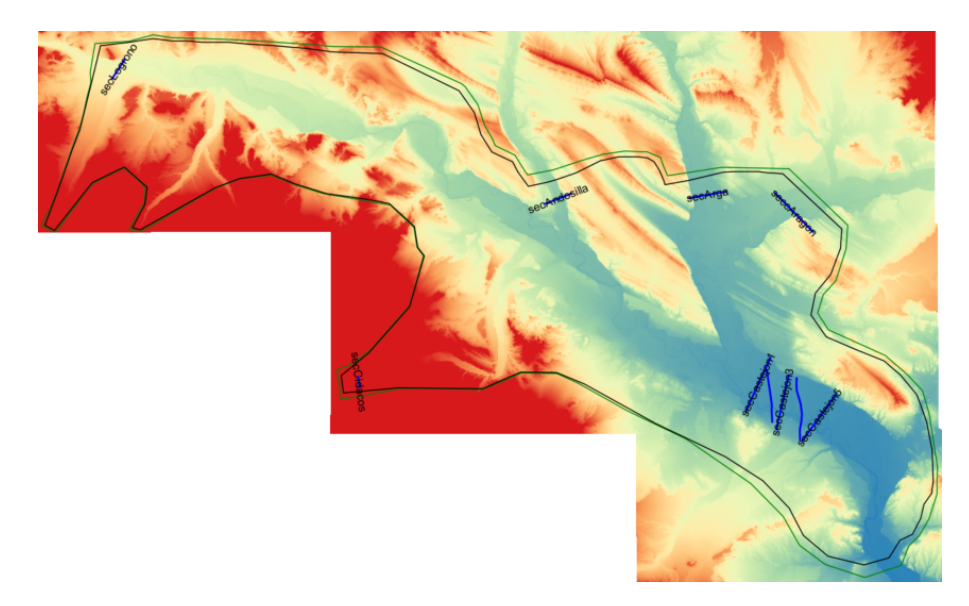

Figura 4.5: Localización de las secciones transversales definidas en la simulación a la altura de Castejón de Ebro.

En la Figura [4.6](#page-39-0) se compara la evolución temporal del caudal registrado en la estación de aforo de Castejón de Ebro (color naranja) junto al caudal obtenido de la simulación de esta avenida en la sección transversal más cercana a la estación de aforo de esta localidad (Figura  $4.5$ ). La forma del hidrograma es la misma, se presentan los mismos dos picos que aparecían en la condición de contorno de entrada del Ebro. Sin embargo, vemos que, lejos de que el caudal simulado se encuentre próximo al caudal registrado en la estación de aforo, dista en ocasiones hasta en 600  $m^3/s$ . Esta diferencia nos da idea de que la estación de aforo puede no estar midiendo todo el caudal que atraviesa la sección. También debemos hacer notar que el caudal máximo alcanzado en la simulación es de 3000  $m^3/s$ . Esto no es posible, puesto que la suma de todos los caudales al cauce del río Ebro se encuentran en torno a los 2700

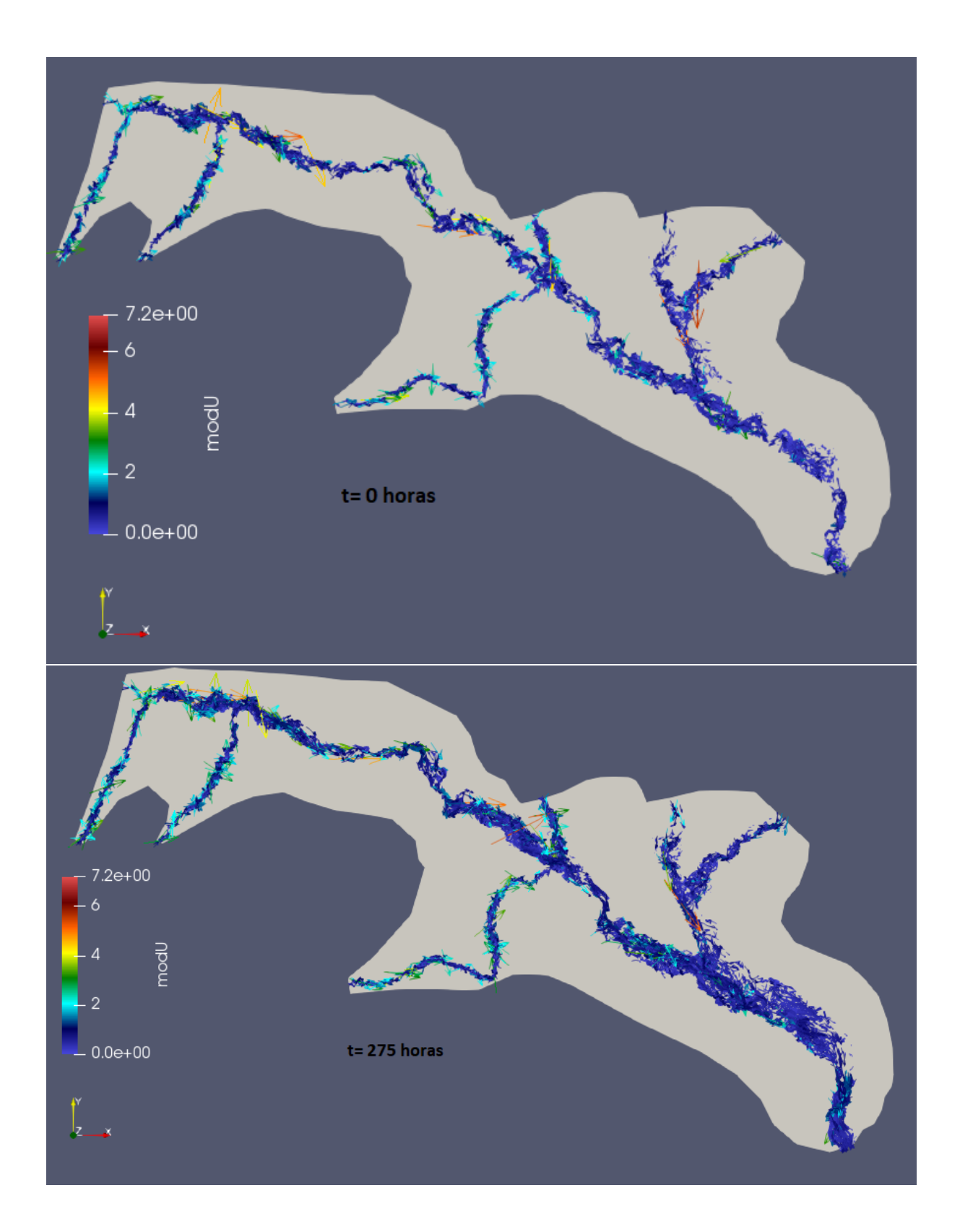

 $m^3/s$ . Esto se debe a la forma de integrar el caudal en las secciones transversales mediante el programa Riverflow2D, ya que contabiliza el caudal que atraviesa la sección de aguas arriba a aguas abajo y también el caudal que proviene de la retención de la mota que provoca que

<span id="page-38-0"></span>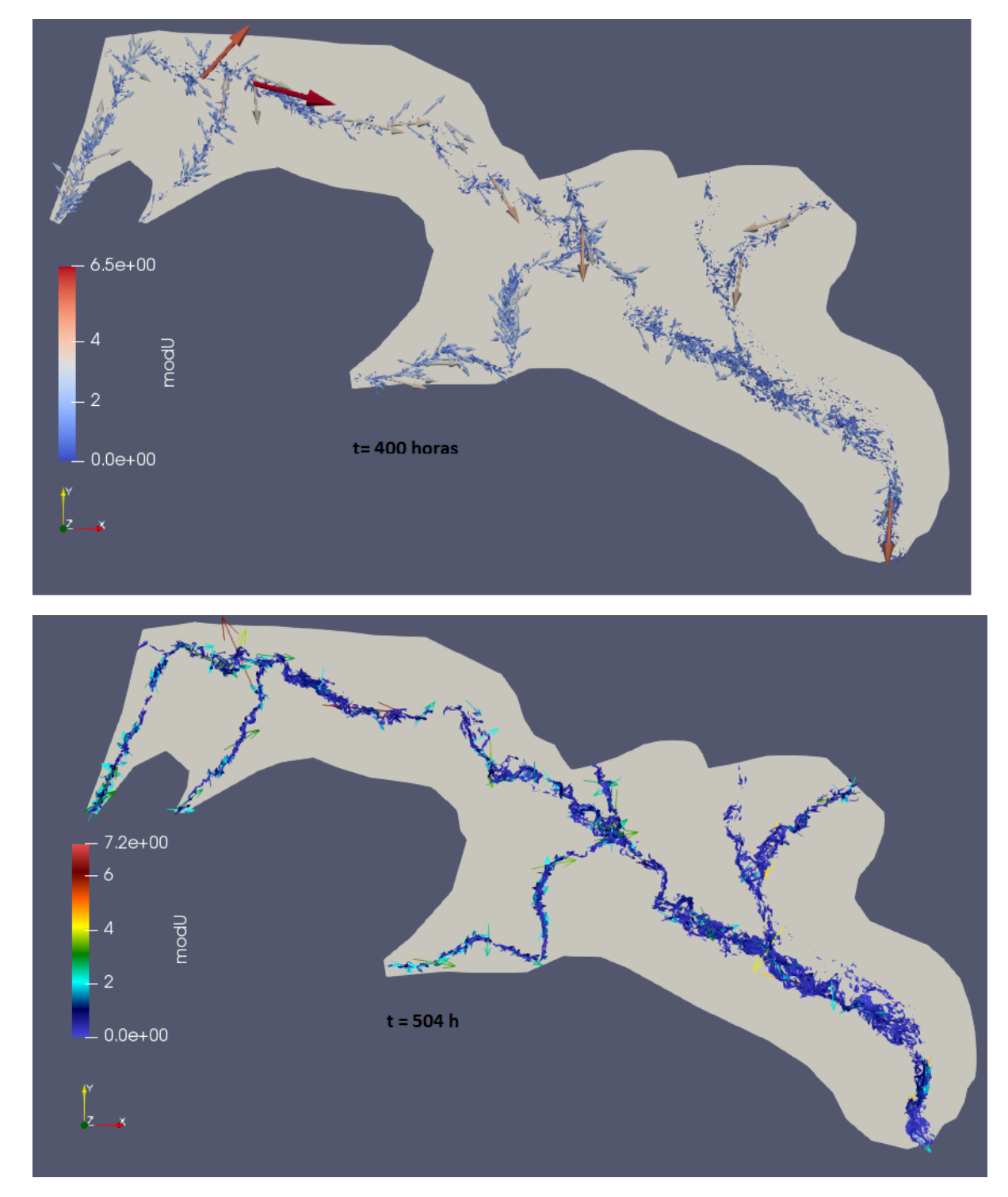

Figura 4.4: Mapas 2D del módulo del vector velocidad (en colores) junto a los vectores de velocidad en la avenida de 2015 en  $t=0$ , 275, 400 y 504h.

el flujo vuelva hacia atrás. Además se han tomado pocos puntos a la hora de integrar este caudal.

<span id="page-39-0"></span>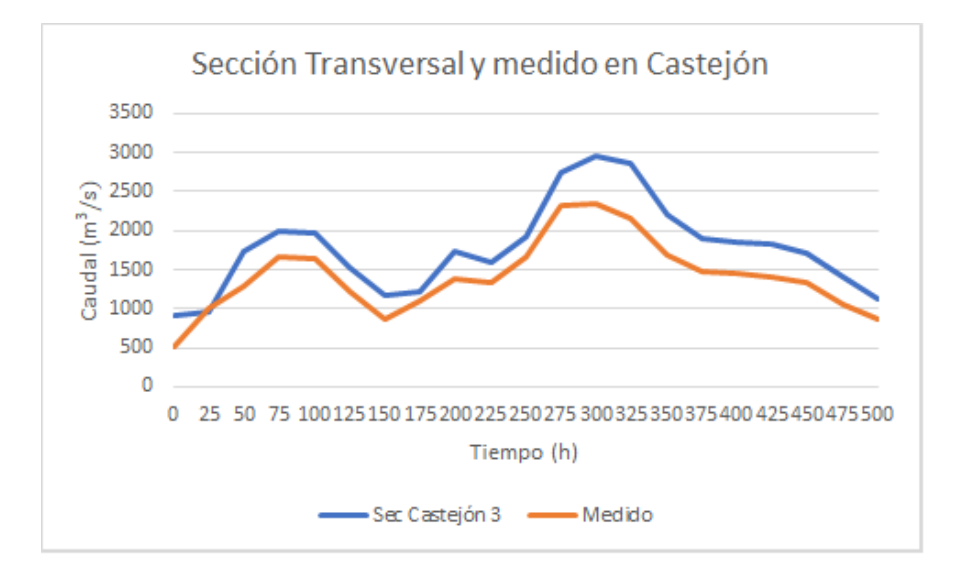

Figura 4.6: Evolución temporal del caudal registrado en la estación de aforo (naranja) y en la sección más próxima a la estación (azul) para la avenida de 2015.

En la Figura [4.7](#page-39-1) se muestra la evolución temporal del calado registrado en la estación de aforo de Castejón durante la avenida de 2015, junto a los valores obtenidos resultado de la simulación en los puntos 15 y 21.

<span id="page-39-1"></span>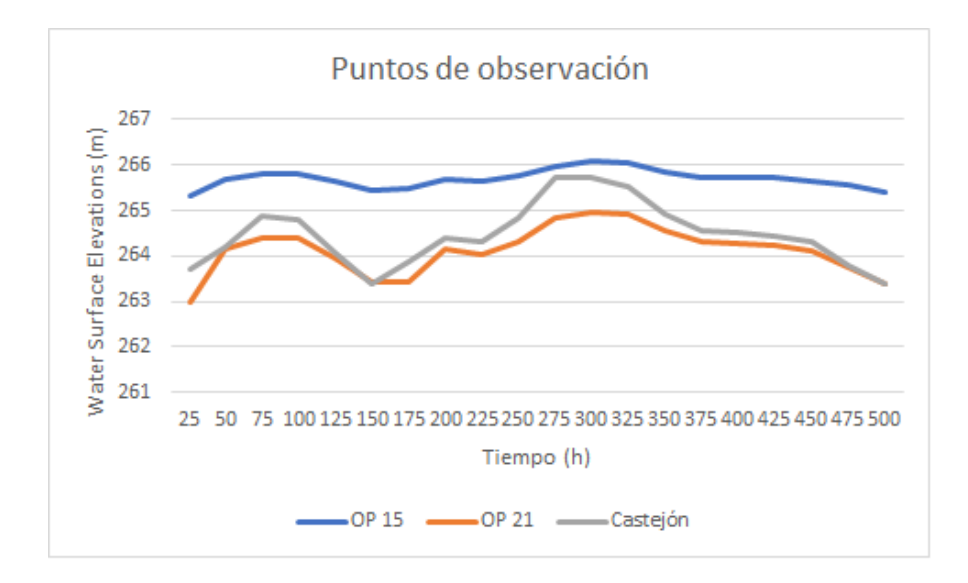

Figura 4.7: Evolución temporal del calado registrado en la estación de aforo (gris) y en los puntos de observación 15 y 21 cercanos a Castejón de Ebro definidos en el dominio de simulación para la avenida de 2015.

El punto 15 se encuentra dentro del cauce y aguas arriba de la estación de aforo de medida de Castejón de Ebro. Como resultado de la simulación de la evolución temporal de la altura de agua en este punto se observa que está muy por encima de la medida de altura registrada en la estación. Por otro lado, el punto 21, localizado también en el cauce del río pero aguas abajo de la estación de aforo registra una evolución de la altura de agua muy parecida a la registrada en la estación de medida. Esto corrobora lo que intuíamos: el aforo registra la altura que cruza el cauce que es aproximadamente la misma que se obtiene más abajo pero la carretera hace de mota de retención y levanta la lámina de agua; y es por esto que la altura de agua en el punto 15 se levanta.

# 5 Conclusiones y trabajo futuro

En este apartado se presentan las conclusiones obtenidas tras el desarrollo del presente Trabajo Fin de Grado: Calibración del aforo de Castejón de Ebro en casos de inundación mediante simulación numérica.

Con el objetivo de asesorar en la calibración de la estación de aforo de Castejón de Ebro, se han simulado numéricamente las últimas inundaciones (2013, 2015 y 2018) en el dominio Logroño-Tudela, dejando la población de Castejón de Ebro en el interior del dominio de cálculo, para así analizar cómo se comporta el flujo en esta localidad. Para lograr este fin ha sido necesario realizar un gran número de tareas: obtener un modelo digital de terreno preciso que se ajuste a la realidad para llevar a cabo la simulación, analizar, obtener y seleccionar las condiciones de contorno adecuadas, generar una malla adecuada para resolver de forma precisa las variables en el dominio refinando zonas concretas como el cauce del río, carreteras, y todas las motas que están situadas en esta zona, construir un modelo de usos del suelo completo sobre el dominio, teniendo en cuenta todas las características del mismo; y por último, definir de la forma más adecuada la ubicación de los puntos de observación o sondas y secciones transversales para poder analizar de forma correcta los resultados numéricos.

La mayor parte del tiempo invertido en la realización de este TFG se ha dedicado al aprendizaje de la herramienta de gestión de información geográfica QGIS, ya que se buscaba una gran precisión topográfica para el desarrollo del trabajo, añadido a que se trata de un programa de reciente desarrollo. También se ha dedicado tiempo a adquirir conocimientos de cálculo de flujo de superficie libre, siendo éste un modelo complejo de ecuaciones y método numérico.

Respecto a los resultados de las simulaciones obtenidos con el programa de cálculo Riverflow2D, se ha detectado que los puntos de observación situados aguas arriba, en la proximidad de la estación de aforo de Castejón de Ebro, tienen una medida de calado superior a la que registra la estación de aforo. Esto se debe a que la carretera que cruza el cauce hace de mota, aumentando el nivel de agua significativamente. Este incremento de altura no es detectado por la estación de medida. Como contrapunto, los puntos de observación situados aguas abajo de la estación de aforo, pero al igual que las anteriores en las proximidades de ésta, obtienen una medida muy similar a la registrada en la estación de aforo. Se intuye, por tanto, que la estación de aforo de Castejón de Ebro no registra todo el caudal que está circulando en esa zona, constatando la situación que se produce a la altura de la localidad de Castejón de Ebro con el efecto by-pass. El mismo comportamiento se observa en las secciones transversales de cálculo.

Como trabajo futuro queda pendiente la simulación de estos hidrogramas de avenida con una malla más fina, para que los cálculos sean más precisos. El aumento de puntos de observación en los alrededores de la estación de aforo y por último, la reubicación de secciones transversales antes y después de esta estación, teniendo en cuenta la dificultad de la colocación de éstas debido a la topografía y multitud de carreteras que cruzan el río Ebro, ayudaría a entender mejor el comportamiento del flujo. Además, se hace necesario usar un mayor número de puntos en la integración del caudal en cada una de las secciones transversales de cálculo para mejorar la estimación del caudal.

Otra mejora consistiría en incorporar un módulo de cálculo de rotura de motas en el programa Riverflow2D para tener el cuenta que en la realidad las carreteras que hacen de dique de contención de agua se rompen en un instante de tiempo, provocando flujos secundarios que actualmente no se están teniendo en cuenta ni en la simulación numérica ni en la medida de caudal en la estación de aforo. En este sentido, también haría falta modelizar las canalizaciones cerradas que pasan por debajo de las carreteras y que dejan pasar el flujo a presión en caso de avenidas.

# **Bibliografía**

- <span id="page-43-4"></span>[1] G.J. Arcement y V.R. Schneider (1984). Guide for selecting Manning's Roughness Coefficients for Natural Channels and Flood Plains. Geological Survey: Water-supply, vol. 2339.
- <span id="page-43-0"></span>[2] P. Brufau y P. García-Navarro (2001). Conceptos básicos de hidrodinámica de superficie. Copy Center (Zaragoza).
- <span id="page-43-6"></span>[3] P. Brufau, M. E. Vazquez-Cendón y P. García-Navarro (2002). A numerical model for the flooding and drying of irregular domains. International Journal for Numerical Methods in Fluids, vol. 39(3), pp. 247-275.
- <span id="page-43-1"></span>[4] J.A.Cunge, F.M.Molly y A.Verwey (1980).Practical aspects of Computational River Hydraulics.Pitman Advanced Pub. Program.
- <span id="page-43-5"></span>[5] I. Echeverribar, M. Morales y P. Brufau.(2016) Estudio de soluciones para mitigar inundaciones en el tramo medio del río Ebro mediante simulación numérica. Memoria TFG, EINA, Universidad de Zaragoza.
- <span id="page-43-2"></span>[6] A. Lacasta, M. Morales-Hernández, J. Murillo y P. García-Navarro (2014). An optimized implementation of a 2D free surface simulation model on unstructured meshes. Advances in Engineering Software, vol. 78, pp. 1-15.
- <span id="page-43-8"></span>[7] R.J. LeVeque (1992). Numerical Methods for Conservation Laws. Lectures in Mathematics, ETH Zurich. Birklhauser Basel.
- <span id="page-43-7"></span>[8] M. Morales-Hernández (2014). Efficient explicit finite volume schemes for the shallow water equations with solute transport. Tesis Doctoral, Universidad de Zaragoza.
- <span id="page-43-3"></span>[9] M. Morales-Hernández, A. Lacasta, J. Murillo y P. García-Navarro (2017). A Large Time Step explicit scheme (CFL  $>1$ ) on unstructured grids for 2D conservation

laws: application to the homogeneous shallow water equations. Applied Mathematical Modelling, vol. 47, pp. 294-317.

- <span id="page-44-0"></span>[10] J. Murillo, P. García-Navarro, J.Burguete y P. Brufau (2007). The influence of source terms on stabbility, accuracy and conservation in two-dimensional shallow flow simulation using triangular finite volumes. International Journal for Numerical Methods in Fluids, vol. 54, iss.5, pp. 543-590.
- [11] OMS (1998) El agua en situaciones de emergencia. Organización Mundial de la Salud
- [12] OMS (1996) The American Institute of Professional Geologist.Guia Ciuadadana De Los Riesgos Geológicos.Environment Agency Report.
- <span id="page-44-4"></span>[13] F. Palmeri, F. Silván, I. Prieto, M. Balboni y I. García-Mijangos (2002). Manual de técnicas de ingeniería naturalística en ámbito fluvial. Departamento de Ordenación del territorio y Medio Ambiente, Gobierno del País Vasco, España.
- <span id="page-44-1"></span>[14] V. Te Chow (1959). Open-channel hydraulics. McGraw-Hill Civil Engineering Series.
- <span id="page-44-2"></span>[15] C.J. Van der Sande, S.M. de Jong y A.P.J de Roo (2003). A segmentation and classification approach of IKONOS-2 imagery for land and cover mapping to assist flood risk and flood damage assessment. International Journal of Applied Earth Observation and Geoinformation, vol. 4(3), pp. 217-229.
- <span id="page-44-3"></span>[16] G. Witheridge (2000). City Council, Natural Channel Design Guidelines, Appendix C, Technical Document, Brisbane City Council.
- [17] CHE (2015). Informe sobre las avenidas del primer trimestre del 2015 en la cuenca  $del Ebro$ . Informe técnico. Demarcación Hidrográfica del Ebro.

# <span id="page-45-1"></span>A Modelo matemático

El flujo de superficie libre presente en el transporte de agua en el cauce de un río puede ser descrito por el modelo de aguas poco profundas. La hipótesis básica en la que se basa enuncia que cualquier escala  $d$  (siendo  $d$  la altura del agua sin perturbar) es menor que cualquiera de las escalas horizontales L (ver Figura [A.1\)](#page-45-0). Para asegurar cuándo es válida la relación  $d/L$ , y que realmente nos encontramos con un flujo poco profundo, se establece un criterio para poder distinguir entre poco profundo y muy profundo, siendo relevante en este criterio  $\lambda$ , la longitud de onda que se propaga sobre el nivel medio de la superficie libre. Si la relación  $d/\lambda$ es mucho menor que la unidad se considerará que se trata de un modelo poco profundo, si es al revés, la relación  $d/\lambda$  es mucho mayor que la unidad, el modelo es muy profundo.

<span id="page-45-0"></span>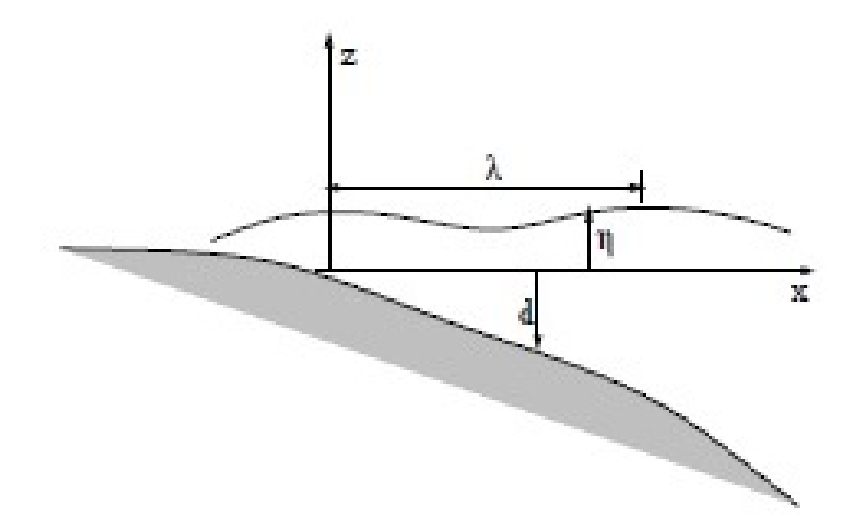

Figura A.1: Hipótesis del modelo de aguas poco profundas.

En el caso del flujo en ríos se considera que la longitud del cauce es mucho mayor que la profundidad de éste, por tanto se cumple la hipótesis de aguas poco profundas. Bajo esta misma hipótesis, lo que ocurre en el plano  $(x, y)$  es mucho más relevante que lo que ocurre en la coordenada vertical, y es por ello que elegimos un modelo 2D para representarlo.

A continuación se van a enunciar las hipótesis fundamentales del modelo de aguas poco profundas 2D y posteriormente se describirán las ecuaciones implícitas en este modelo, que no son más que las ecuaciones de conservación de masa y cantidad de movimiento bajo las simplificaciones que nos permiten las hipótesis del modelo.

Las hipótesis fundamentales del modelo de aguas poco profundas son:

- Las ondas que se producen en la superficie varían suavemente, lo cual es equivalente a decir que la distribución de presiones en la vertical es hidrostática o que la aceleración en la vertical es pequeña.
- Las pérdidas por fricción en flujo transitorio no difieren mucho de las mismas pérdidas en flujo estacionario.
- La pendiente promedio del fondo del cauce es tan pequeña que la tangente puede ser aproximada por el ángulo y las medidas en el fondo son equivalentes a medidas en el plano horizontal.

Estas hipótesis son válidas en la mayor parte del dominio a estudiar excepto en regiones donde puede no cumplirse como es el caso de los saltos hidráulicos, en donde las ecuaciones diferenciales dejan de ser válidas pero no ocurre así con las relaciones integrales de conservación de masa y cantidad de movimiento.

A continuación, se describe la versión común de las ecuaciones de aguas poco profundas en componentes [\[2\]](#page-43-0) (conservación de la masa, conservación de cantidad de movimiento según el eje  $x$  y conservación de cantidad de movimiento según el eje  $y$ :

<span id="page-46-0"></span>
$$
\frac{\partial h}{\partial t} + \frac{\partial h u}{\partial x} + \frac{\partial h v}{\partial y} = 0
$$
\n(A.1)

<span id="page-46-1"></span>
$$
\frac{\partial hu}{\partial t} + \frac{\partial hu^2}{\partial x} + gh\frac{\partial h}{\partial x} + \frac{\partial huv}{\partial y} = gh(S_{0x} - S_{fx})
$$
 (A.2)

<span id="page-46-2"></span>
$$
\frac{\partial hv}{\partial t} + \frac{\partial huv}{\partial x} + \frac{\partial hv^2}{\partial y} + gh \frac{\partial h}{\partial y} = gh (S_{0y} - S_{fy})
$$
\n(A.3)

Donde h es la altura de agua o calado expresado en  $m$ ,  $(u, v)$  las componentes  $(x, y)$  del vector velocidad promediadas en la vertical,  $g$  la gravedad,  $S_{fx}$  y  $S_{fy}$  son los términos de fricción del agua con el fondo del cauce, o también llamada pendiente de la línea de energía en cada dirección, que se definen como:

$$
S_{fx} = \frac{c_f u \sqrt{u^2 + v^2}}{gh}
$$
\n(A.4)

$$
S_{fy} = \frac{c_f v \sqrt{u^2 + v^2}}{gh}
$$
\n(A.5)

Donde  $c_f$  es el coeficiente de fricción de Chézy [\[4\]](#page-43-1) relacionado con el coeficiente de rugosidad n de Manning.  $S_{0x}$  y  $S_{0y}$  son las variaciones del fondo en forma de pendiente:

$$
S_{0x} = -\frac{\partial z_b}{\partial x} \tag{A.6}
$$

$$
S_{0y} = -\frac{\partial z_b}{\partial y} \tag{A.7}
$$

con  $z_b$  la cota del fondo del terreno. El sistema de ecuaciones  $(A.1, A.2, y. A.3)$  $(A.1, A.2, y. A.3)$  $(A.1, A.2, y. A.3)$  $(A.1, A.2, y. A.3)$  $(A.1, A.2, y. A.3)$  está escrito en su forma conservativa; es decir, escritas de la forma más cercana posible a un sistema de leyes de conservación de masa y cantidad de movimiento, y en forma compacta puede escribirse como:

$$
\frac{\partial \mathbf{U}}{\partial t} + \nabla \cdot (\mathbf{F}, \mathbf{G}) = \mathbf{H}
$$
 (A.8)

siendo respectivamente:

$$
\mathbf{U} = (h, hu, hv)^T \tag{A.9}
$$

$$
\mathbf{F} = \left(hu, \frac{hu^2 + gh^2}{2}, huv\right)^T\tag{A.10}
$$

$$
\mathbf{G} = \left(hv, huv, \frac{hv^2 + gh^2}{2}\right)^T \tag{A.11}
$$

$$
\mathbf{H} = (0, gh(S_{0x} - S_{fx}), gh(S_{0y} - S_{fy}))^{T}
$$
\n(A.12)

donde U representa el vector de variables conservadas,  $F$  y  $G$  son los flujos de las variables conservadas y contienen el flujo convectivo y los gradientes de presión hidrostática. La parte derecha de la igualdad, H, contiene las fuentes y sumideros de la cantidad de movimiento a lo largo de las dos direcciones coordenadas, provenientes de las variaciones del fondo del cauce y de las pérdidas por fricción que están relacionadas con el campo de velocidades.

# B Preparación de datos para realizar las simulaciones con el programa QGIS

QGIS es un Sistema de Información Geográfica de código abierto, que ha alcanzado un punto en su evolución en el que está siendo usado por muchos para sus necesidades diarias de visualización de datos SIG (Sistemas de Información Geográfica). QGIS admite diversos formatos de datos ráster y vectoriales, pudiendo añadir nuevos formatos usando la amplia arquitectura de complementos que este programa posee. Entre sus características principales destacan la visualización de datos en diferentes formatos y proyecciones, la creación de mapas y exploración interactiva de los datos espaciales con una interfaz gráfica de usuario y la creación, edición y exportación de datos especiales utilizando algunas de sus herramientas.

#### B.1 Representación del terreno y malla de cálculo

En el presente trabajo, se ha utilizado en primer lugar el programa QGIS para la visualización y edición de las zonas geográficas relevantes dentro de este estudio. Para poder comenzar, se ha descargado de la página oficial del IGN, los MDT (Modelos Digitales de Terreno) que definen la zona de estudio entre Logroño (La Rioja) y Tudela (Navarra) con ambas ciudades inclusive, siendo 6 el número total de archivos ráster que han definido esta superficie de estudio, que corresponden según la numeración a las cuadrículas:  $282, 244, 243, 206, 205$  y  $204$ como se puede apreciar en la Figuras [B.1](#page-50-0) y [B.2.](#page-50-1) Los 6 archivos ráster obtenidos del IGN se han unificado en uno solo, con la opción miscelánea, que se encuentra dentro de la pestaña Raster del menú principal. Una vez seleccionada esta opción, se seleccionan los archivos que se va a proceder a unir y se designa la carpeta en la que se quiere guardar el proyecto y el nombre que queremos que reciba este nuevo archivo. Esto se ha realizado para trabajar de la forma más cómoda posible, además de que es necesario, ya que, a la hora de transferir los datos de simulación desde QGIS a RiverFlow2D, este último sólo permite la selección de un <span id="page-50-0"></span>archivo ráster.

| hayor<br>Logroño<br>LR-132                            | Sesma<br>ŝ<br>Mendavia                                  | Miranda de Arga<br><b>Olite/Erriberri</b><br>Pitilias                 |
|-------------------------------------------------------|---------------------------------------------------------|-----------------------------------------------------------------------|
| Albert 0204<br>Albelda de Iregua                      | 0205<br>Andosilla                                       | 0206<br>Falces                                                        |
| LIC Peñas de Iregua, Leza y<br>Jubera                 | Ausejo<br>Pradejón<br>Calahorra<br>LR-123               | Caparroso<br>Peralta/Azkoien                                          |
| 0242<br>LIC Peines de Arn dillo.<br>Peñalmonte y Peñ- | 0243<br>Arnego<br>Autol<br>Isasa.                       | Parque N<br>0244<br>Rincón de Soto<br>Valtierra                       |
| 0280                                                  | $LR-123$<br>0281                                        | in tie<br>Corella<br>0282<br>Tudela<br>itero<br>LIC Balsa del Pulguer |
|                                                       | San Fedro Manrique<br>Cervera del R <sub>D</sub> Alhama | Cascante                                                              |

Figura B.1: Cuadrículas cartográficas del IGN que contienen los mapas de elevaciones del terreno en la zona de estudio

<span id="page-50-1"></span>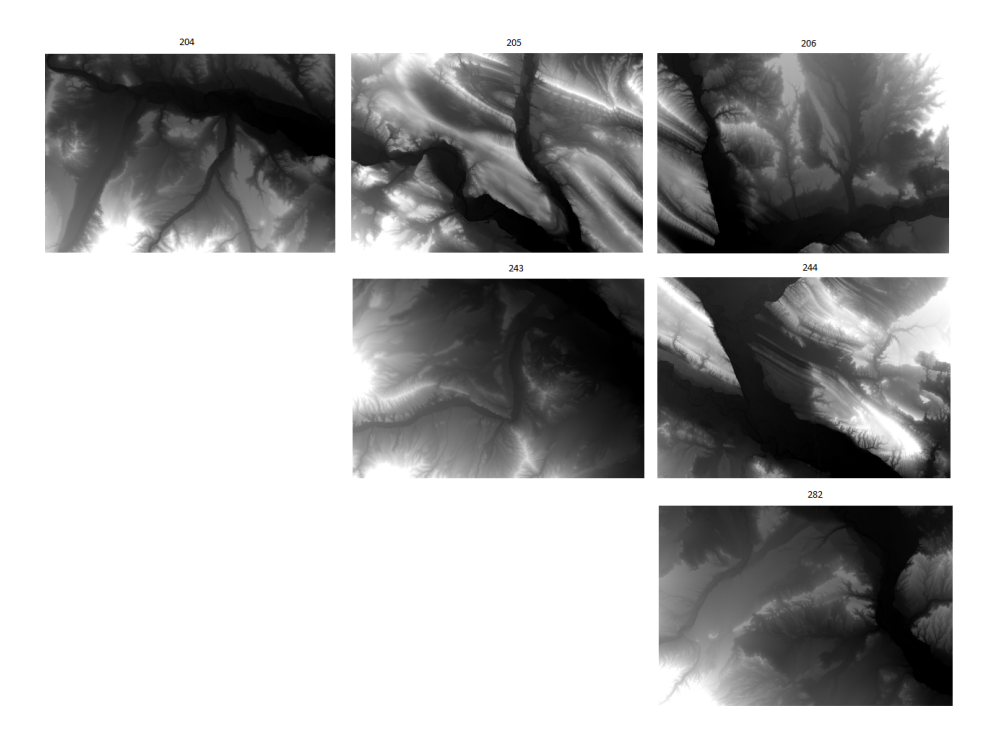

Figura B.2: Rasteres individuales usados para componer el MDT final de la zona de estudio.

Tras la unificación de los 6 archivos ráster (ver Figura [3.1\)](#page-27-0), el MDT no es el definitivo, como ya se ha comentado. En las zonas del MDT pertenecientes al cauce, la coordenada  $z_b$ no es la correcta. Por ello, se debe generar un cauce nuevo, con las coordenadas reales. Estas

nuevas coordenadas se obtienen de las secciones que la CHE ha proporcionado al grupo de investigación.

En primer lugar, estas secciones se situan sobre el MDT que se tiene abierto en QGIS, y visualmente se analiza cuáles son las de mayor relevancia para este estudio; ya que, algunas de estas secciones no se ajustan de la forma más deseable al cauce. Una vez eliminadas las secciones que no se consideraban de interés, se analiza el resto. En primer lugar, se orientan de forma perpendicular al cauce en el caso de que no estuviesen correctamente orientadas. En segundo lugar, algunas de estas secciones tienen un número de puntos demasiado elevado que provoca que la sección sea más ancha de lo que realmente debe ser el cauce; por lo que se eliminan algunos de los puntos que conforman la sección hasta dejarlo lo más ajustado posible. En tercer lugar, una vez se han realizado estas modificaciones sobre las secciones, se debe comprobar visualmente si las secciones están repartidas de forma uniforme a lo largo del tramo de cauce de estudio. En el caso de que no sea así, se copia alguna de las secciones de las que se dispone y se introduce en la zona donde el hueco entre sección y sección se considere demasiado elevado quedando éstas situadas como se muestra en la Figura [B.3.](#page-52-0)

<span id="page-52-0"></span>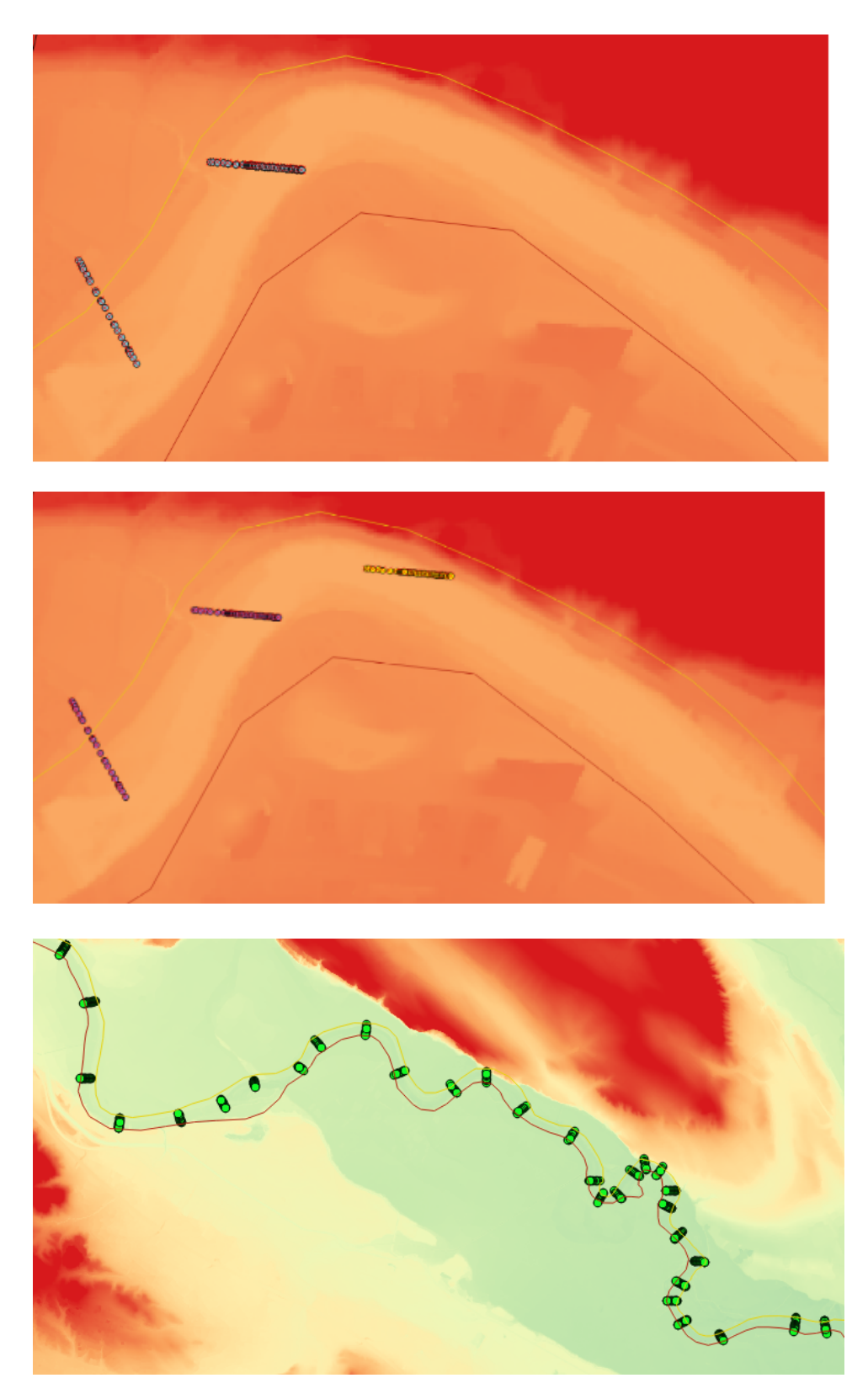

Figura B.3: Secuencia de trabajo para la correcta distribución de las secciones transversales y resultado final de su distribución.

En el proceso de copiar secciones, QGIS cambia las coordenadas  $(x, y)$  de los puntos que conforman la sección, pero no cambia la coordenada  $z<sub>b</sub>$  de los puntos; por lo que, con un programa externo (Microsoft Excel) se modifica de forma manual la coordenada  $z_b$  de los puntos de cada nueva sección añadida. Para ello se revisa la sección anterior y posterior a la que se ha colocado y se efectúa una media aritmética entre las coordenadas  $z_b$  de éstas y se le asignan estos valores a la nueva sección.

Por último, y una vez se tienen definidas todas las secciones correctamente, se deben agrupar todas las secciones en un archivo de texto y ordenar los puntos de cada sección de margen izquierda a margen derecha o viceversa pero con la condición de que todas las secciones estén ordenadas siguiendo el mismo criterio. En este archivo de texto habrá una cabecera en donde se definirá el número total de secciones y los puntos que componen cada sección. Posteriormente este archivo será utilizado por un interpolador.

Una vez se han realizado las pertinentes modificaciones sobre las secciones comentadas anteriormente; con la ayuda de un programa diseñado por el Grupo de Hidraúlica Computacional del Área de Mecánica de Fluidos de la Universidad de Zaragoza, se realiza una interpolación entre las secciones para obtener el cauce real. Dicho algoritmo interpola, en primer lugar, la trayectoria del cauce en el plano horizontal, y después, utiliza las coordenadas en  $3D$  de los puntos de las secciones transversales para calcular el cauce siguiendo la trayectoria.

Este sofisticado algoritmo devuelve un archivo ráster (Figura [B.4\)](#page-54-0) formado por dos cuadrículas, en las que los puntos o píxeles que definen el cauce tienen la coordenada  $z_b$  correcta, y el resto de puntos que definen las cuadrículas y no tienen valor  $z_b$  asignado porque no pertenecen al cauce, el programa por defecto les asigna el valor de −999. Una vez se ha obtenido el MDT del cauce correcto, fruto de este interpolador, se procede a recortar exactamente la zona de interés. En este caso se trata del cauce completo en este tramo. El recorte del cauce se realiza con una pequeña holgura respecto a las márgenes del mismo; es decir, sin contar con la zona exterior del cauce para no coger ningún punto que tuviese la coordenada  $z_b$  errónea.

<span id="page-54-0"></span>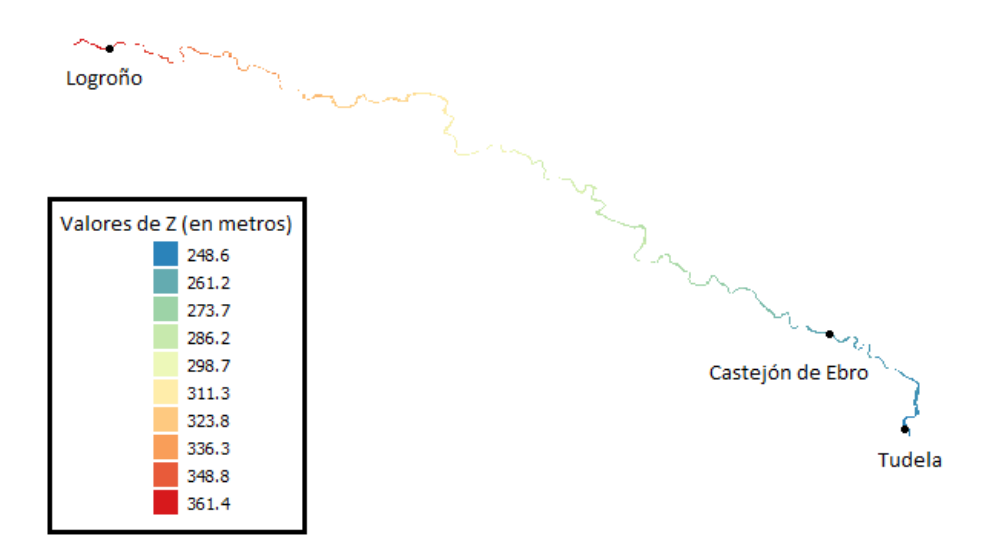

Figura B.4: Cauce del tramo de río de estudio obtenido del interpolador a partir de las secciones batimétricas.

El recorte se ha realizado con una herramienta de QGIS situada en la pestaña Raster llamada Dividir. Una vez se pulsa Dividir, se debe definir punto a punto el área que se quiere recortar. Tras definir este área, se selecciona el botón derecho, se indica dónde se quiere guardar el nuevo área o zona recortada y tras una pequeña espera finaliza la operación. A pesar de haber realizado el recorte de la zona del cauce con una pequeña holgura, ha sido inevitable que el programa no cogiese algún pixel o punto con una coordenada  $z_b$  errónea, que se ha resuelto con una herramienta de QGIS llamada Serval. Con esta herramienta, se selecciona el archivo ráster, y con un puntero se seleccionan punto a punto los píxeles erróneos, indicando en una ventana que posee esta herramienta el valor en  $z_b$  que se considera adecuado para cada pixel, efectuando para ello una media aritmética con los valores de los píxeles situados alrededor de éste.

Una vez recortado el cauce, se ha procedido a dividir el MDT combinado de los rásteres descargados del IGN en dos partes, Margen Izquierda y Margen Derecha; generando un hueco entre ambas correspondiente al cauce. Por último, con la opción del programa QGIS llamada Miscelánea se han combinado las tres partes (Margen Derecha, Margen Izquierda y Cauce obtenido del interpolador) y se ha obtenido el MDT final (ver Figura [B.5\)](#page-55-0).

<span id="page-55-0"></span>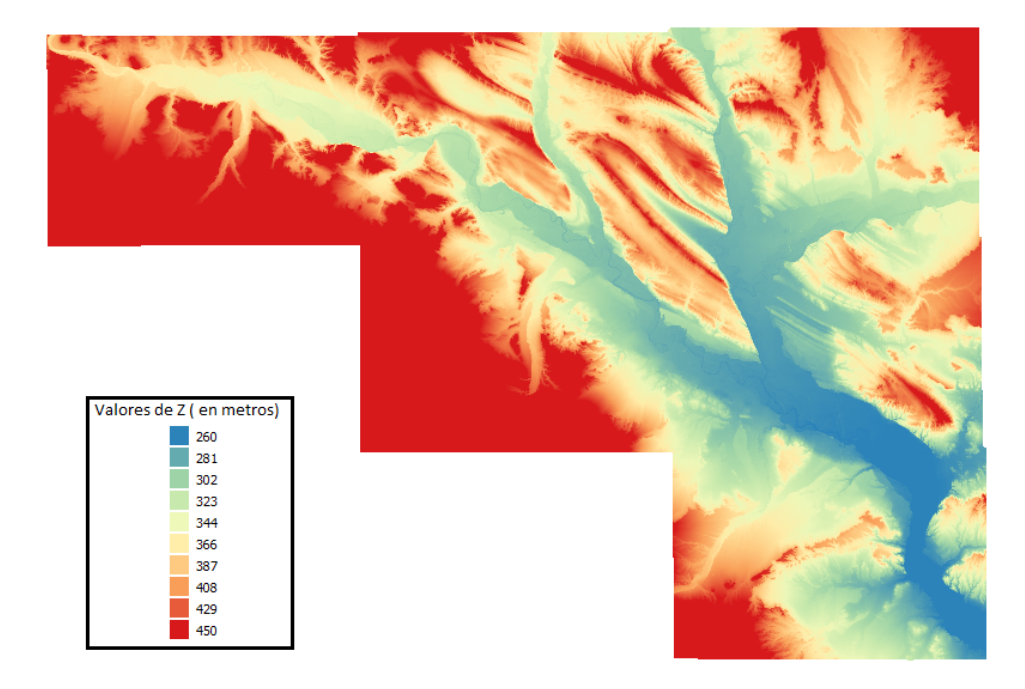

Figura B.5: Modelo digital del terreno definitivo que se usará en las simulaciones.

Sobre el ráster completo y definitivo se dibuja el polígono que definirá nuestro dominio de cálculo. Tras haber definido este dominio, se pulsa el botón derecho y se define el tamaño de longitud de celda que se desea tengan las celdas que formarán la malla de cálculo, y se procede a realizar el mallado con el programa GMSH.

Podría realizarse el cálculo sobre la malla de  $5mx5m$  que nos define el MDT, pero no resulta útil ya que esta resolución es baja para el cauce del río, motas, carreteras e infraestructuras hidráulicas presentes en el dominio de cálculo y es muy alta para zonas alejadas de las llanuras de inundación, dónde probablemente el agua nunca llegue. Es preferible realizar el cálculo sobre una malla adaptada al terreno donde se tengan celdas muy finas en regiones espaciales que lo precisen y celdas más gruesas en otras zonas alejadas. Por otro lado, se ha comprobado que el uso de mallas cuadradas asigna unas direcciones privilegiadas al avance del flujo; mientras que las mallas triangulares no estructuradas se consideran las óptimas para este tipo de cálculos  $[10, 6, 9]$  $[10, 6, 9]$  $[10, 6, 9]$  $[10, 6, 9]$  $[10, 6, 9]$ .

#### B.1.1 Refinamiento de la malla de cálculo

Como los cálculos, o la obtención de resultados, no son igual de interesantes en todas las zonas del dominio o malla; se puede realizar un refinamiento de la misma donde se considere oportuno; es decir, definir una serie de zonas en las que se impone un tamaño de celda más pequeño. Esto se realiza en las zonas próximas al cauce desde Logroño hasta Tudela, en los meandros y alrededores de Castejón de Ebro, y en último lugar en algunas de las motas de contención, tal y como se puede apreciar en la Figura [B.6.](#page-56-0)

<span id="page-56-0"></span>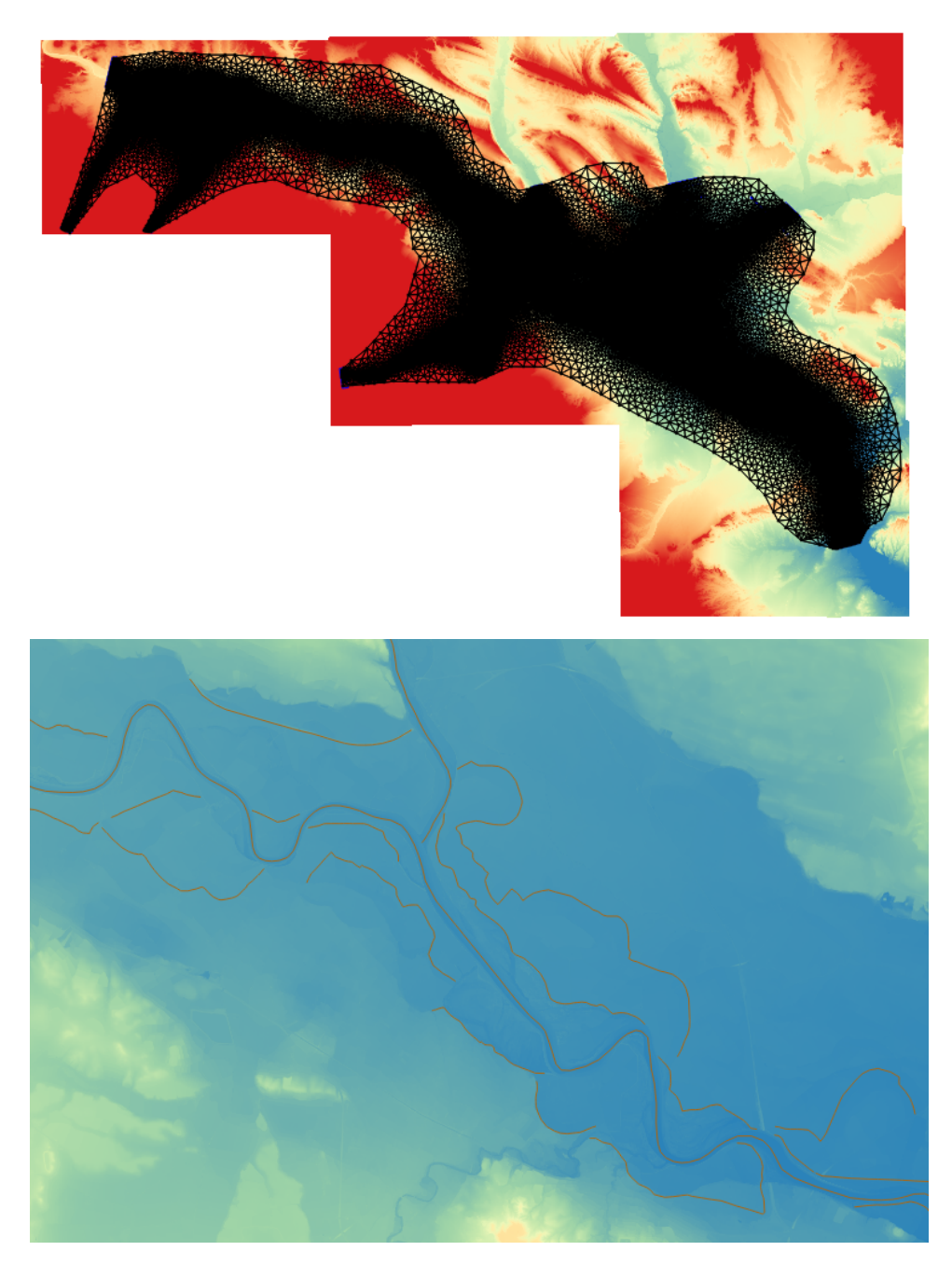

Figura B.6: Malla utilizada para el cálculo y visualización de las líneas que marcan las zonas de refinamiento de la misma en el cauce y motas.

#### B.2 Condiciones de contorno

El dominio a simular queda definido por el usuario en el programa QGIS, donde las paredes de las celdas que forman parte de este contorno que delimita la zona de cálculo del exterior, se toman como si fuesen paredes infinitamente altas que el flujo de agua no puede atravesar. Se tiene que definir de otra forma alguna de estas paredes para que por ellas pueda entrar y salir el flujo. Estas paredes reciben el nombre de condiciones de contorno y se definen a través del programa QGIS.

En este caso, se definen 7 condiciones de contorno de entrada y una de salida. Para ello, seleccionando la capa Boundary Conditions, y con la opción conmutar edición activada, se dibuja un polígono donde se sitúe la condición de contorno que sea de interés. En este caso se han dibujado 7 polígonos para las condiciones de contorno de entrada y 1 para la salida. Las 7 condiciones de contorno de entrada son: el inicio del dominio de cálculo en el cauce del río a su paso por Logroño, coincidiendo con la localización de la estación de aforo en esta localidad. En la margen izquierda se han colocado como condiciones de contorno de entrada las relativas a los afluentes del Ebro: Ega y Aragón, y en el afluente del Aragón, el Arga; todas ellas coincidiendo también con las estaciones de aforo en esos puntos.

En la margen derecha, se colocan condiciones de contorno en las estaciones de aforo del río Leza, Iregua y Cidacos. En la Figura [B.9,](#page-59-0) se muestra la ubicación de cada una de las condiciones de contorno. Una vez se tienen claras las zonas, se dibuja un polígono que como mínimo debe contener una fila entera de celdas completas. No puede haber celdas dentro y fuera de este polígono. Tras dibujar el polígono, se pulsa el botón derecho y se define la condición de contorno. En la ventana emergente que aparece (ver Figura  $B.7$ ), se selecciona el tipo de condición que se desea: en este caso, de tiempo vs descarga; y en la última pestaña se debe seleccionar el archivo con el que se define la condición de contorno. Este archivo debe ser un archivo de texto y debe contener dos columnas una con el tiempo en horas y otra con el caudal que pasa en cada hora en  $m^3/s$ , o lo que es lo mismo, un hidrograma. Los valores de caudal han sido obtenidos del repositorio de datos de la CHE.

En el caso de la condición de contorno de salida, tras pulsar el botón derecho se selecciona que es de salida, y en tipo de condición de contorno se elige nivel vs tabla de descarga, o lo que es lo mismo, curva de aforo. Esta curva se procesa de forma parecida a los hidrogramas. Tras visualizar los datos de las medidas históricas, se efectúa un filtrado de las medidas y posteriormente se genera un archivo de texto con dos columnas. En la primera columna, se indica la altura de agua (se toman en torno a 6 valores separados de 0,5 en 0,5, una vez se

<span id="page-58-0"></span>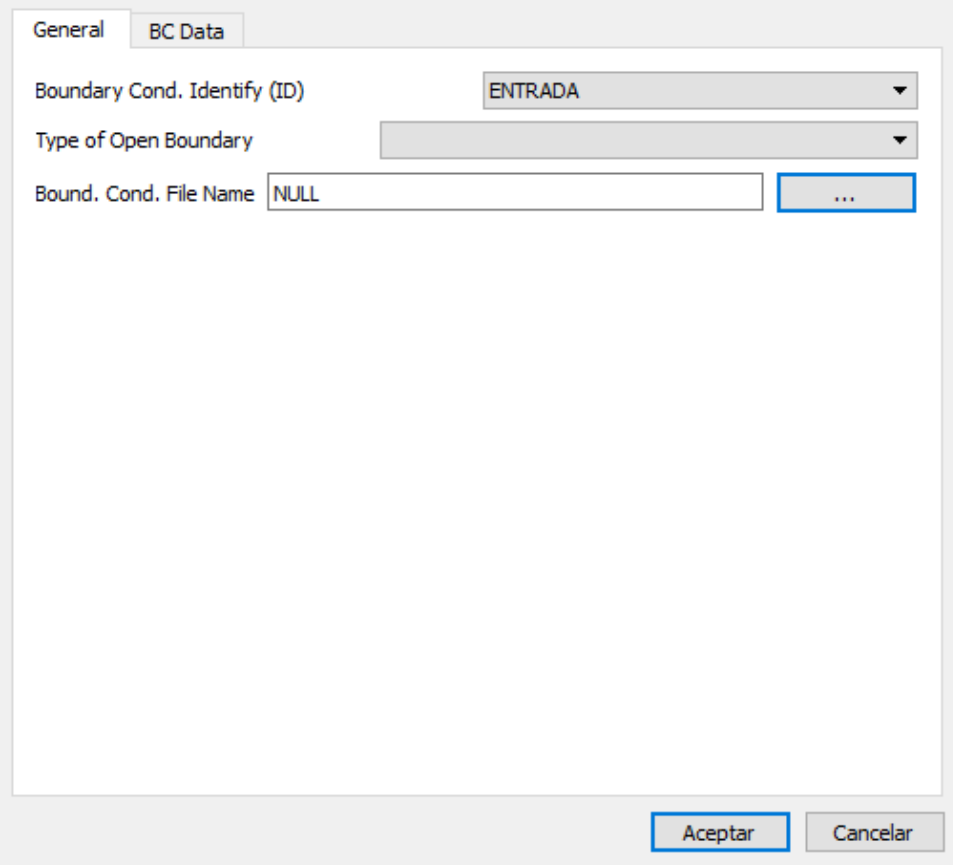

Figura B.7: Ventana emergente del programa QGIS para la definición de las condiciones de contorno.

ha llegado a un calado de 4 metros). Hay que hacer notar que el primer valor es el de la coordenada  $z_b$  de la estación de aforo de Tudela, y sobre este valor se van incrementando los valores de altura. El resto de valores anteriores a  $4m$  son definidos por la CHE (ver Figura [B.8\)](#page-59-1). En la segunda columna, se indica el valor de caudal correspondiente a cada altura de agua. Por lo tanto, queda totalmente definida la curva de aforo a la salida.

### B.3 Rozamiento suelo-agua

Durante la simulación de una avenida, el agua fluye sobre distintos tipos de suelo: ribera, suelos destinados a uso agrícola, suelos de matorral, etc.... Cada uno de estos tipos de uso del suelo tiene unas características diferentes que se traducen en un coeficiente de rozamiento distinto ( $[14]$ ), que no es más que la cuantificación de la pérdida de energía del flujo de agua en su rozamiento con el suelo. La modelización de estos coeficientes de rozamiento en el modelo de simulación se hace a través del número de Manning  $n$ . Para obtener el valor de

<span id="page-59-1"></span>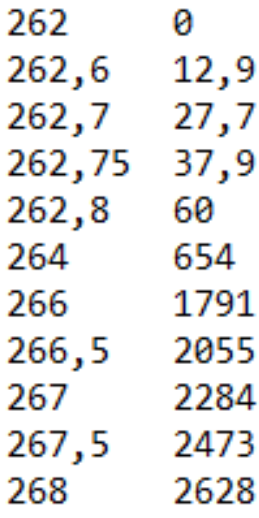

Figura B.8: Curva de aforo de la estación de Tudela que se utiliza como condición de contorno de salida.

<span id="page-59-0"></span>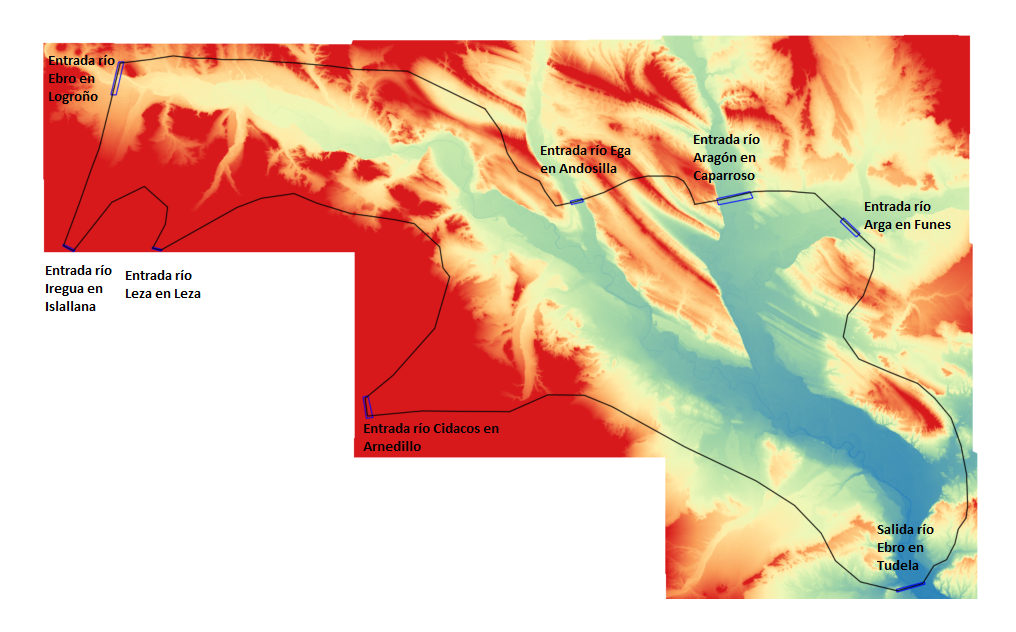

Figura B.9: Localización de las condiciones de contorno de entrada y salida al dominio de cálculo.

cada coeficiente  $n$  según el tipo de suelo que nos encontremos, se acude a la bibliografía (ver Tabla [B.1\)](#page-60-0).

Con el objetivo de conocer los usos del suelo que se tienen en la zona de estudio, se ha acudido también a la página web del IGN. Se ha accedido al portal del Instituto Geográfico Nacional <http://www.ign.es/web/ign/portal>, al Centro de Descargas, donde se encuen-

<span id="page-60-0"></span>

| Usos del suelo                | n Manning | Referencia                          |
|-------------------------------|-----------|-------------------------------------|
| Zona Urbana                   | 0.05      | Van der Sande et al. [15]           |
| Cauce del río                 | 0.035     | Arcement y Schneider $[1]$          |
| Zona Arbuestos                | 0.04      | Brisbane City Council [16]          |
| Zona Medio Boscosa            | 0.045     | Arcmement y Schneider. [1]          |
| Zona Boscosa (Soto)           | 0.06      | Arcement y Schneider <sup>[1]</sup> |
| Zona Campos                   | 0.028     | Brisbane City Council [16]          |
| Zona Galacho (Agua estancada) | 0.024     | Palmeri et al. [13]                 |

Tabla B.1: Coeficiente de rozamiento y referencia asignadas a los polígonos del dominio espacial según el uso del suelo.

tra el apartado Información Geográfica Temática; y se accede al apartado SIOSE (Sistema de Información de Ocupación del suelo en España). Si se presiona dentro de este apartado en Descarga por ficheros, aparece una listado de todos los usos del suelo del territorio español. Este listado se divide por comunidades autónomas. Se han descargado las correspondientes al dominio de definición de este proyecto de investigación: Navarra y la Rioja. Estos archivos tienen un formato SHAPE<sup>[1](#page-60-1)</sup>, por lo que no existe una gran dificultad para trabajar en QGIS con ellos.

Al cargar estos archivos sobre el ráster del terreno, se observa que son mucho más extensos de lo que realmente es necesario para cubrir el dominio de definición de este proyecto; por lo que con una herramienta de QGIS, que se utiliza para seleccionar elementos, se ha seleccionado el área que es de interés para el estudio, y acudiendo a la tabla de atributos de la capa de usos del suelo de cada comunidad, se presiona en invertir selección. Tras invertir la selección, quedan seleccionados los elementos, zonas o ´areas que no son relevantes para este estudio. En último lugar, se presiona dentro de la tabla de atributos eliminar, quedando finalmente los datos de usos del suelo de interés como se muestra en la Figura [B.10.](#page-61-0)

<span id="page-60-1"></span> ${}^{1}$ Es un formato de archivo informático que se utiliza para almacenar la ubicación geométrica y la información de atributos de las entidades geográficas

<span id="page-61-0"></span>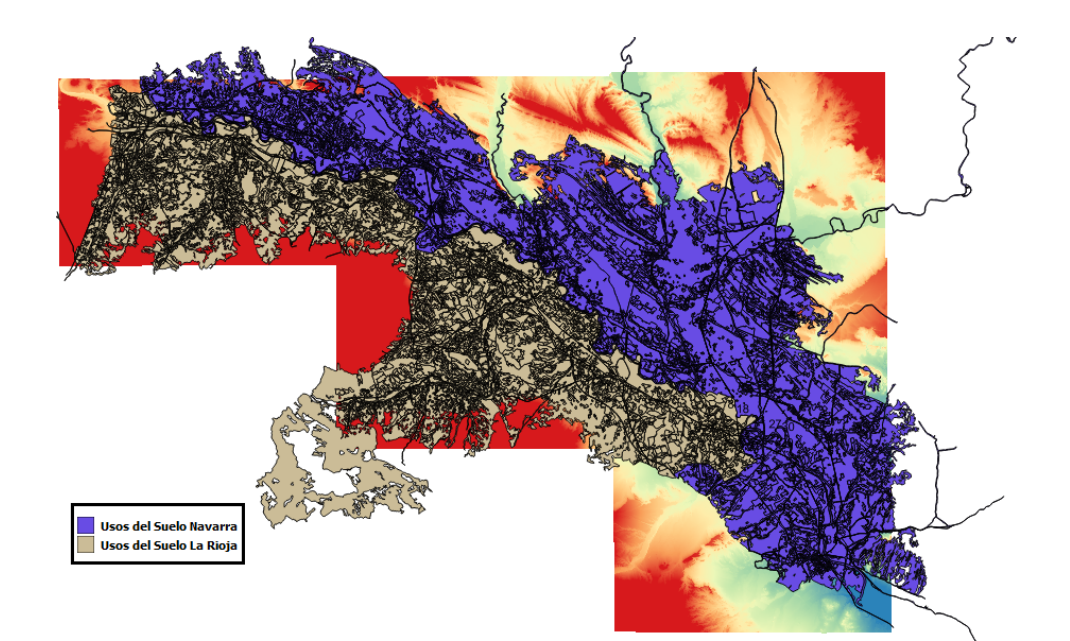

Figura B.10: Usos del suelo de la Rioja y Navarra sobre el MDT en la zona de estudio.

Se ve a simple vista que los polígonos no se adaptan exactamente a la superficie que hemos indicado de interés. Esto se debe a que si un polígono se encontraba dentro de nuestra zona seleccionada, pero no totalmente; es decir, se encontraba dentro y fuera de la zona seleccionada, lo dejaba entero. Sólo elimina por completo aquéllos polígonos que no se encuentran completamente dentro de las zonas que se han definido como de interés. Esta serie de acciones se realizan debido a que el archivo de usos del suelo sería muy pesado en su defecto, y por tanto, sería muy costoso trabajar con él.

Por ello, los archivos de usos del suelo provenientes del IGN, se han adaptado lo máximo posible al dominio de simulación. Cada región a su vez está dividida en cientos de polígonos donde cada polígono tiene una combinación de las proporciones de los usos del suelo que se den en su respectiva superficie. Estos usos del suelo, sin embargo, no tienen ningún valor númerico asignado todavía; ya que sólo se encuentra el porcentaje de cada uso del suelo presente en una determinada superficie y la definición de este uso. Además de estas combinaciones, también se encuentran datos como área, perímetro e identificación de cada polígono.

Para solventar el problema del valor numérico, en primer lugar ha sido necesaria la utilización del programa Saga, de donde se han obtenido las coordenadas  $(x, y)$  de cada uno de los puntos que formaba cada polígono o área, y la cadena de carácteres que define el coeficiente de rozamiento Manning de cada polígono. Una vez obtenido esto, en segundo lugar, con un algoritmo creado por el Grupo de Hidraúlica Computacional del Área de Mecánica de Fluidos de la Universidad de Zaragoza, en el que se debe introducir la malla de cálculo generada, la cual ya se ha definido previamente en QGIS, se obtiene una malla nueva con todos los coeficientes de Manning asignados de forma numérica a cada celda de forma correcta según sus coordenadas  $(x, y)$  (Ver Figura [3.3\)](#page-28-0).

### B.4 Secciones transversales y puntos de observación necesarios para analizar resultados de cálculo

#### B.4.1 Secciones Transversales

Para obtener los valores de caudal que pasan por un determinado lugar o zona del dominio de simulación en un instante de tiempo  $t$ , es necesaria la definición de secciones transversales sobre el dominio de cálculo donde registrar esta variable.

Para generar estas secciones, se debe acudir a la barra principal de QGIS y seleccionar nueva plantilla de capa. Se abre una ventana, donde se selecciona: secciones transversales, y aparece esta opción en la ventana de capas. Una vez seleccionada, se activa Conmutar edición, y se dibujan las secciones transversales en los lugares que se crea conveniente. Una vez definidas, se indican los puntos en los que se quiere resolver cada sección y se guarda. Posteriormente, cuando se abra la ventana de control del programa de cálculo RiverfLow2D, se debe activar la pestaña de secciones transversales, para obtener los resultados de cálculo.

En total se han colocado 10 secciones transversales. En la Tabla [B.2](#page-63-0) se muestran las coordenadas de inicio y fin de cada sección junto a los puntos que representan a cada una de ellas. 5 de ellas se han colocado en una de las zonas más conflictivas como es Castejón de Ebro; a los alrededores de la estación de aforo de esta localidad, y en las zonas cercanas a las carreteras que rodean este municipio, para posteriormente comparar los resultados con los obtenidos de la estación de aforo de Castejón de Ebro. En la Figura [B.11](#page-63-1) se muestran las secciones transversales situadas en la zona de Castejón de Ebro. El resto de las secciones han sido posicionadas cerca de algunas de las condicones de contorno de entrada más importantes, como son la del río Ebro en Logroño, la del río Cidacos, el Arga y el Aragón. Estas se han colocado para comparar si los valores que cruzan estas secciones son los que realmente se introducen por las condiciones de contorno de entrada. Se obtendrán resultados del caudal que atraviesa estas secciones según el intervalo de tiempo de volcado seleccionado en la ventana de control de RiverFlow2D.

<span id="page-63-0"></span>

|                          | Coordenada Comienzo |             | Coordenada Final |                        | $ N^{\rm o} $ de puntos |
|--------------------------|---------------------|-------------|------------------|------------------------|-------------------------|
| Sección                  | X                   | Y           | X                | Y                      |                         |
| Logroño                  | 547215.98           | 4700877.79  | 548395.041       | 4702659.599            | 20                      |
| Ega                      | 586436.932          | 4689568.324 | 588863.788       | 4690509.458            | 10                      |
| Arga                     | 599570.505          | 4690112.913 | 602827.462       | 4690683.938            | 20                      |
| Aragón                   | 607332.214          | 4690546.469 | 610758.363       | 4687035.723            | 15                      |
| Castejón 1               | 604670.552          | 4670789.548 | 606901.522       | 4675644.341            | 30                      |
| Castejón $2 607071.218$  |                     | 4669849.92  | 606565.891       | 4674524.009            | 30                      |
| Castejón $3 607456.015 $ |                     | 4669174.88  | 608561.027       | 4674073.839            | 30                      |
| Castejón 4 609583.148    |                     | 4668244.868 | 609280.573       | 4673787.131            | 30                      |
| Castejón $5$             | 609791.25           | 4668132.386 | 612874.259       | 4672331.989            | 30                      |
| Cidacos                  | 569541.294          | 4673913.317 |                  | 569665.202 4673001.126 | 15                      |

Tabla B.2: Coordenadas que delimitan el inicio y el fin de las secciones transversales y número de puntos con que se representan.

<span id="page-63-1"></span>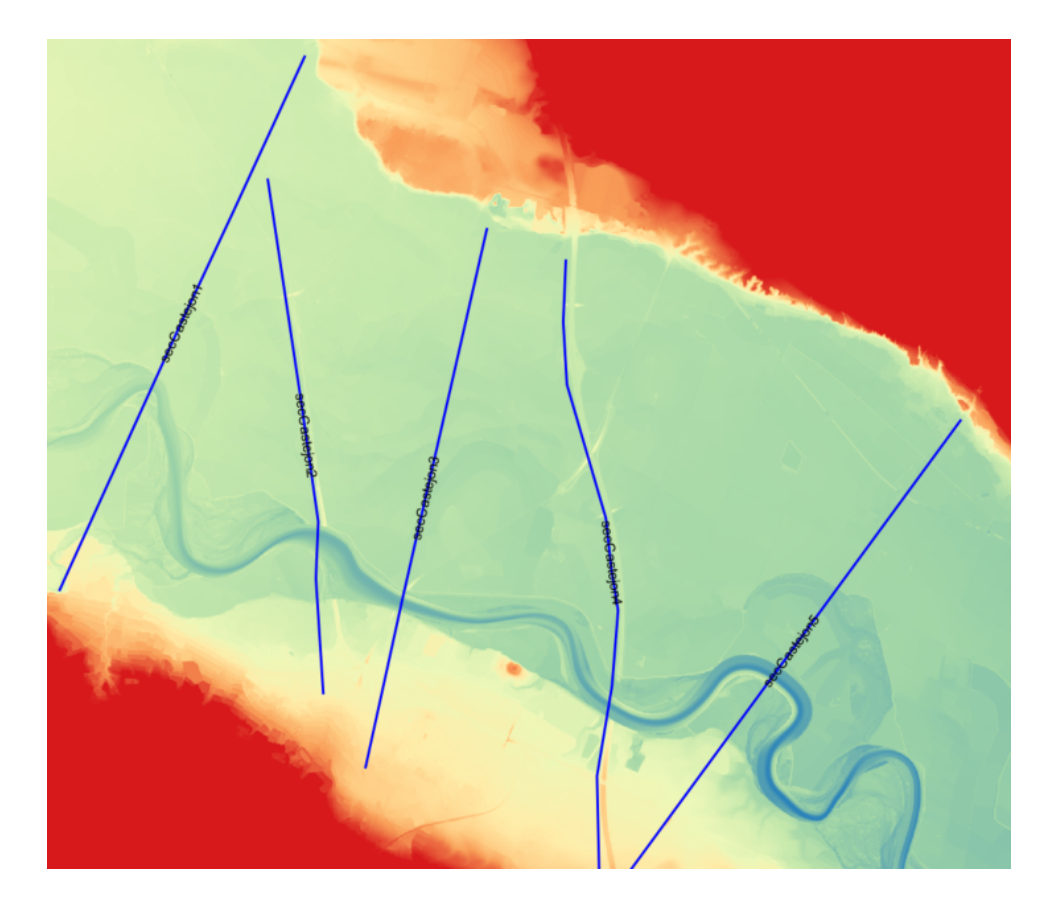

Figura B.11: Localización de las secciones transversales situadas en la zona de Castejón de Ebro.

#### B.4.2 Puntos de observación o sondas

Para obtener la evolución temporal de los valores de calado en un determinado punto es necesaria la definición de puntos sonda o puntos de observación.

Para generar estas sondas se debe acudir a la barra principal de QGIS y seleccionar nueva plantilla de capa. Se abre una ventana, donde se selecciona Puntos de observación, y aparece esta opción en la ventana de capas. Una vez seleccionada esta opción, se activa conmutar edición y se dibujan los puntos de observación en los lugares que se crea conveniente. Una vez definidos, se guardan. Cuando se abra la ventana de control de RiverfLow2D se debe activar la pestaña Puntos de observación para obtener los resultados de cálculo en estos puntos.

En total se han colocado 31 puntos de observación. En la Tabla [B.3](#page-64-0) se muestran las coordenadas donde se encuentra situado cada punto. La mayoría se han colocado alrededor de Castejón de Ebro y en las zonas cercanas a las carreteras que rodean este municipio. El resto de las sondas se han colocado cerca de algunas de las condiciones de contorno de entrada más importantes. En la Figura [B.12,](#page-65-0) se muestran las sondas situadas en la zona de Castejón de Ebro.

<span id="page-64-0"></span>

|                                       | Coordenadas |            |                                       | Coordenadas               |            |
|---------------------------------------|-------------|------------|---------------------------------------|---------------------------|------------|
| $\mathrm{N}^{\mathrm{o}}$<br>de sonda | $\mathbf X$ | Y          | $\mathrm{N}^{\mathrm{o}}$<br>de sonda | $\boldsymbol{\mathrm{X}}$ | Y          |
| 1                                     | 547730.17   | 4701931.28 | 17                                    | 607541.06                 | 4671583.68 |
| $\overline{2}$                        | 587425.65   | 4690243.77 | 18                                    | 607620.37                 | 4671906.21 |
| 3                                     | 569770.7    | 4673458.72 | 19                                    | 608931.61                 | 4669957.85 |
| $\overline{\mathbf{4}}$               | 600105.84   | 4690348.2  | 20                                    | 609005.63                 | 4670174.63 |
| $\overline{5}$                        | 609157.64   | 4688834.72 | 21                                    | 609106.09                 | 4670523.59 |
| 6                                     | 605336.24   | 4671900.06 | 22                                    | 609180.11                 | 4670851.4  |
| $\overline{7}$                        | 605607.4    | 4672476.46 | 23                                    | 609243.56                 | 4671195.07 |
| 8                                     | 605895.13   | 4673118.64 | 24                                    | 610121.25                 | 4669323.38 |
| 9                                     | 606092.35   | 4670806.46 | 25                                    | 610152.97                 | 4669603.6  |
| 10                                    | 606081.78   | 4670965.07 | 26                                    | 610158.26                 | 4669915.55 |
| 11                                    | 606076.49   | 4671134.27 | $27\,$                                | 610163.55                 | 4670428.42 |
| 12                                    | 606065.91   | 4671335.18 | 28                                    | 611141.69                 | 4669706.7  |
| 13                                    | 607244.97   | 4670531.52 | 29                                    | 611302.95                 | 4669931.41 |
| 14                                    | 606065.91   | 4671678.85 | 30                                    | 611456.28                 | 4670150.83 |
| 15                                    | 607356.01   | 4670875.19 | 31                                    | 611456.28                 | 4670150.83 |
| 16                                    | 607430.03   | 4671213.58 |                                       |                           |            |

Tabla B.3: Coordenadas de localización de los puntos de observación.

<span id="page-65-0"></span>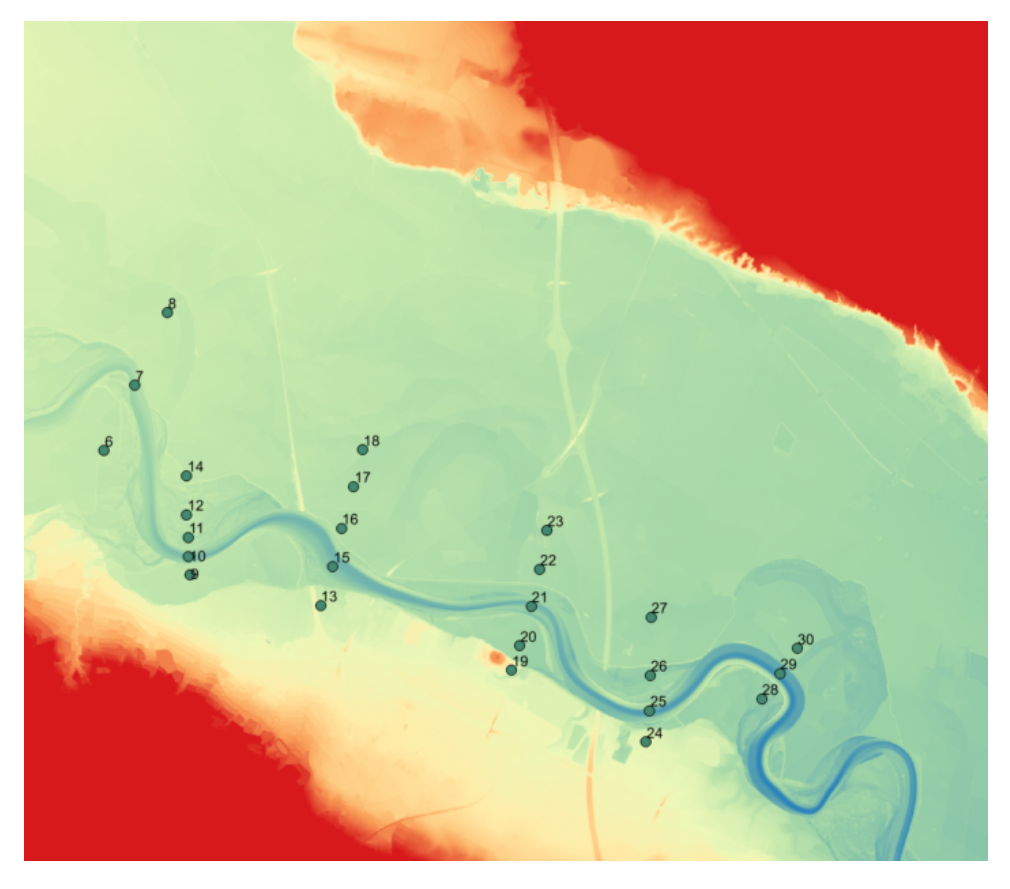

Figura B.12: Localización de los puntos de observación situados en la zona de Castejón de Ebro.

# C Programa de cálculo Riverflow2D

Para este estudio de simulación numérica de avenidas se requiere un software que resuelva las ecuaciones bidimensionales enunciadas en el Anexo [A.](#page-45-1) Se trata del programa Riverflow2D, desarrollado por el Grupo de Hidráulica Computacional de la Universidad de Zaragoza [http:](http://ghc.unizar.es) [//ghc.unizar.es](http://ghc.unizar.es).

Riverflow2D es un modelo bidimensional en volúmenes finitos que puede ser utilizado en ríos y estuarios y resuelve con gran detalle las situaciones hidráulicas más extremas. Utiliza mallas triangulares no estructuradas flexibles, adaptadas al terreno, lo cual permite afinar el estudio para obtener las variables hidráulicas en ambientes fluviales complejos o en presencia de estructuras hidráulicas particularmente críticas. Este programa a su vez es un modelo estable que permite resolver flujos a alta velocidad y frentes de ondas intensos incluso en terrenos inicialmente secos. Este software resuelve las ecuaciones conservativas de flujo de superficie libre realizando los cálculos sobre GPU. En el presente proyecto, recibirá la información que QGIS exporta de la malla, condiciones de contorno y coeficientes de rozamiento del terreno. Una vez RiverFlow2D tiene toda esta información, comienza a ejecutar los cálculos, tras una pequeña configuración en la que se concreta el tiempo de simulación, las condiciones iniciales y los resultados que se quieren obtener.

### C.1 Método numérico del programa de cálculo del programa Riverflow2D

Toda esta sección se describe como en el Trabajo de Fin de Grado de Isabel Echeverribar  $|5|$ .

Para la resolución de las ecuaciones diferenciales que gobiernan el comportamiento del flujo (véase Anexo [A\)](#page-45-1), es necesario discretizar el problema. Para ello se divide el dominio de estudio en un conjunto de celdas (malla) y se resolverá, en cada una de ellas (celda), el valor que toman las variables conservadas además del paso temporal ( $\Delta t$ ),que hace avanzar la solución desde un tiempo inicial ( $t = 0$ s) hasta el tiempo final de simulación.

La ecuación [C.1](#page-68-0) representa las leyes de conservación escritas en forma conservativa como  $|2|$ :

<span id="page-68-0"></span>
$$
\frac{\partial U}{\partial t} + \nabla \cdot (\mathbf{E}(\mathbf{G})) = \mathbf{S}
$$
 (C.1)

donde  $\mathbf{E} = (\mathbf{F}, \mathbf{G})$ 

En cada una de las celdas del dominio se resolverá el sistema  $C.1$ , utilizando el método de volúmenes finitos [\[10,](#page-44-0) [6,](#page-43-2) [9,](#page-43-3) [3,](#page-43-6) [8\]](#page-43-7), para calcular el valor de las variables  $(h,hu y hv)$  en el centro de la celda. Para ello se integra la ecuación [C.1](#page-68-0) sobre un volumen fijo  $\Omega$ :

<span id="page-68-1"></span>
$$
\frac{\partial}{\partial t} \int_{\Omega} \mathbf{U} d\Omega + \oint_{\partial \Omega} \mathbf{End}l = \int_{\Omega} \mathbf{S} d\Omega \tag{C.2}
$$

donde  $\partial\Omega$  y n= $(n_x, n_y)$  son el contorno y el vector unitario normal al volumen Ω, respectivamente. Asumiendo una representación discreta de las variables conservadas; una formulación descentrada unificada de los flujos y los términos fuente y una discretización explícita del término temporal, la ecuación  $C<sub>0</sub>$  se puede escribir como

$$
A_i \frac{\mathbf{U}_i^{n+1} - \mathbf{U}_i^n}{\Delta t} + \sum_{k=1}^{NE} (\mathbf{En} - \overline{S})_k^* l_k = 0
$$
 (C.3)

donde NE es el número de celdas vecinas de la celda i (NE=3 en mallas triangulares) y  $A_i$  representa el área de dicha celda.

A través del uso de matrices Jacobianas aproximadas locales en cada pared de cálculo (linealización de Roe) y sus valores y vectores propios ( $\overline{\lambda}$  y  $\overline{e}$ , respectivamente) se llega finalmente a la ecuación  $C.4$  que se resuelve en cada i [\[9\]](#page-43-3)

<span id="page-68-2"></span>
$$
\mathbf{U}_{\mathbf{i}}^{\mathbf{n}+1} = \mathbf{U}_{\mathbf{i}}^{\mathbf{n}} - \frac{\Delta t}{\mathbf{A}_{\mathbf{i}}} \sum_{k=1}^{NE} \sum_{m=1}^{3} \left[ (\overline{\lambda} - \overline{\gamma e})_{k}^{m} l_{k} \right]^{n} \tag{C.4}
$$

donde  $l_k$  representa la longitud de la pared k y  $\overline{\gamma_k}$  expresa de manera compacta las contri-

buciones de flujos y términos fuente en la pared k. El significado de la expresión [C.4](#page-68-2) es simple; las variables conservadas en cada celda i en el instante de tiempo siguiente  $n + 1$  dependen directamente del valor que tenían en el instante anterior de tiempo,  $n$ , y de las contribuciones provenientes de las celdas colindantes a través de los lados,  $k$ , de la misma.

Por último,  $\Delta t$  es el paso de tiempo que no es constante a lo largo de toda la simulación, sino que se recalcula dinámicamnete como:

<span id="page-69-0"></span>
$$
\Delta t = \mathbf{CFLmin}_{\mathbf{k}, \mathbf{m}} \frac{\delta x_k}{\widetilde{\lambda_k^m}}
$$
(C.5)

donde

$$
\delta \chi_k = \min(\chi_i, \chi_j) \tag{C.6}
$$

siendo

$$
\chi_i = \frac{\mathbf{A_i}}{max_{k=1, NEL_k}}\tag{C.7}
$$

 $i$  y j representan las celdas que comparten la pared k. El coeficiente CFL es el número de Courant−Friedich−Lewy, una constante cuyo valor está entre 0 y 1 y tiene que ver con la estabilidad del método numérico  $[9, 8, 7]$  $[9, 8, 7]$  $[9, 8, 7]$  $[9, 8, 7]$  $[9, 8, 7]$ . El valor asignado al CFL es importante porque valores muy elevados podrían desestabilizar el método dependiendo del tipo de malla que se utilice y valores demasiado pequeños incrementan la lentitud de cálculo. Con todo ello, el esquema numérico avanza tanto en el espacio, evaluando las variables en todas las celdas, como en el tiempo.

En la ecuación [C.5,](#page-69-0) se observa que cuanto mayor es el área de la celda, menor es el paso de tiempo, es decir, el proceso de cálculo es más rápido si las celdas son más grandes. Sin embargo, la generación de celdas de gran tamaño conlleva la pérdida de precisión de la información, ya que, al ser un método de primer orden, en cada celda se calcula un valor para cada variable que será constante en toda ella. De modo que una celda con una gran área podría no captar bien la variación de calado, de velocidad o incluso de topografía que podría existir en la misma. Por esta razón, la elección del tamaño de celda es de gran importancia a la hora de su generación, siempre buscando un compromiso entre precisión y velocidad de cálculo.

### C.2 Condiciones iniciales

La condición inicial define el valor de las variables altura de agua y velocidad del flujo de agua en el el río en  $t = 0$ , antes de empezar la simulación. Riverflow2D presenta varias opciones para introducir la condición inicial. La primera de ellas es la opción Dry Bed (lecho seco), en la cual el dominio se encuentra totalmente seco, es decir en  $t = 0$ , los valores de calado  $h$ , y las velocidades,  $u \, y \, v$ , son nulas. Esta opción se ha utilizado en este proyecto. Partiendo de lecho seco, se ha calculado un estacionario de valor el caudal inicial del hidrograma de avenida a simular, durante un tiempo suficiente; y se han utilizado los resultados del estacionario como punto de partida (condición inicial) para lanzar el hidrograma de avenida. Esto permite a la simulación de la avenida partir de un estado inicial obtenido de una simulación anterior. Esta es la segunda opción que presenta el programa Riverflow2D para dar condiciones iniciales. En este caso, se parte de un estado anterior ya simulado para imponerlo como condición inicial. Para poder llevarlo a cabo, se debe presionar la opción Hotstart de la ventana de control de Riverflow2D. Esta pestaña llama al último archivo de la simulación anterior, la cual debe ser el resultado de la simulación partiendo de lecho seco y alcanzando un estacionario de caudal. La tercera opción que dispone Riverflow2D, pero que no se ha utilizado en este estudio, es la opción Horizontal Water Surface, la cual consiste en partir de un estado inicial con un nivel de agua  $(h + z_b)$  concreto, que se puede fijar como constante en todo el dominio.

La simulación sobre lecho seco para generar la condición inicial sobre la que simular la avenida usa un tiempo de simulación de aproximadamente  $800h$ , ya que algunos afluentes tienen un caudal irrisorio en el momento en el que se lanza la simulación; y es necesario un gran intervalo de tiempo hasta que el caudal que aportan comience a salir del dominio. En esta simulación de generación de la condición inicial, el caudal será constante desde el tiempo  $t = 0$  hasta  $t = 800h$ , y este valor deberá coincidir con el primer valor de caudal de los hidrogramas de las avenidas a estudiar.

Una vez generada la condición inicial, en la ventana de control de Riverflow2D, se debe activar la pestaña Hotstart. Además, en la carpeta en la que se almacenan los cálculos de la simulación, se tiene que modificar el archivo con formato Hotstart y dentro llamar al último archivo state, resultado de la simulación sobre lecho seco. Estos archivos state cuentan con tres columnas de datos de cada una de las celdas que componen el dominio, donde en la primera columna se indica la altura de agua, en la segunda la velocidad del flujo de agua en la dirección  $x$  y en la tercera la velocidad del flujo en la dirección  $y$ .

Por último, nombrar las opciones que se marcarán en la ventana de control de Riverflow2D

para guardar resultados: Text File Output, Graphic output, Output result for cross section, Output results for profiles y Output results for observation points.

### C.3 Parámetros de simulación

Según [\[5\]](#page-43-5), antes de lanzar la simulación, se deben definir algunos parámetros relacionados con el método numérico de cálculo:

- **Tiempo total de simulación:** es el tiempo total que va a durar la simulación y se divide en los diferentes  $\Delta t$  a cada paso de cálculo. En este caso, para la simulación del año 2018, el tiempo de cálculo es de 433 horas. Este tiempo responde al tiempo de duraci´on del hidrograma, desde que se observa el crecimiento del caudal, hasta que llega al máximo y finalmente desciende a un valor habitual.
- **Tiempo de volcado de datos**: este parámetro temporal en horas indica cada cuanto tiempo se debe guardar la información de las variables del flujo en cada celda a lo largo de toda la simulación. En este caso se ha decidido que sea cada 25 horas.
- **Tiempo de volcado de medidas**: el programa permite colocar una serie de puntos de observación y secciones transversales de las que luego recoge información de las variables en cada tiempo indicado según este parámetro.
- **Número de Courant (CFL)**: explicado en la ecuación  $C.5$ , el CFL es un parámetro clave para la estabilidad y la rapidez de la simulación. Dicho valor (fijo) debe estar comprendido entre 0 y 1. Se ha utilizado en todas las simulaciones un valor de 0,9.
- **Implementación del método**: es importante diferenciar entre los diferentes tipos de arquitectura en los que se puede implementar el método, ya que la información se procesa de manera diferente si los cálculos se hacen en GPU o CPU. Los cálculos en GPU son mucho más rápidos ya que los procesos de cálculo se paralelizan y se realizan al mismo tiempo en diferentes cores. En particular, una GPU puede llegar a tener del orden de miles de ellos, mientras que el procesador (CPU) puede llegar a tener hasta 8 cores en un ordenador convencional. Riverflow2D permite elegir entre estos tipos de implementación, pero hay que tener en cuenta que, para las simulaciones en GPU, el ordenador que realice los cálculos debe tener una unidad de procesamiento gráfico. En este caso se ha elegido GPU.
- Número de procesadores: este parámetro hace referencia al número de cores que queremos usar en el caso de simular en CPU. No se ha utilizado esta opción.
- **Condición inicial**: como ya se ha explicado anteriormente, se elige entre una de las opciones disponibles dependiendo de si se quiere imponer un nivel concreto (Horizontal Water Surface), partir de seco (Dry Bed) o partir de otra simulación (Initial WSE as Dataset). Se han utilizado las dos últimas opciones según la simulación.
- Régimen de la simulación: este parámetro simplemente determina si la simulación será transitoria (Transient) o estacionaria (Steady). Al seleccionar una opción u otra es cuando se configura el programa para poder imponer condiciones de contorno de un tipo u otro.

# D Resultados numéricos de las simulaciones

A continuación se van a mostrar los resultados obtenidos de las simulaciones que debido al límite de la extensión de la memoria no han podido ser visualizados allí.

#### D.1 Resultados avenida 2013

En primer lugar, se van a mostrar los hidrogramas de entrada que se han considerado (véase Figura  $D.1$ ) para hacerse una idea de los niveles que alcanzó está avenida.

La Figura [D.2](#page-75-0) muestra la evolución temporal del caudal de entrada al río Ebro como suma de todos los caudales de entrada (al río y sus afluentes) en color azul oscuro, caudal de salida en Tudela (color azul claro) y error en masa del cálculo (color verde).

Se puede observar que el caudal pico de esta avenida es de 2381,79  $m^3/s$ . Esta avenida presenta dos picos el primero de ellos de unos 1600  $m^3/s$  y el segundo de ellos en torno a los 2400  $m^3/s$ . El hidrograma tarda en llegar desde Logroño hasta Tudela aproximadamente 2 días y el pico máximo ya se ve suavizado en este tramo de longitud de río tan corto. Las ondas que se producen a partir del día 11 casi no llegan a Tudela, se han eliminado en el camino.

La Figura [D.3](#page-76-0) muestra la evolución de la mancha de inundación en la avenida del 2013 en diferentes instantes de tiempo: 0, 100, 150 y 385h. En  $t = 0$  podemos ver la condición inicial en la que circula agua por el cauce del río correspondiente a un estacionario. En  $t = 100h$ podemos observar que el río ya se ha desbordado en la zona aguas abajo del tramo de estudio. En  $t = 150h$  se produce la máxima área inundada. Los afluentes tienen gran influencia en este desbordamiento del cauce, como podemos apreciar en la figura; sobre todo los de la margen izquierda. Por último, a las  $385h$  vemos que el cauce se encuentra volviendo a su régimen

<span id="page-74-0"></span>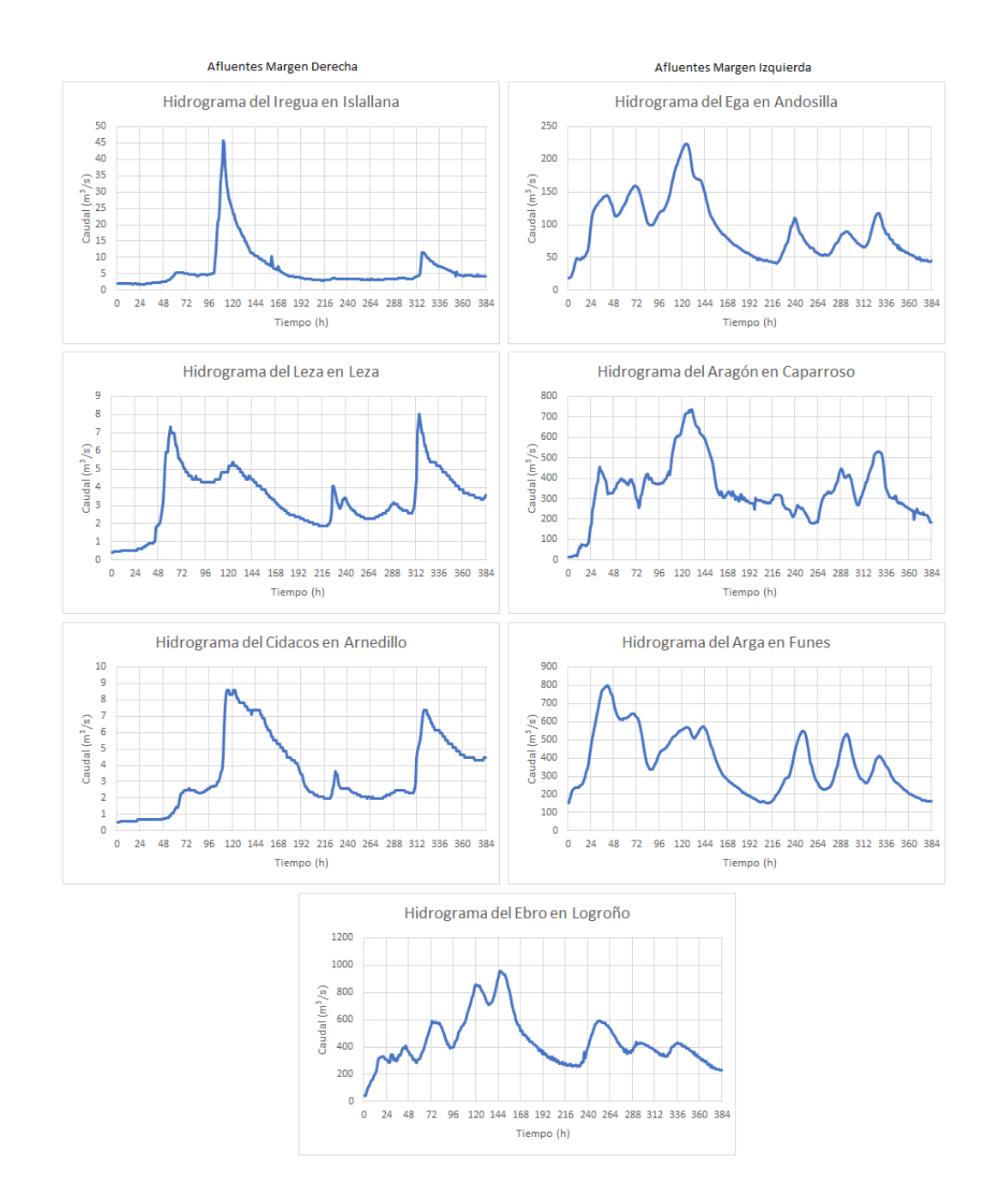

Figura D.1: Hidrogramas de entrada impuestos en el Ebro en Logroño y en todos los afluentes considerados para simular la avenida del 2013.

normal de circulación.

A continuación en la Figura [D.4,](#page-78-0) se van a mostrar los pictogramas de los resultados obtenidos de las velocidades de los mismos instantes de tiempo que los mostrados en las imágenes del área máxima.

A continuación se van a mostrar los resultados del caudal que atraviesa las secciones

<span id="page-75-0"></span>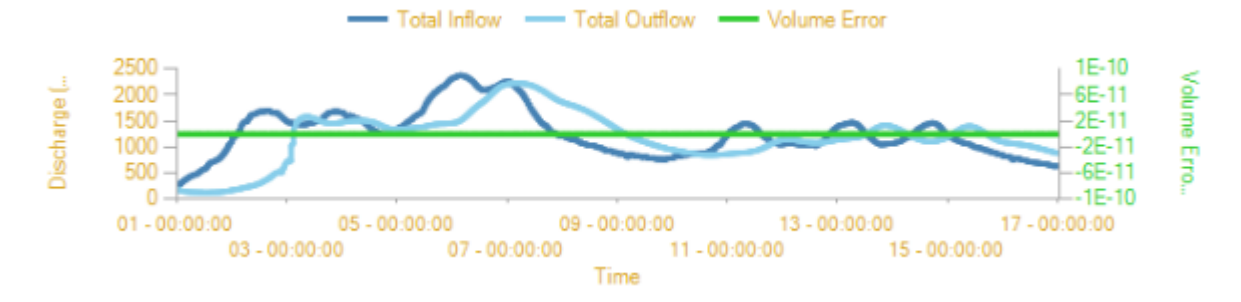

Figura D.2: Evolución temporal del caudal de entrada, caudal de salida y error en volumen durante la avenida de 2013

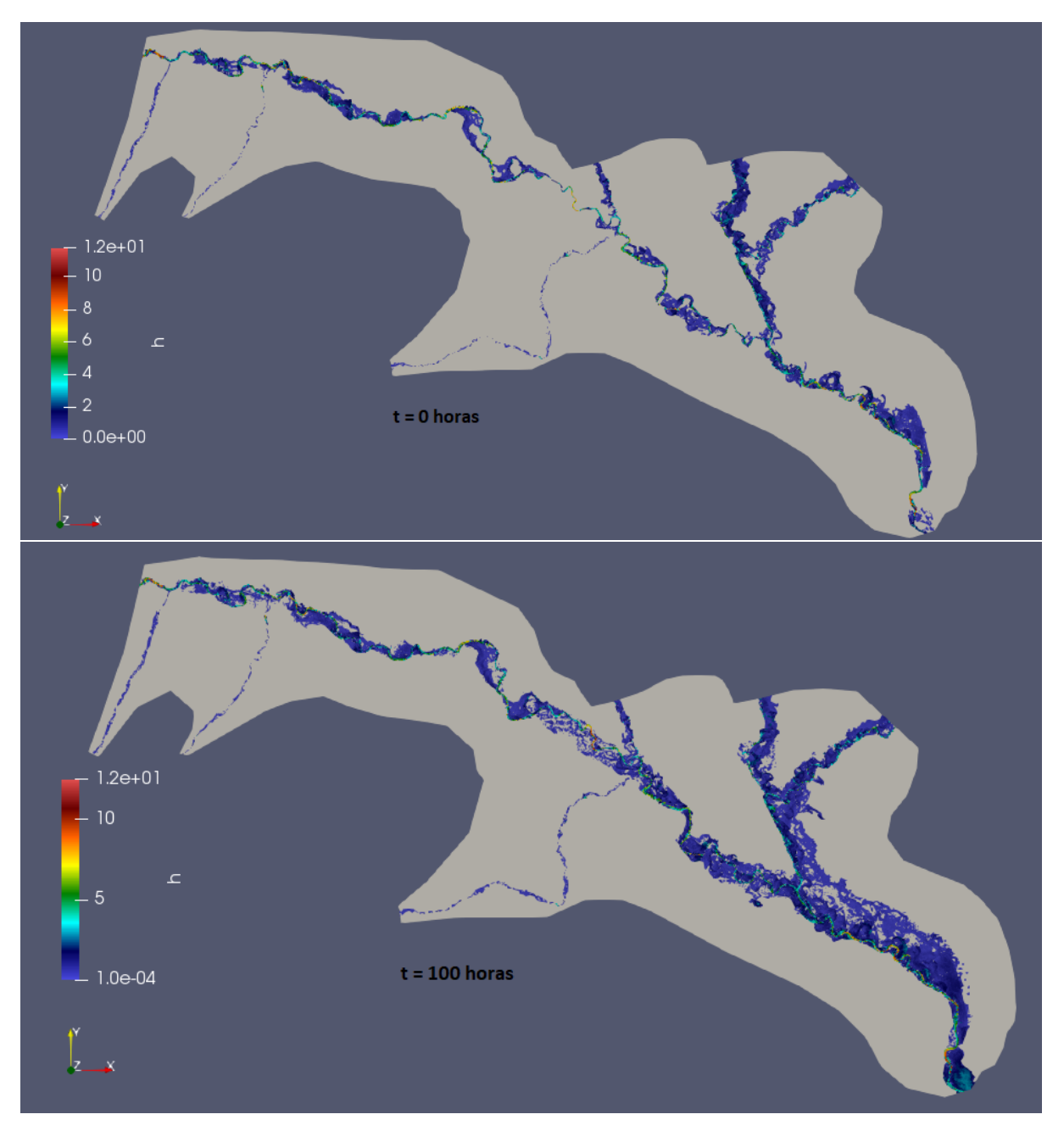

<span id="page-76-0"></span>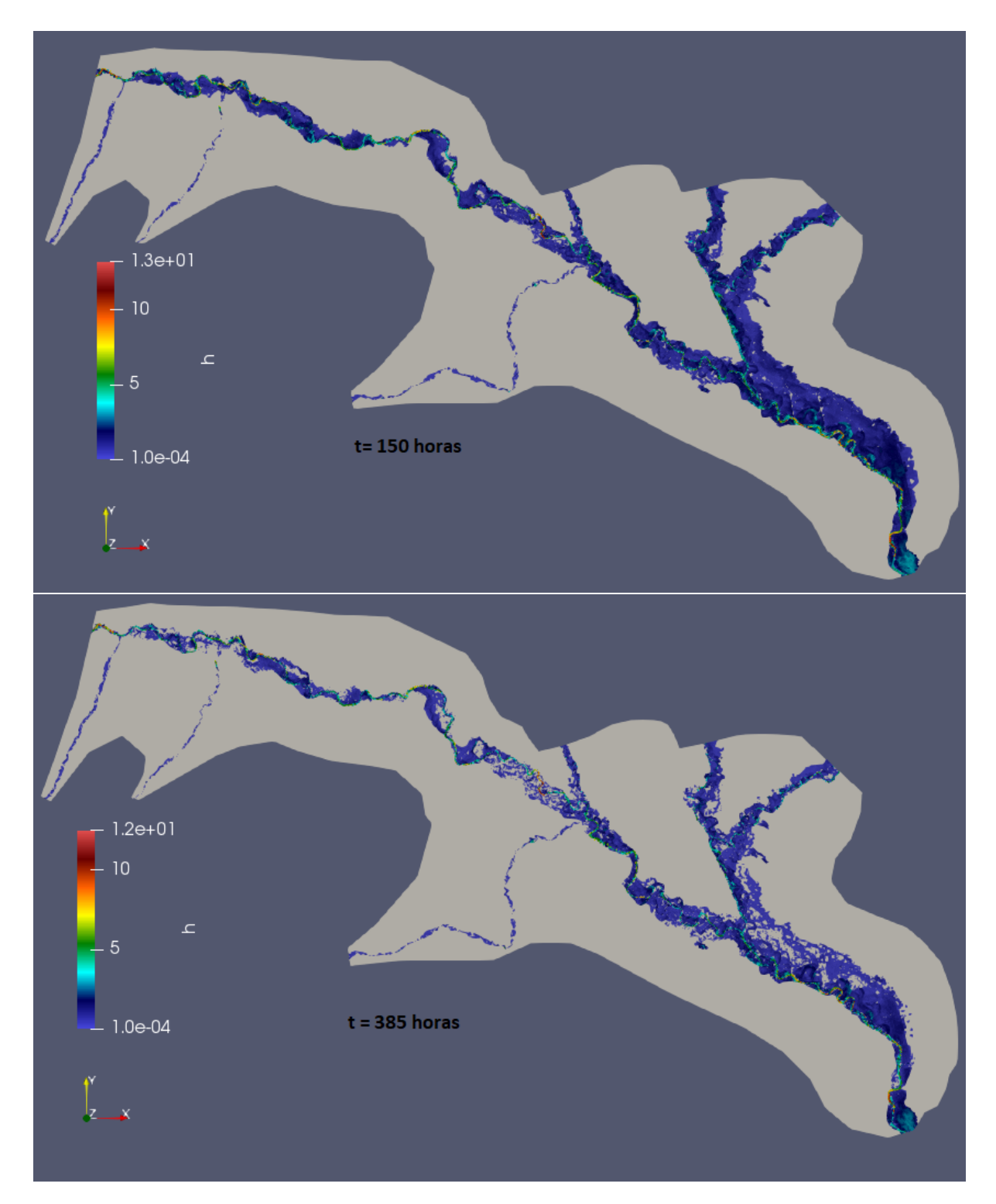

Figura D.3: Mapas 2D de extensión de la lámina de inundación durante la avenida de 2013 en t=0, 100, 150 y 385h.

transversales situadas a lo largo del dominio. La localización de las secciones transversales de interés sobre las que se registran resultados cada  $25h$  se muestran en la Figura [4.5.](#page-36-0)

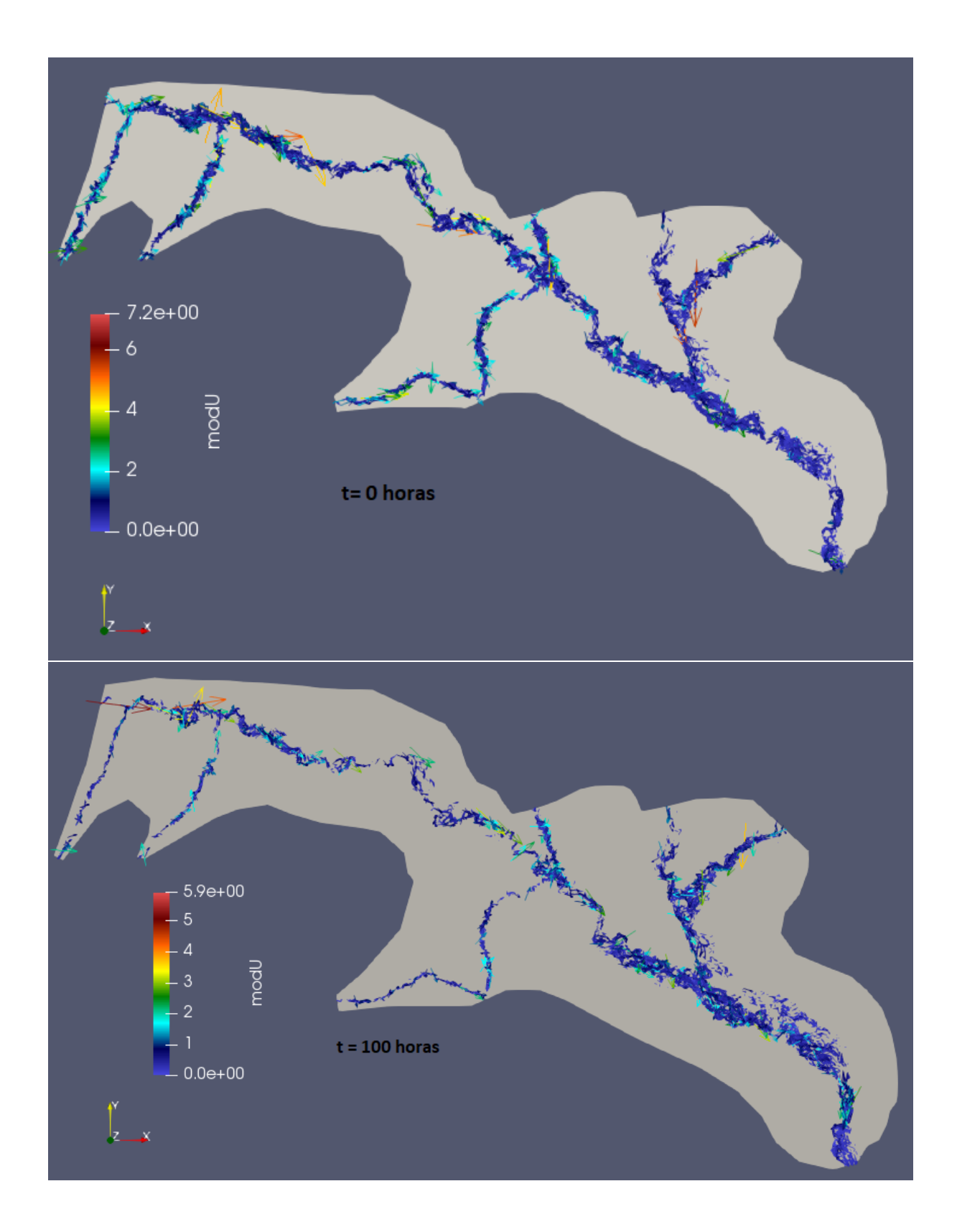

En la Figura [D.5](#page-79-0) se compara la evolución temporal del caudal registrado en la estación de aforo de Castejón de Ebro (color naranja) junto al caudal obtenido de la simulación de esta avenida en la sección transversal más cercana a la estación de aforo de esta localidad (Véase

<span id="page-78-0"></span>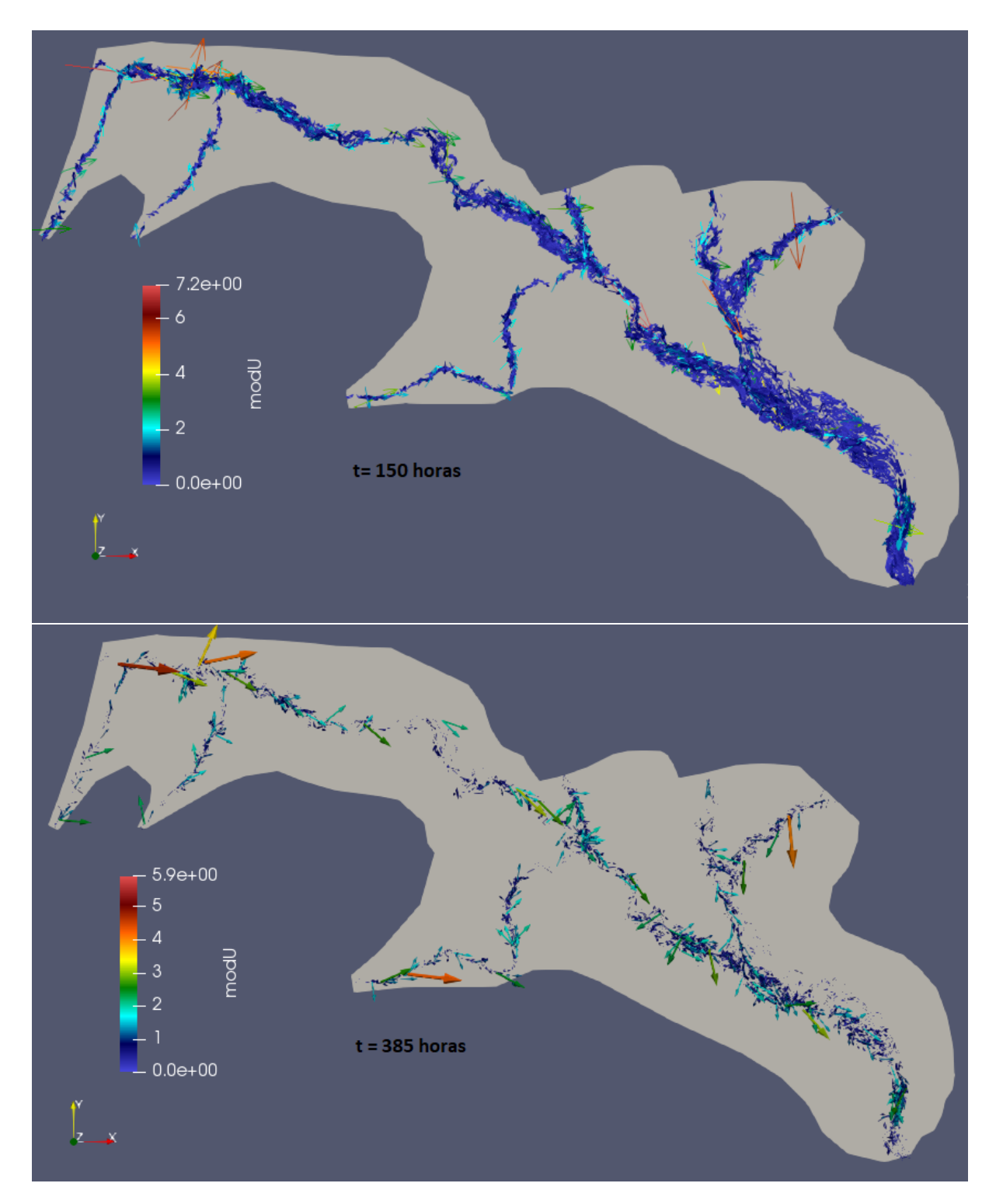

Figura D.4: Mapas 2D del módulo y vectores de la velocidad del flujo de agua durante la avenida de 2013 en t=0, 100, 150 y 385h.

Figura [B.11\)](#page-63-0). La forma del hidrograma es la misma, se presentan los mismos dos picos que aparecían en la condición de contorno de entrada del Ebro. Los valores de caudal muestran una diferencia de unos 400  $m^3/s$  entre los valores medidos y los obtenidos de la simulación.

La justificación de esta diferencia la hemos dado en la memoria principal. En torno a las  $300h$ se observa que el caudal medido en Castejón de Ebro disminuye mientras que en la simulación num´erica se observa el comportamiento contrario. Esto puede ser debido a que caudales que han estado recirculando por la llanura de inundación vuelven al cauce del río aportando su caudal al que circula en este momento por el; y por eso el caudal aumenta; mientras que la estación de aforo no lo registra.

<span id="page-79-0"></span>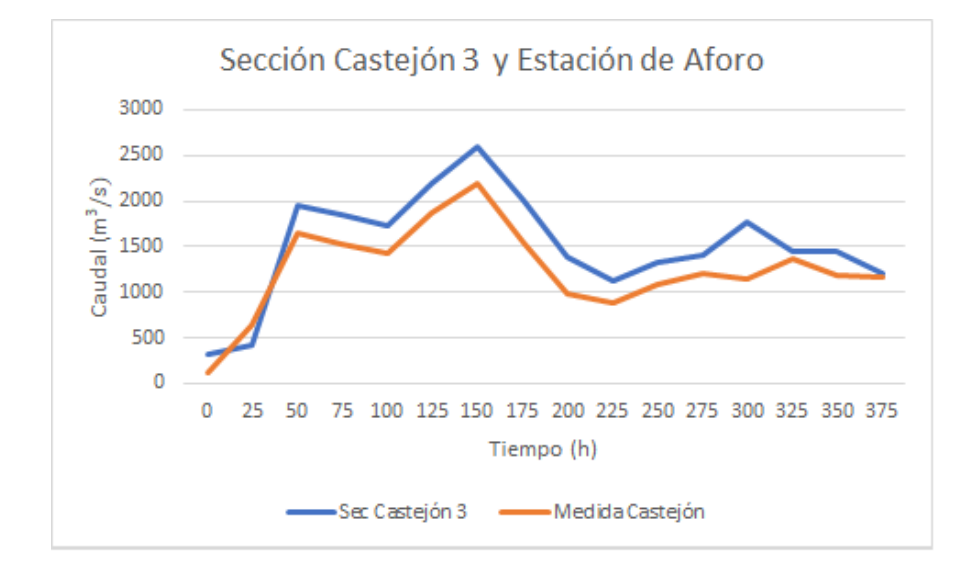

Figura D.5: Evolución temporal del caudal registrado en la estación de aforo y en la sección más próxima a la estación para la avenida de 2013.

A continuación, en la Figura [D.6](#page-80-0) se aprecia la evolución temporal del caudal de todas las secciones simuladas en los alrededores de Castejón junto a la medida de la estación de aforo de esta localidad.

Como se puede apreciar, la sección transversal llamada Castejón 3 tiene un caudal mucho mayor que el caudal que entra en el dominio, esto se debe a que el flujo rebota en una carretera que hay situada muy cerca de la posición de la sección. Esto se puede corroborar haciendo zoom a las flechas de la velocidad del flujo, como se muestra en la Figura [D.7](#page-80-1)

En la Figura [D.8](#page-81-0) se muestra la evolución temporal del calado registrado en la estación de aforo de Castejón durante la avenida de 2013, junto a los valores obtenidos resultado de la simulación en los puntos 15 y 21.

Por último en la Figura  $D.9$ , se muestran las evoluciones temporales del nivel de la superficie libre en todos los puntos de observación de la simulación comparados con la medida realizada en Castejón de Ebro.

<span id="page-80-0"></span>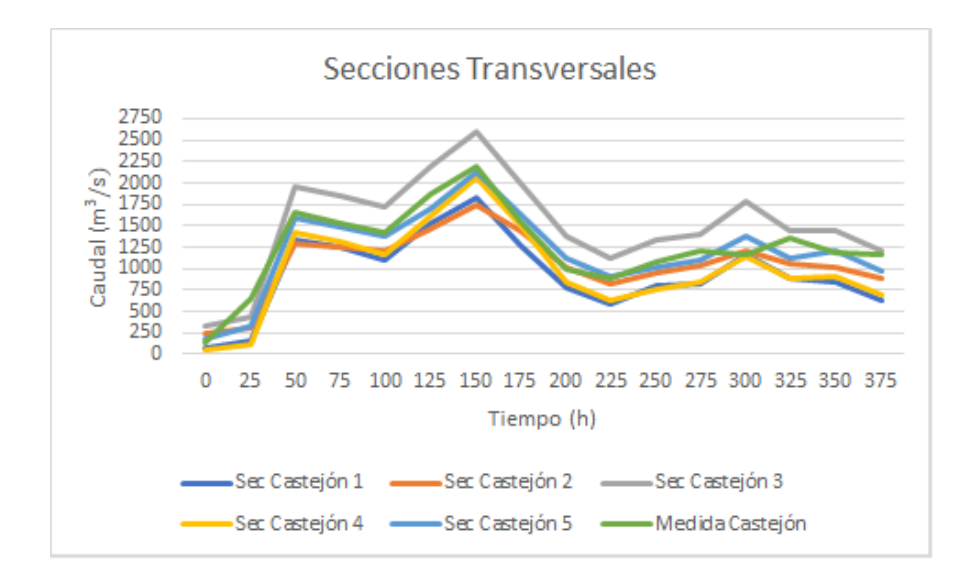

<span id="page-80-1"></span>Figura D.6: Evolución temporal del caudal registrado en la estación de aforo y las secciones que rodean la estación para la avenida de  $2013$ .

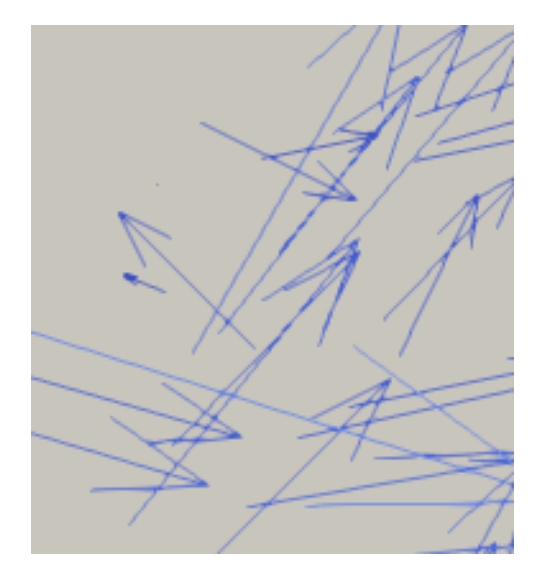

Figura D.7: Dirección del flujo en un sector de Castejón de Ebro mediante la representación gráfica de los vectores velocidad

## D.2 Resultados avenida 2015

La gran parte de los resultados de esta simulación se encuentran en el apartado [4.1.](#page-31-0)

Además se representa también la evolución temporal del caudal en todas las secciones transversales simuladas alrededor de Castejón de Ebro junto a la medida de la misma variable registrada en la estación de aforo. Ver Figura [D.10.](#page-82-1)

Por último, se muestra la evolución temporal del nivel superficial de la lámina de agua en

<span id="page-81-0"></span>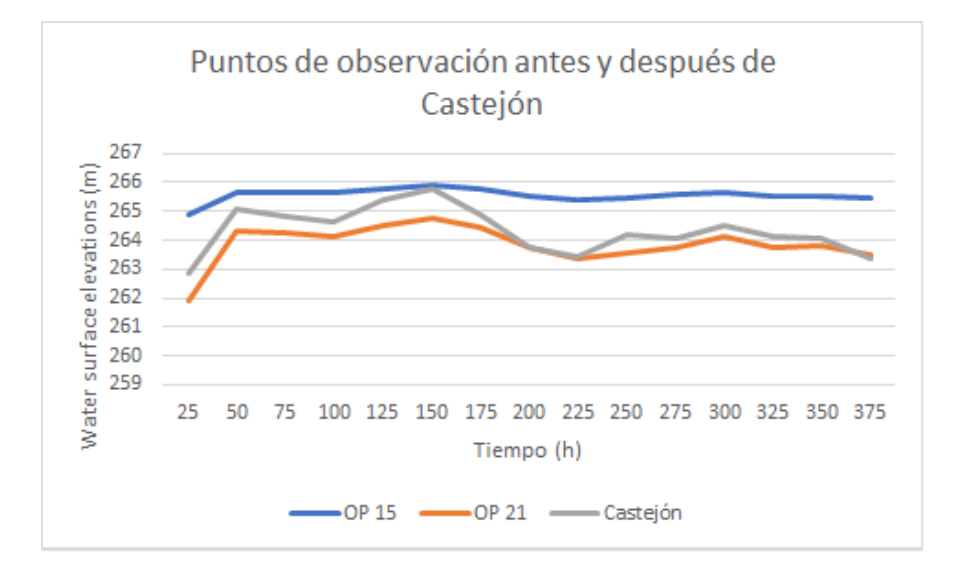

Figura D.8: Evolución temporal del calado registrado en la estación de aforo y en los puntos de observación cercanos a Castejón de Ebro definidos en el dominio de simulación para la avenida de 2013.

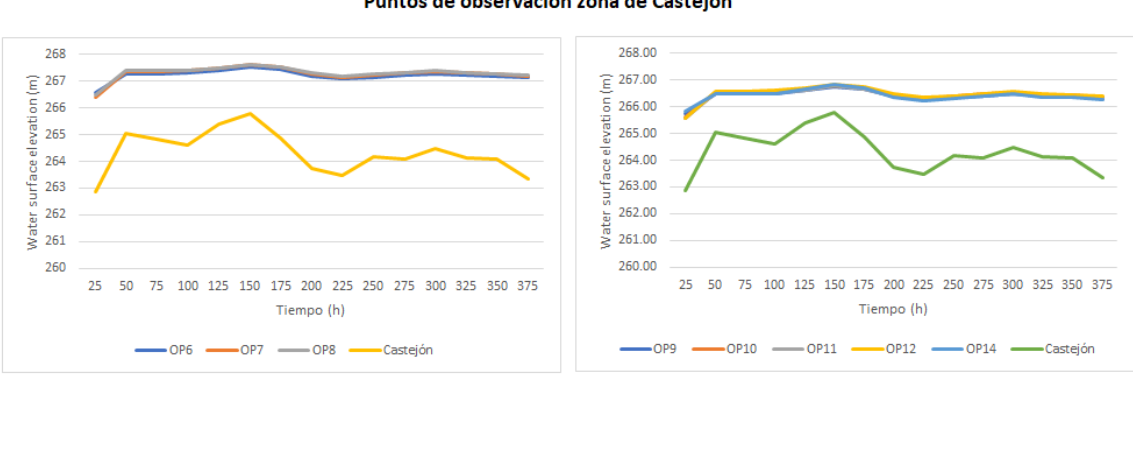

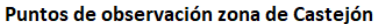

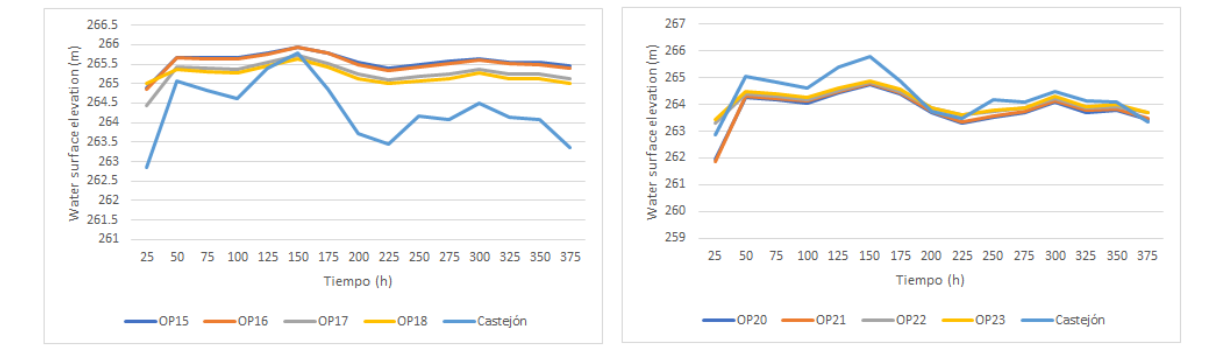

los puntos de observación cercanos a la estación de aforo y las medidas registradas en ella, Figura [D.11.](#page-83-0)

<span id="page-82-0"></span>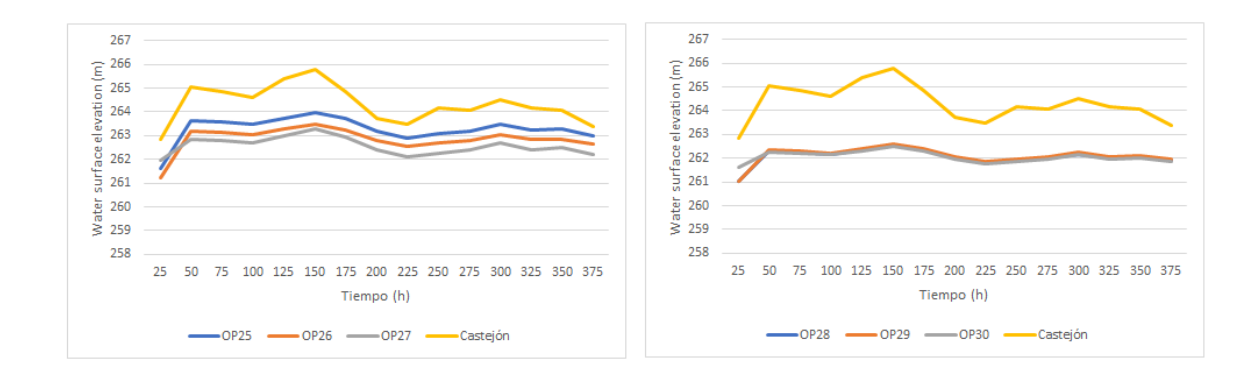

Figura D.9: Evolución temporal del nivel superficial de agua en los puntos de observación definidos en el tramo de estudio y registrados en la estación de aforo de Castejón de Ebro para la avenida de 2013.

<span id="page-82-1"></span>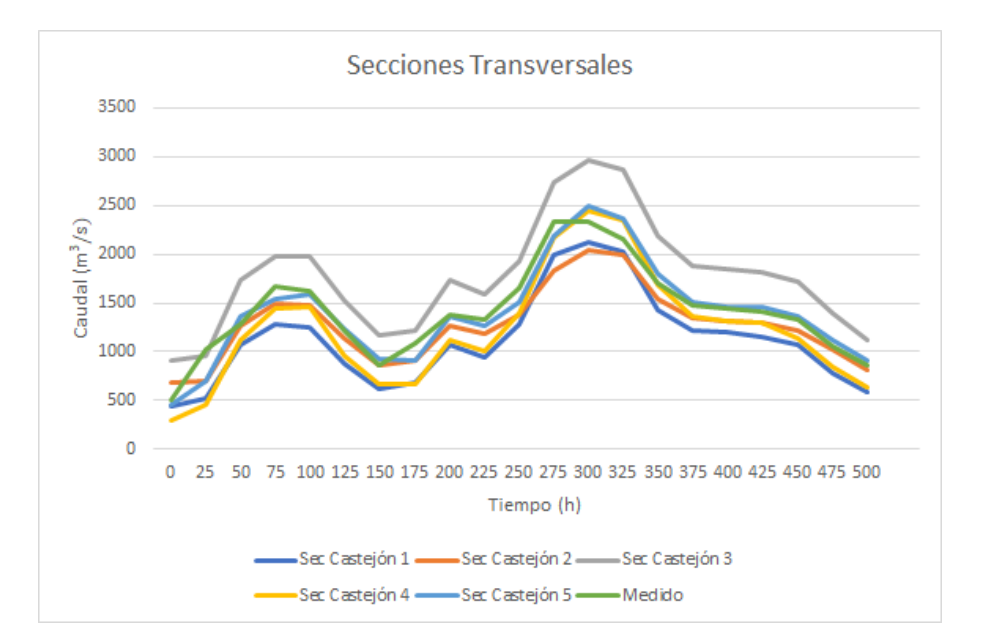

Figura D.10: Evolución temporal del caudal registrado en la estación de aforo y las secciones que rodean la estación para la avenida de  $2015$ .

### D.3 Resultados avenida 2018

En primer lugar se van a mostrar los hidrogramas de entrada que se han considerado (véase Figura  $D.12$ ) para hacerse una idea de los niveles que alcanzó está avenida.

La Figura [D.13](#page-85-0) muestra la evolución temporal del caudal de entrada al río Ebro en suma de todos los caudales de entrada (al río y sus afluentes) en color azul oscuro, caudal de salida en Tudela (color azul claro) y error en masa del cálculo (color verde).

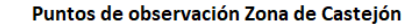

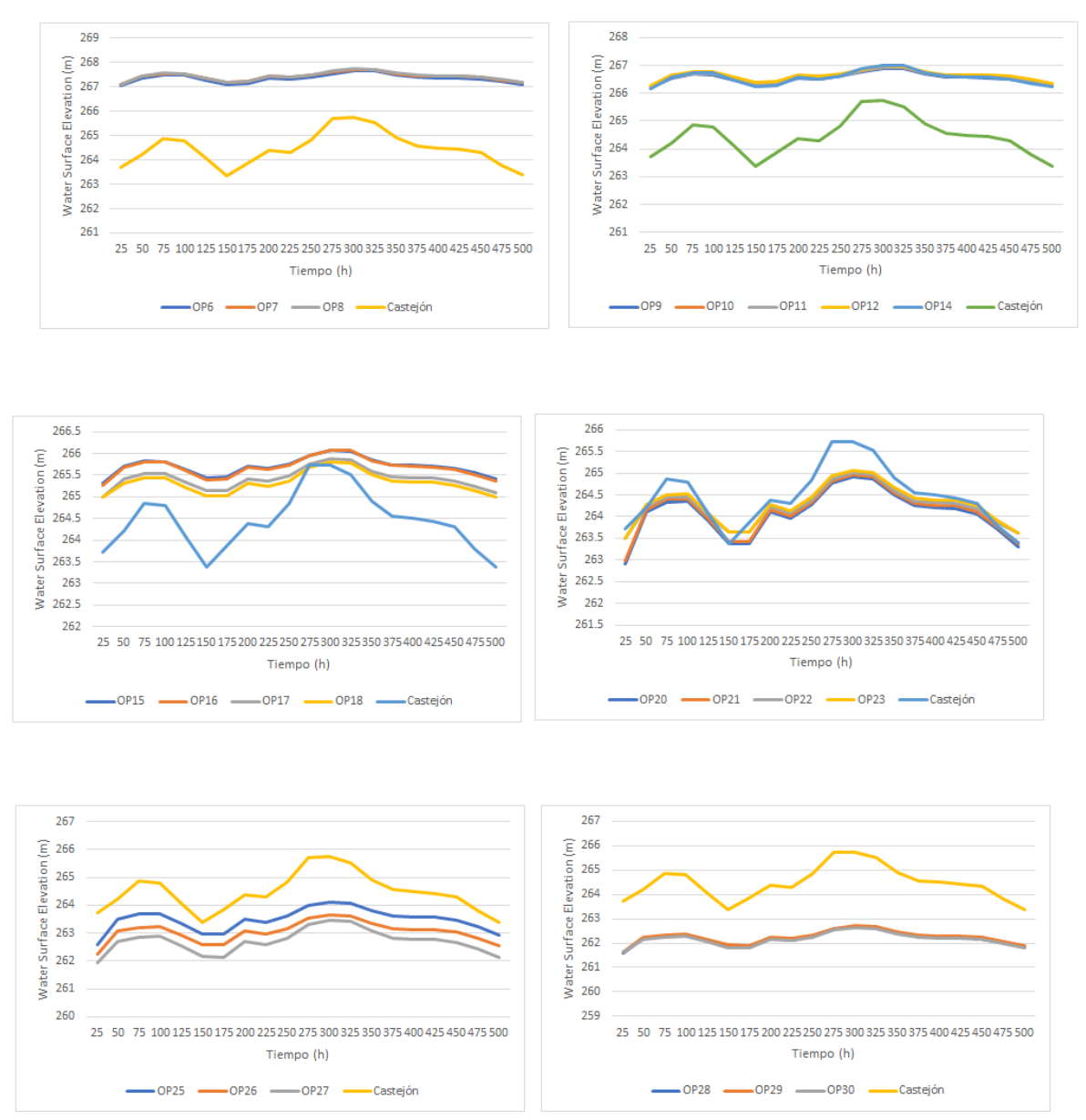

<span id="page-83-0"></span>Figura D.11: Evolución temporal del nivel superficial en los puntos de observación simulados junto a las medidas registradas en la estación de aforo de Castejón de Ebro.

Se puede observar que el caudal pico de esta avenida es 2688,845  $m^3/s$ .

En la Figura [D.14](#page-87-0) se muestra la evolución del área de inundación, donde se incluyen mapas de extensión de la lámina de agua en tiempos  $t=0$ , 225, 300 y 433h.

En  $t = 225h$ , tiempo en el que se produce la extensión máxima de la lámina de agua, se puede observar que la aportación de los afluentes es muy relevante y que aguas abajo hay una gran cantidad de terreno ya inundado.

<span id="page-84-0"></span>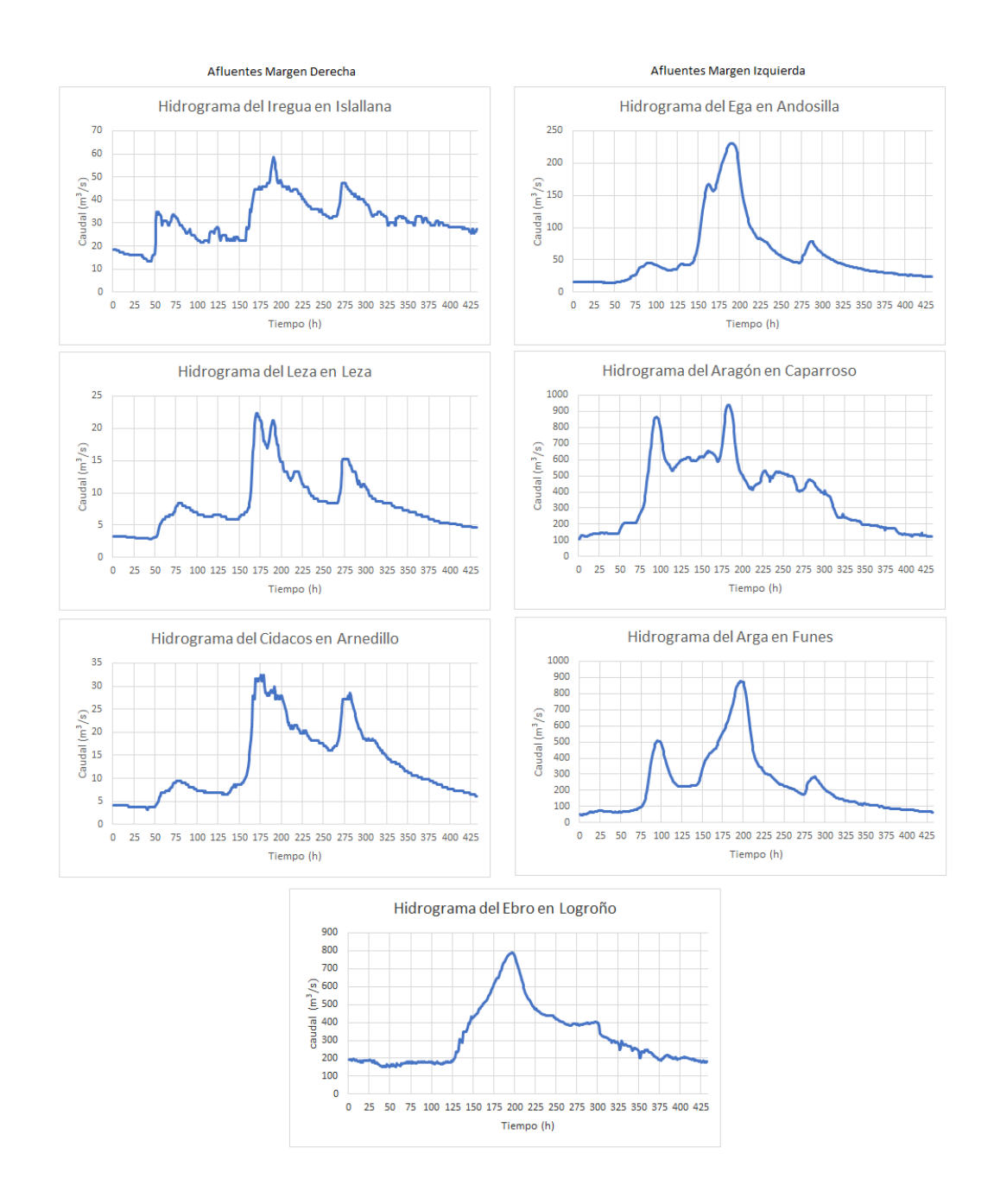

Figura D.12: Hidrogramas de entrada impuestos en el Ebro en Logroño y en todos los afluentes considerados para simular la avenida del 2018.

A continuación, en la Figura [D.15,](#page-89-0) se va a mostrar el mapa 2D del módulo del vector velocidad en el plano  $(x, y)$  junto a los vectores de velocidad en el tramo de estudio.

Lo siguiente es representar el caudal que atraviesa las secciones transversales situadas a lo largo del dominio. La localización de las secciones transversales de interés sobre las que se registran resultados se muestran en la Figura [4.5.](#page-36-0)

<span id="page-85-0"></span>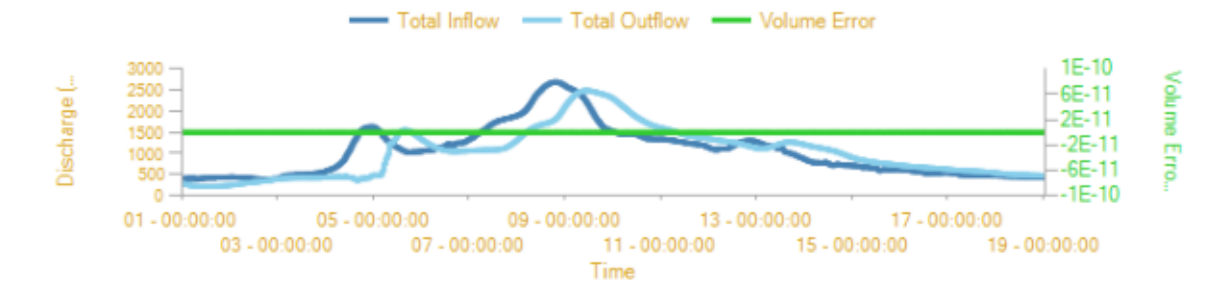

Figura D.13: Evolución temporal del caudal de entrada, caudal de salida y error en volumen durante la simulación de la avenida de 2018.

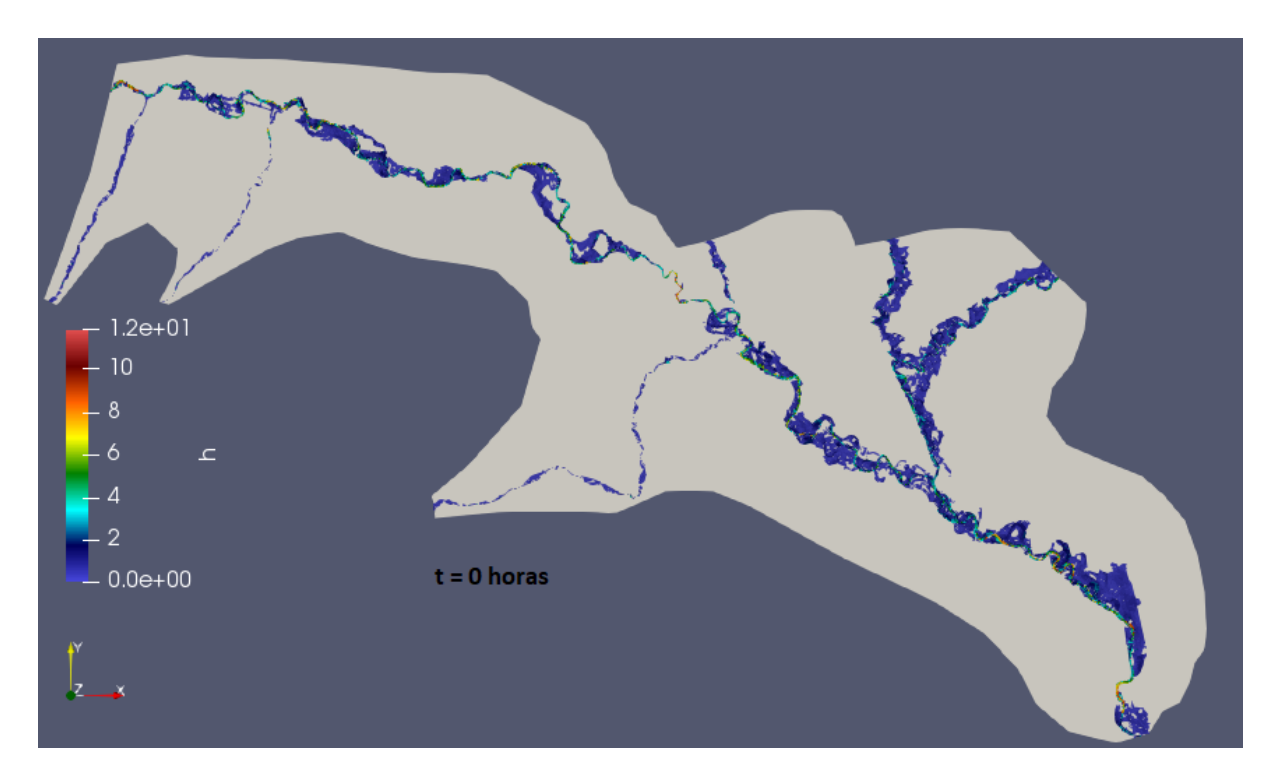

En  $t = 300h$  se observa claramente la dirección del flujo con las flechas que son más grandes. Se puede apreciar el efecto de la carretera haciendo de mota y cómo el flujo de agua que se había desbordado hacia la margen izquierda, vuelve al cauce, aportando así caudal y distanciándose más del caudal registrado en la estación.

En la Figura [D.16](#page-89-1) se compara la evolución temporal del caudal registrado en la estación de aforo de Castejón de Ebro (color naranja) junto al caudal obtenido de la simulación de esta avenida en la sección transversal más cercana a la estación de aforo de esta localidad (Vease Figura [B.11\)](#page-63-0). La forma del hidrograma es la misma, se presentan los mismos dos picos que aparecían en la condición de contorno de entrada del Ebro. Las diferencias son las mismas que ya han aparecido en las simulaciones de las avenidas anteriores.

A continuación, en la Figura [D.17](#page-90-0) se aprecia la evolución temporal del caudal registrado

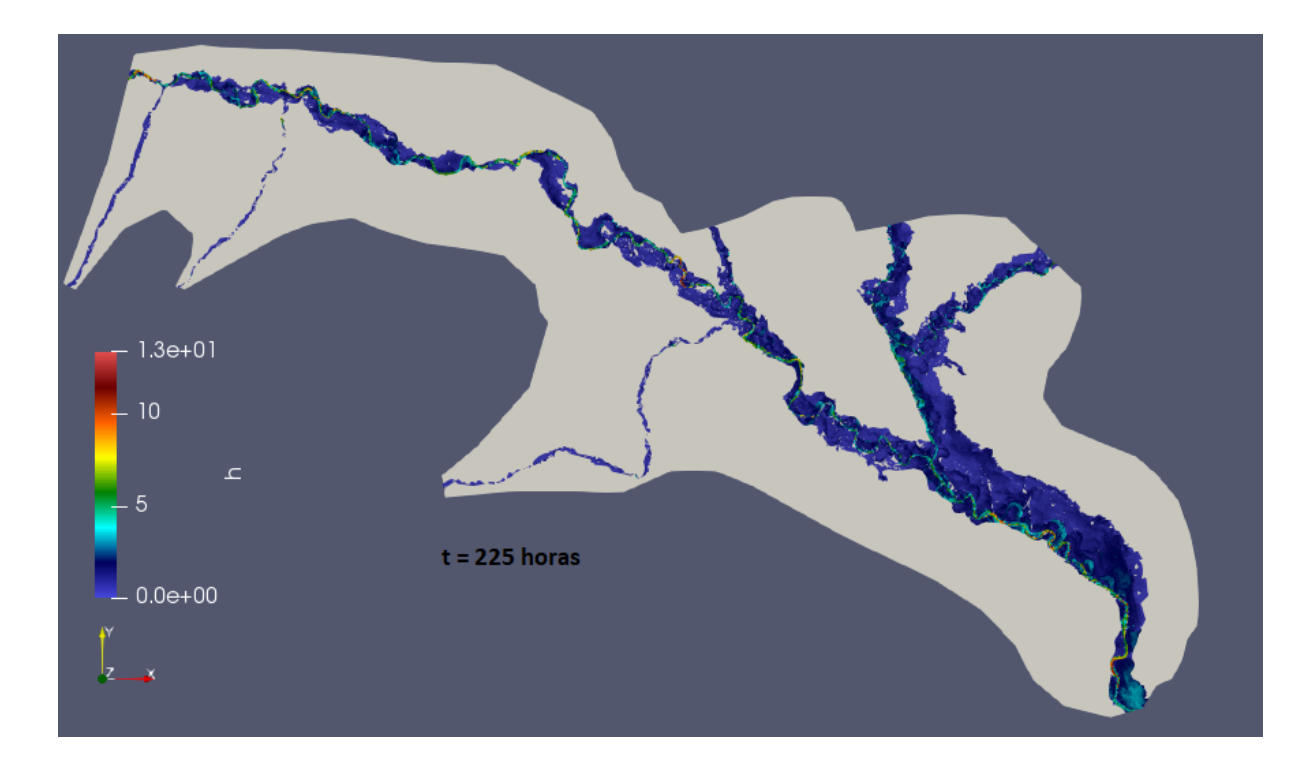

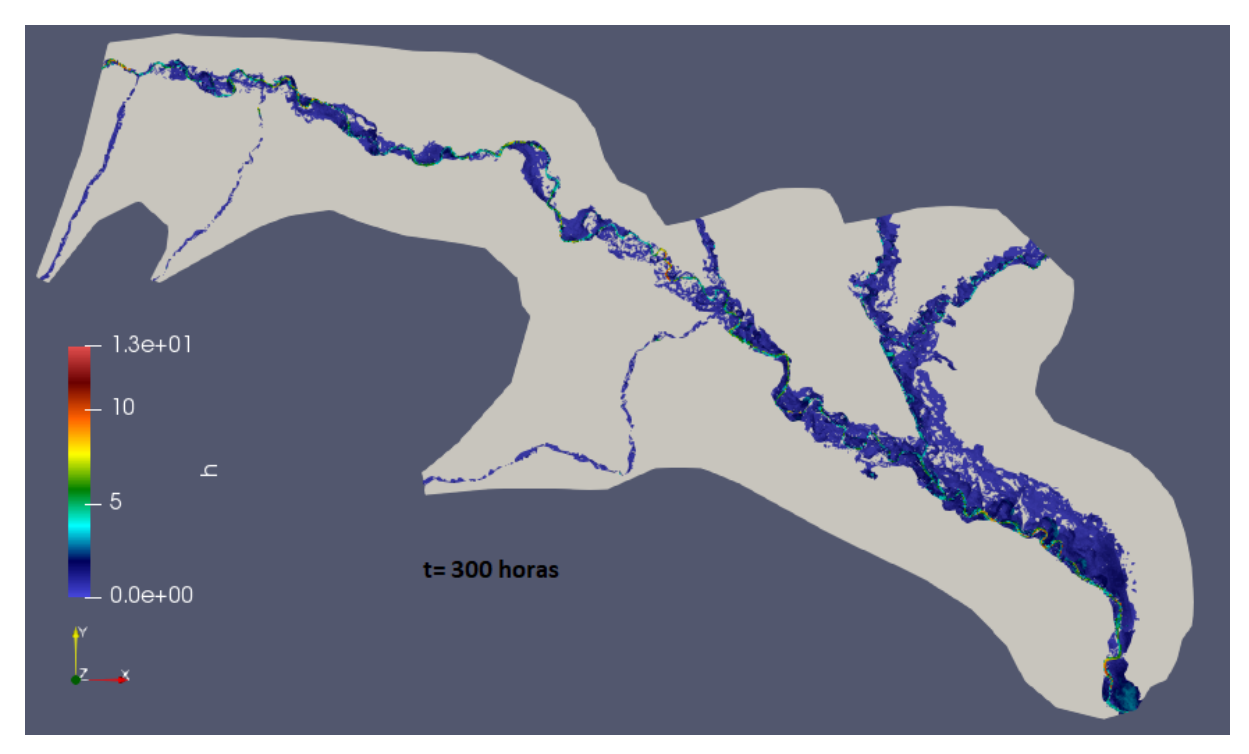

en todas las secciones transversales simuladas cercanas a la estación de medida de Castejón de Ebro junto a la estación de aforo de esta localidad.

En la Figura [D.18](#page-90-1) se muestra la evolución temporal del nivel superficial registrado en la estación de aforo de Castejón durante la avenida de 2018, junto a los valores obtenidos resultado de la simulación en los puntos 15 y 21.

<span id="page-87-0"></span>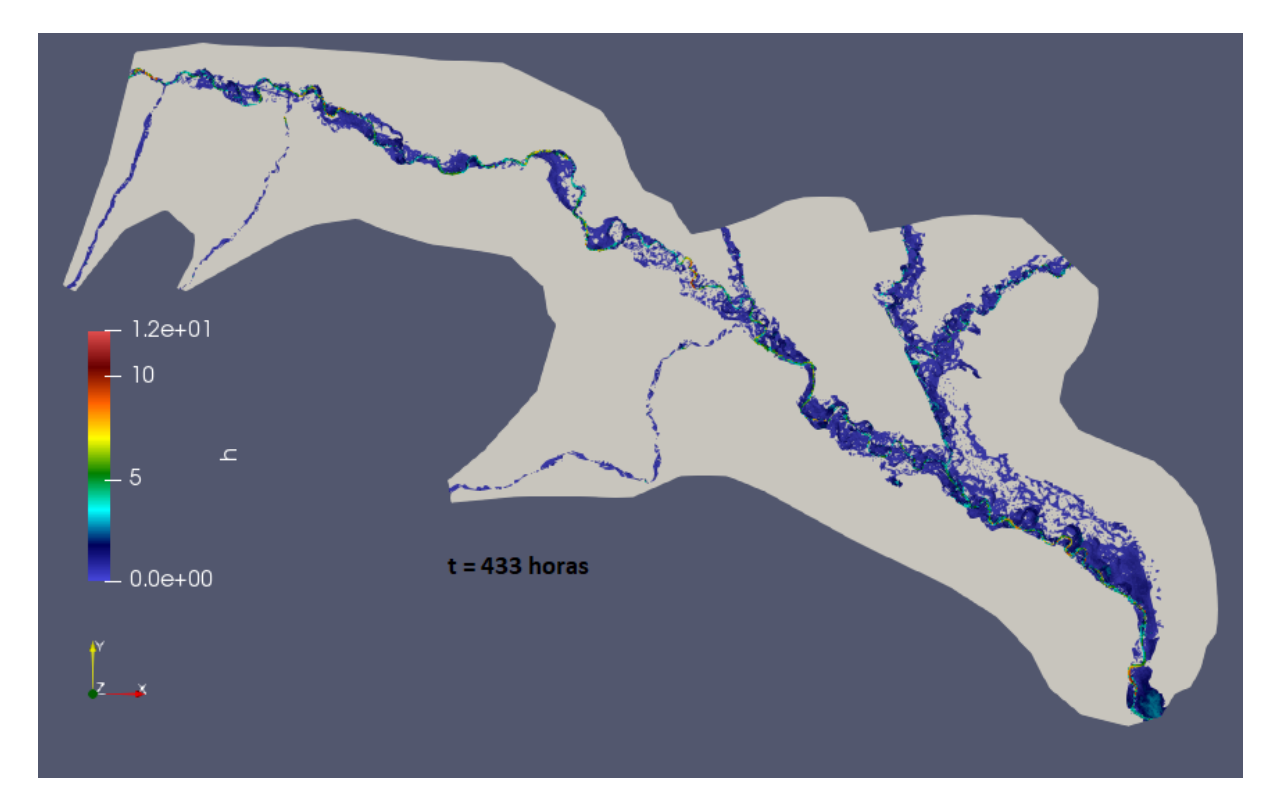

Figura D.14: Mapas 2D de extensión del área inundada para la avenida del 2018 en  $t=0$ , 225, 300 y 433h.

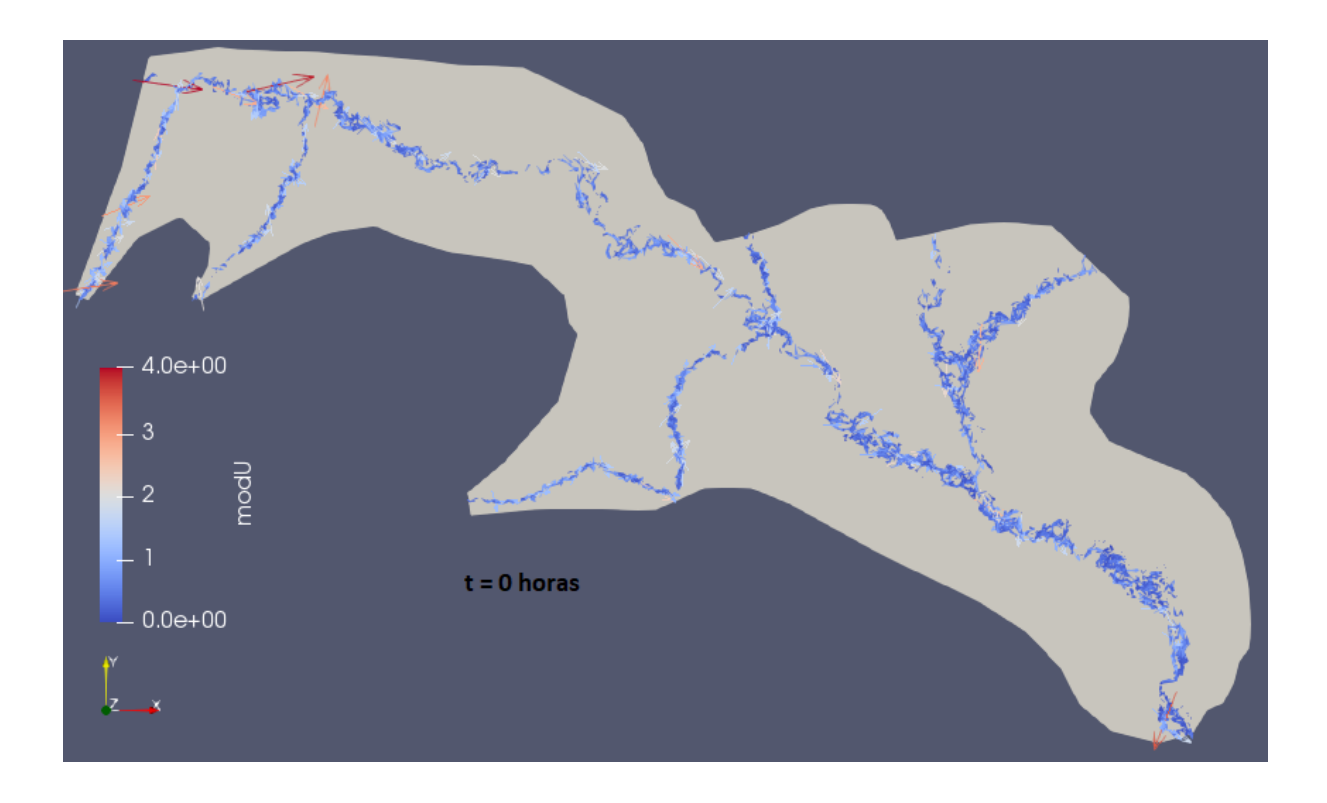

Por último se muestra la evolución temporal del nivel superficial en los puntos de observación definidos en el dominio de cálculo junto a los datos registrados en la estación de aforo,

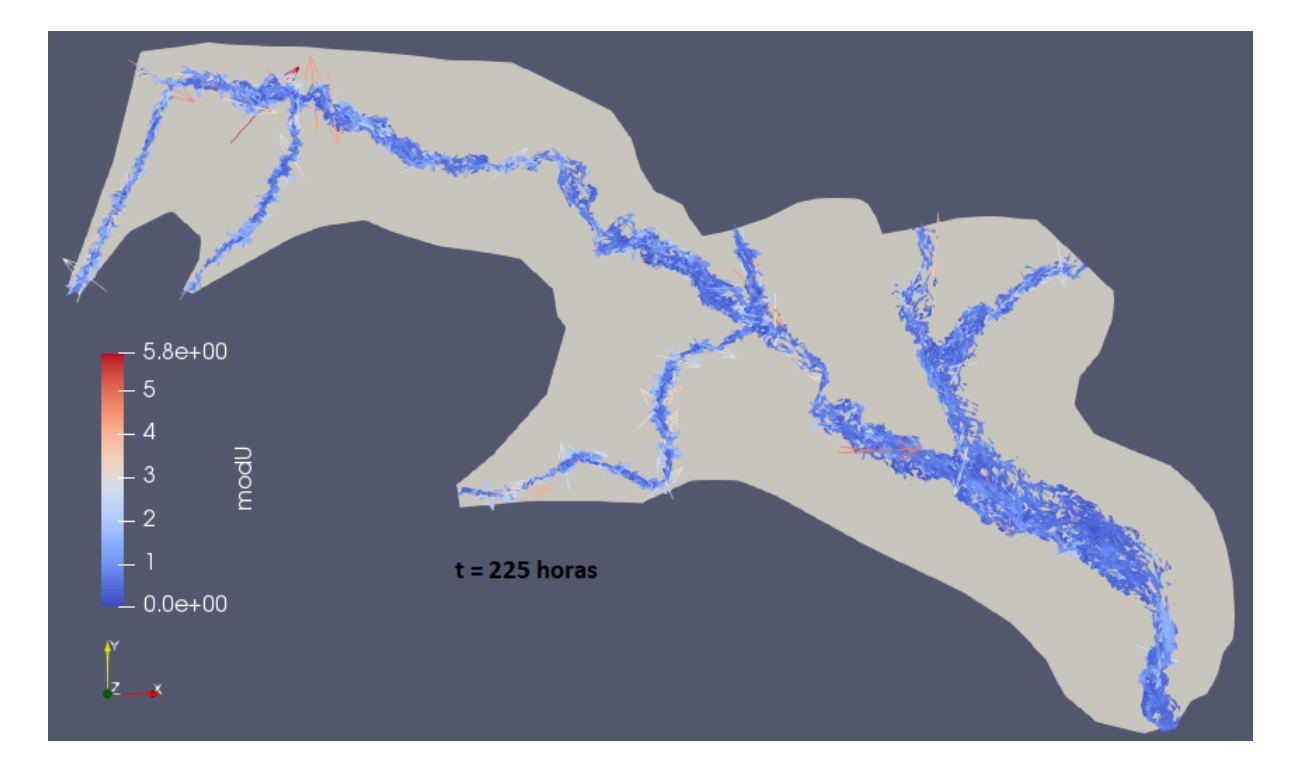

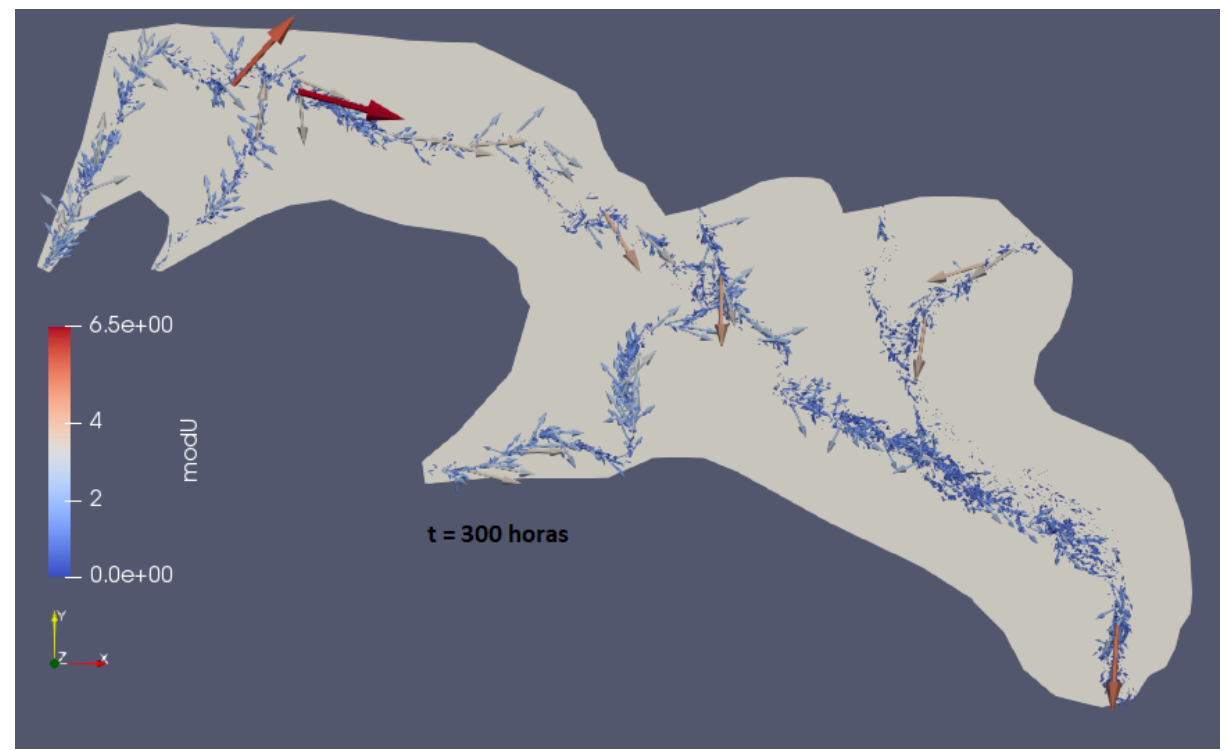

en la Figura [D.19.](#page-91-0)

<span id="page-89-0"></span>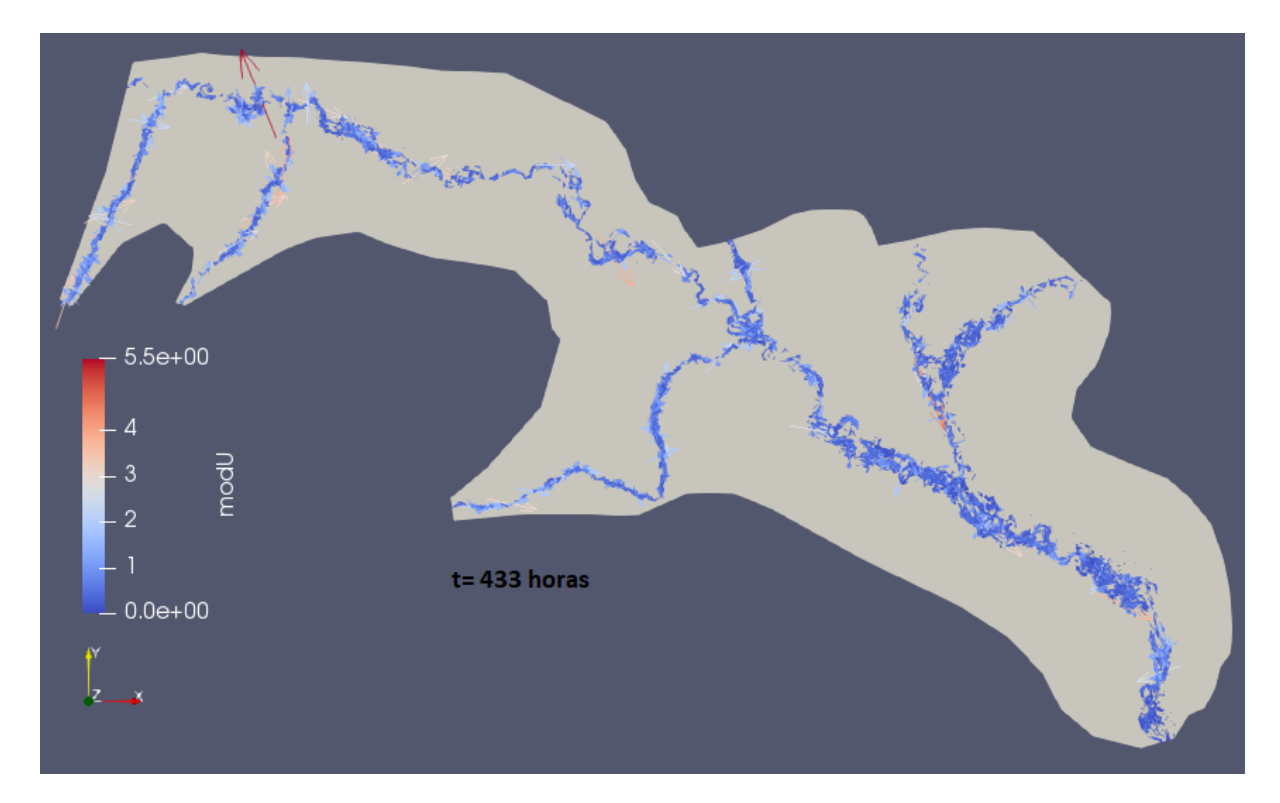

Figura D.15: Mapa 2D del módulo de la velocidad y vectores de velocidad obtenidos de la simulación de la avenida del 2018 en t=0, 225, 300 y 433h.

<span id="page-89-1"></span>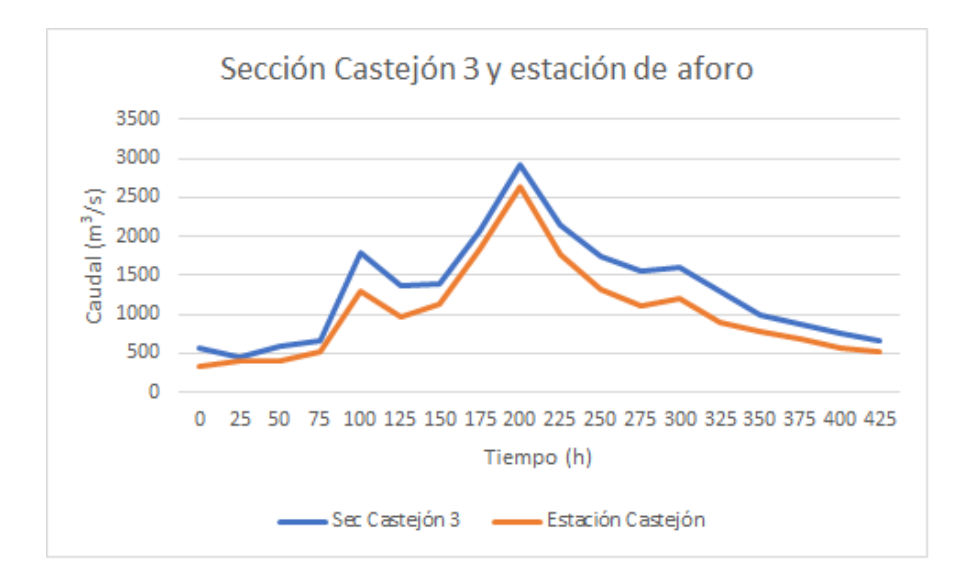

Figura D.16: Evolución temporal del caudal registrado en la estación de aforo y en la sección más próxima a la estación para la avenida de 2018.

<span id="page-90-0"></span>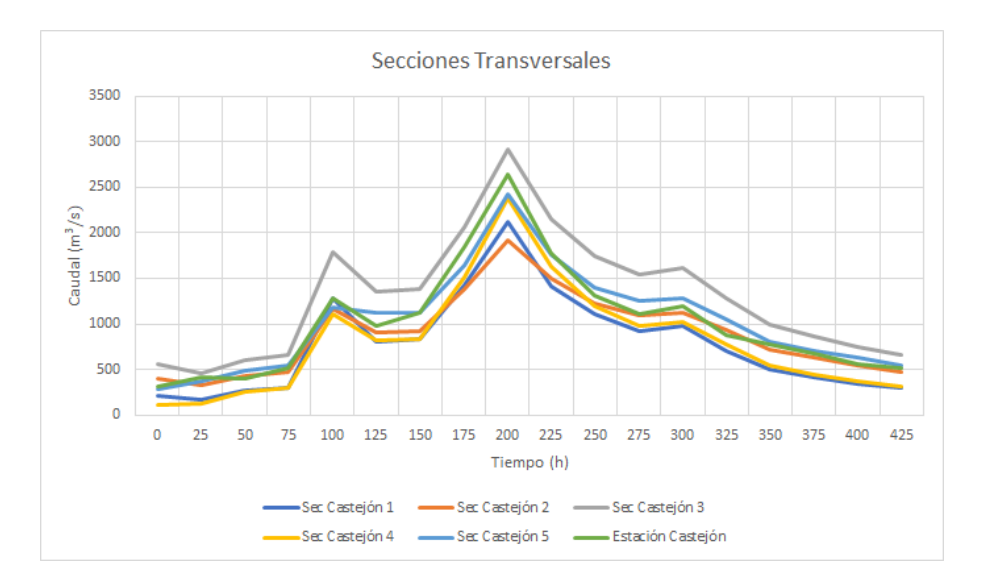

Figura D.17: Evolución temporal del caudal registrado en la estación de aforo y las secciones que rodean la estación para la avenida de 2018.

<span id="page-90-1"></span>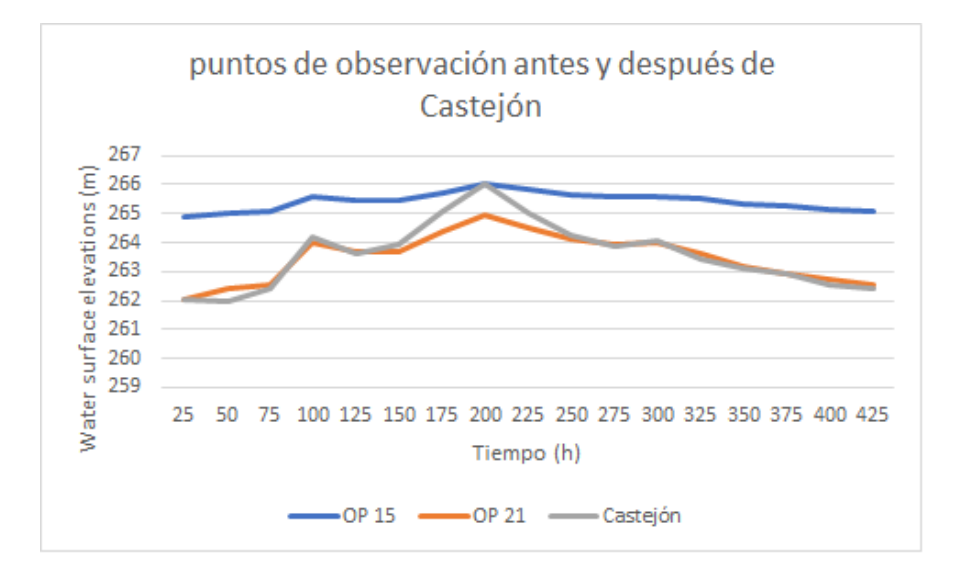

Figura D.18: Evolución temporal del calado registrado en la estación de aforo y en los puntos de observación cercanos a Castejón de Ebro definidos en el dominio de simulación para la avenida de 2018.

#### Puntos de Observación Zona de Castejón

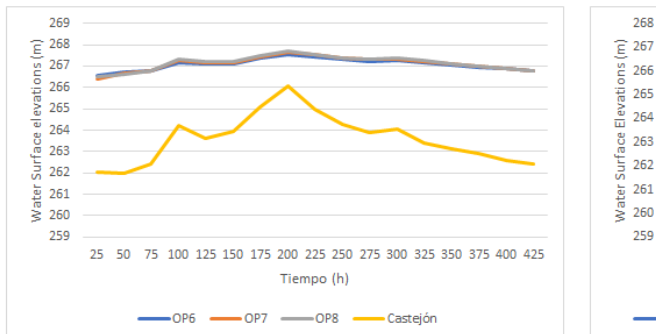

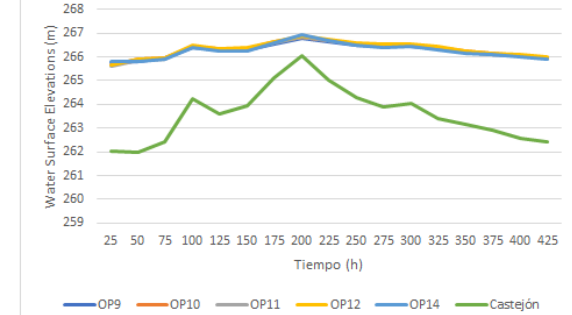

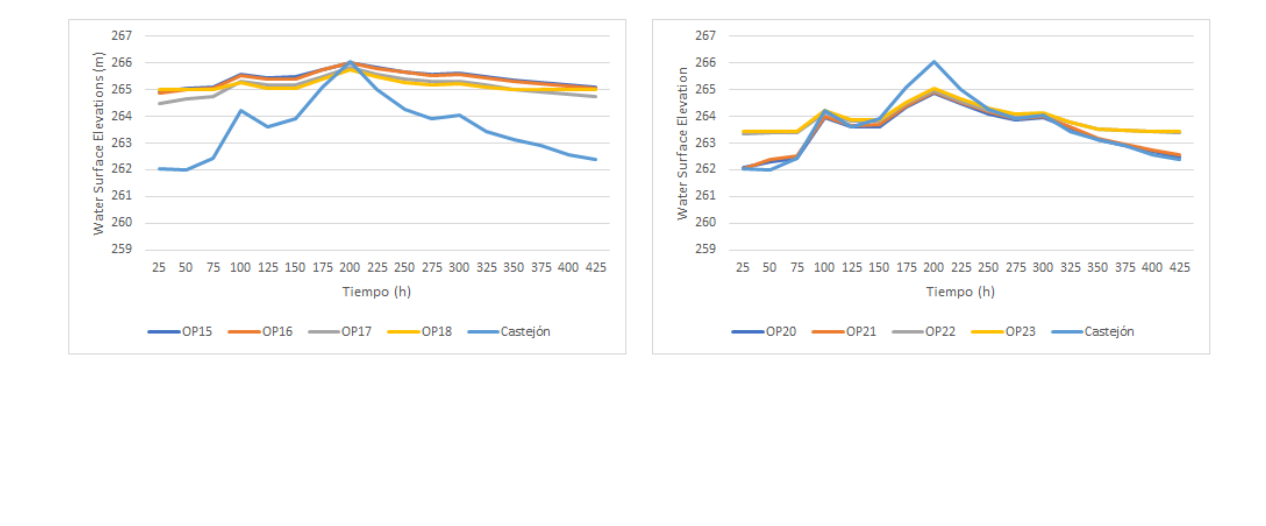

<span id="page-91-0"></span>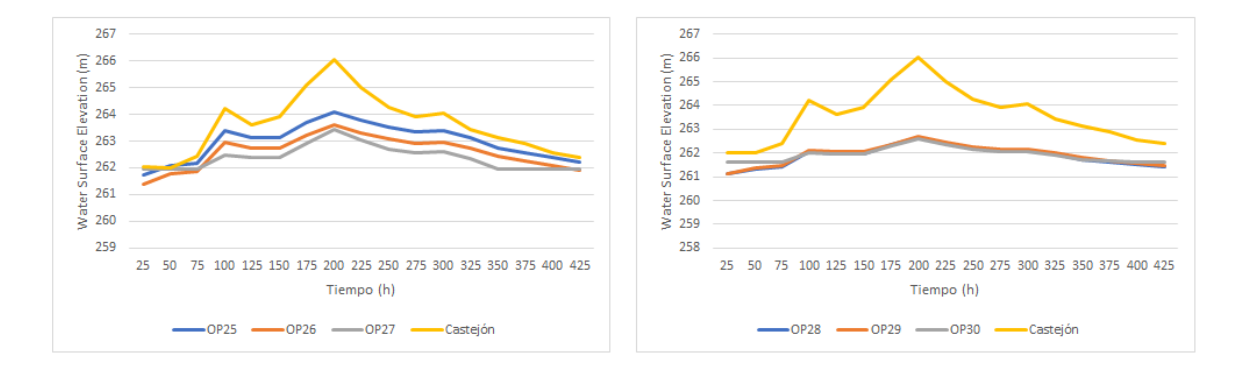

Figura D.19: Evolución temporal del nivel superficial en los puntos de observación definidos en el tramo de estudio y comparación con la medida registrada durante la avenida de 2018.